# ColorOS 7ren erabiltzailearen eskuliburua

# Ongi etorri ColorOS 7ra

Esperimentatu eta ikusi pantailan duen sotiltasuna eta sinpletasuna; ikonoak sinpleagoak dira eta estilo zaindua dute, elkarreraginean erraz eta bizkor aritzeko.

Teknologiaren edertasuna bizitzan ezkutatzen da. ColorOS 7k kalitate, fintasun eta naturaltasun handiko esperientzia hori eskaintzen die erabiltzaileei.

Erabilera intuitiboa eta murgiltze-esperientzia eskainiz, zure OPPO gailu mugikorraren erabilera aldatuko dugu.

ColorOS 7, fina eta dotorea.

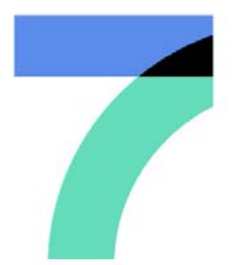

FINA ETA DOTOREA

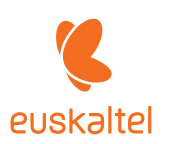

# Aurkibidea

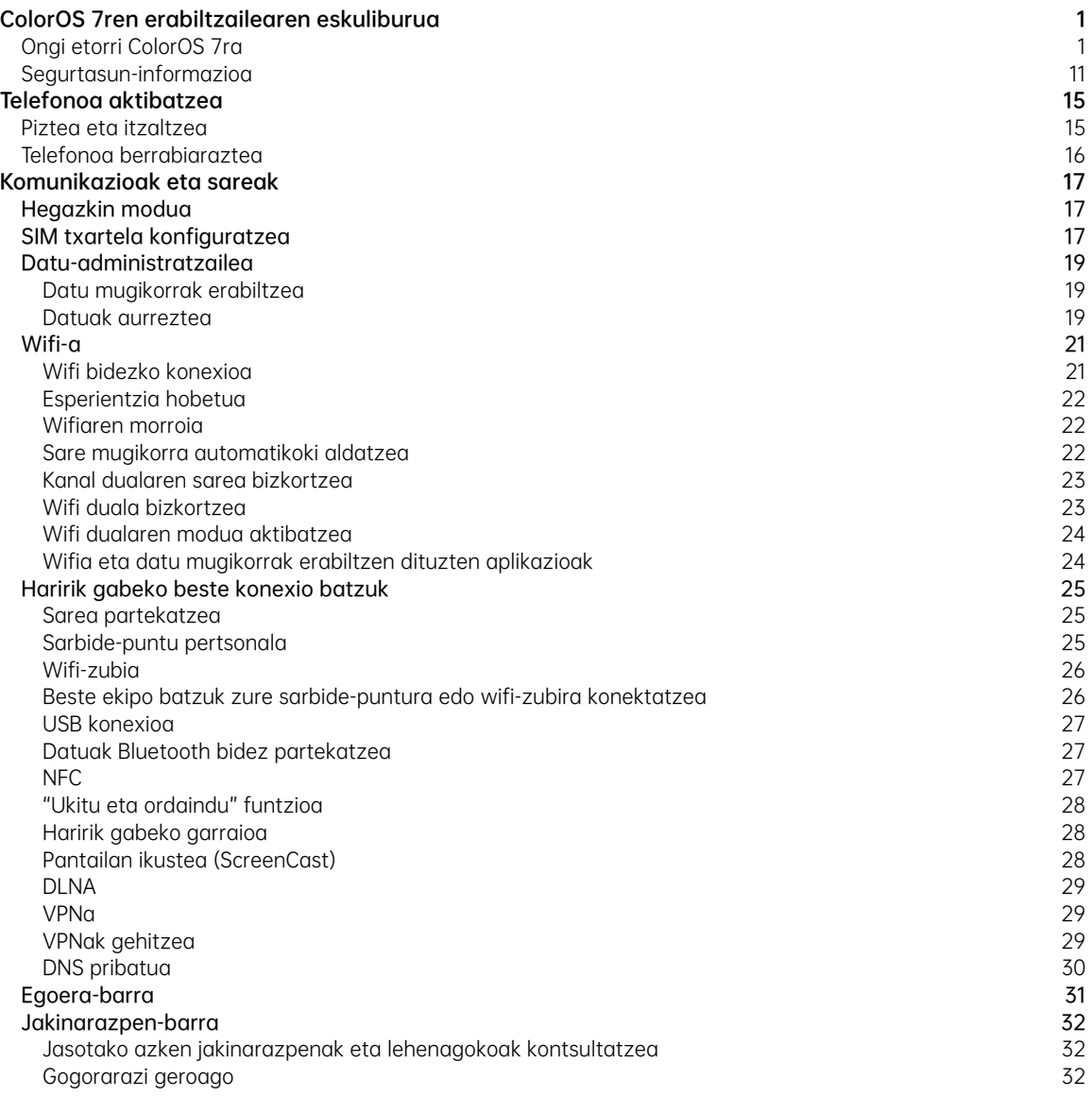

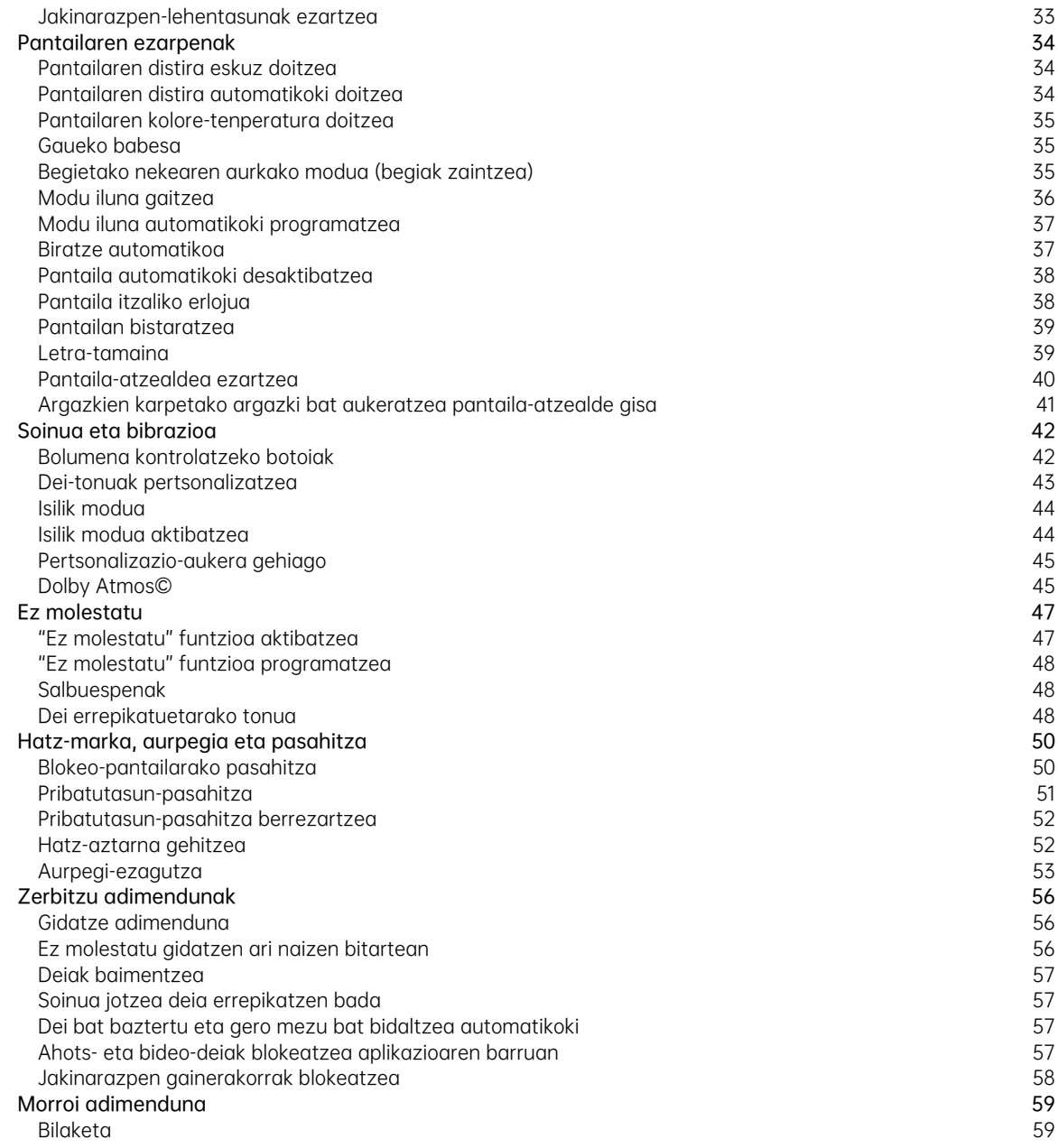

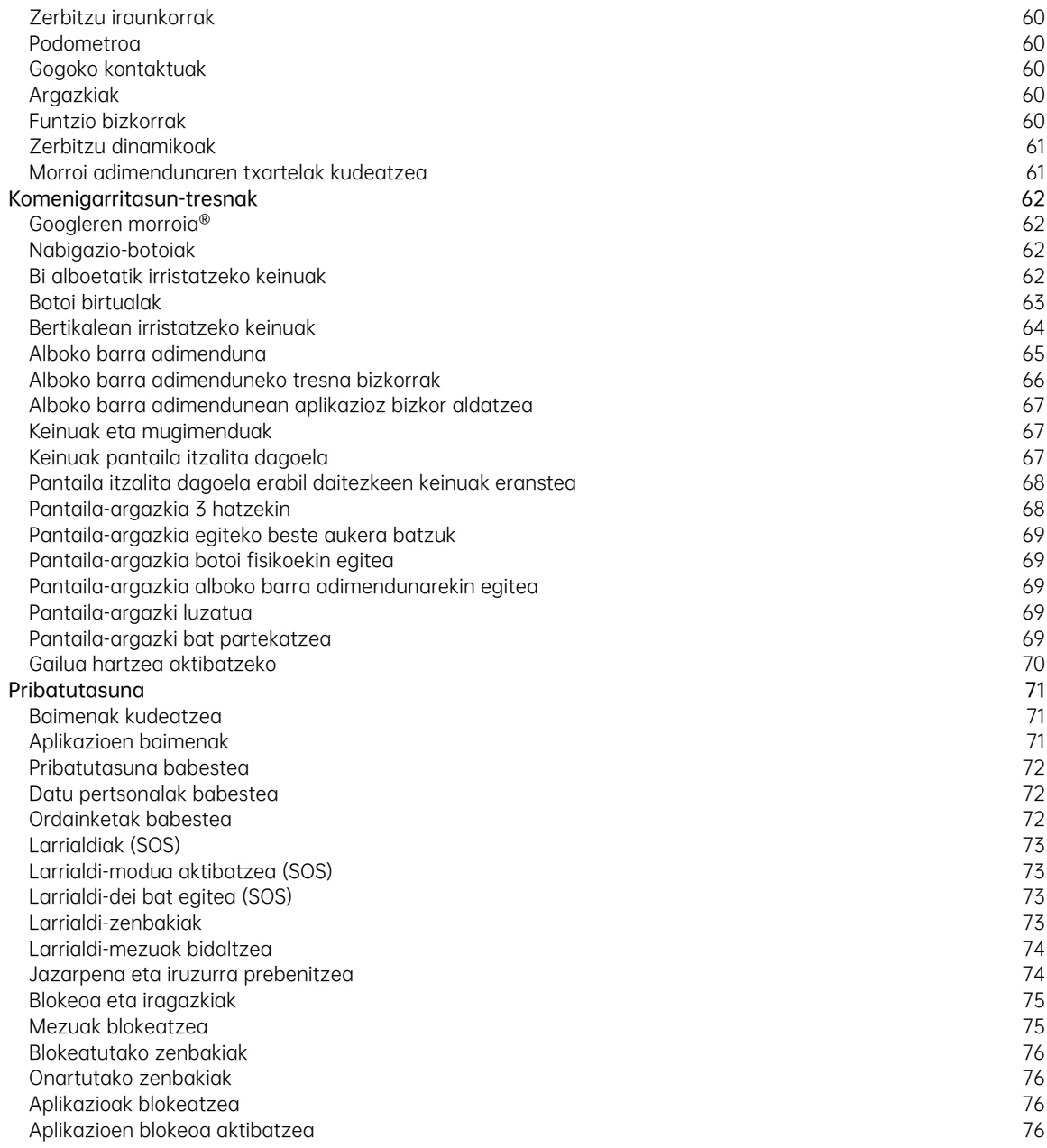

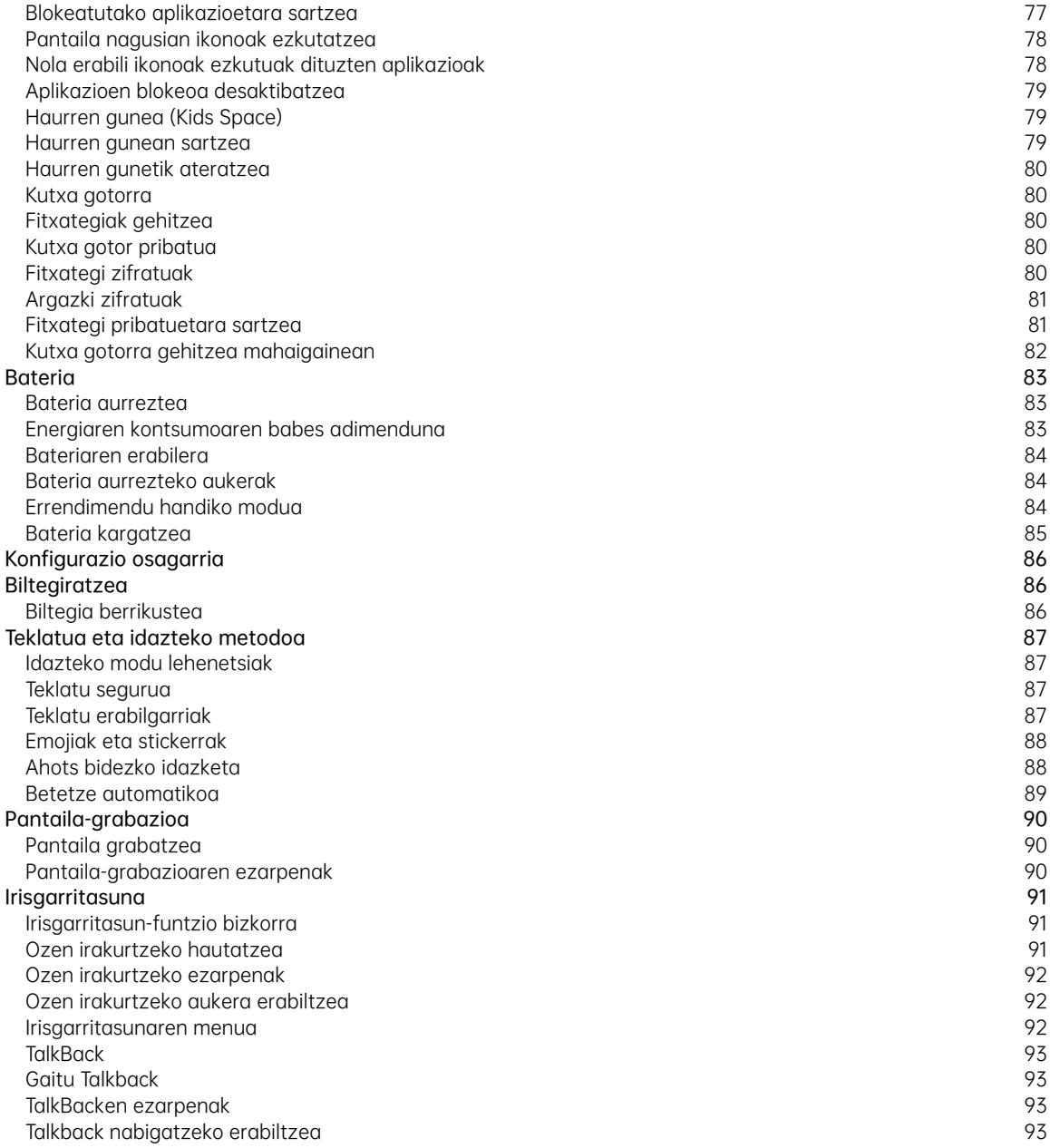

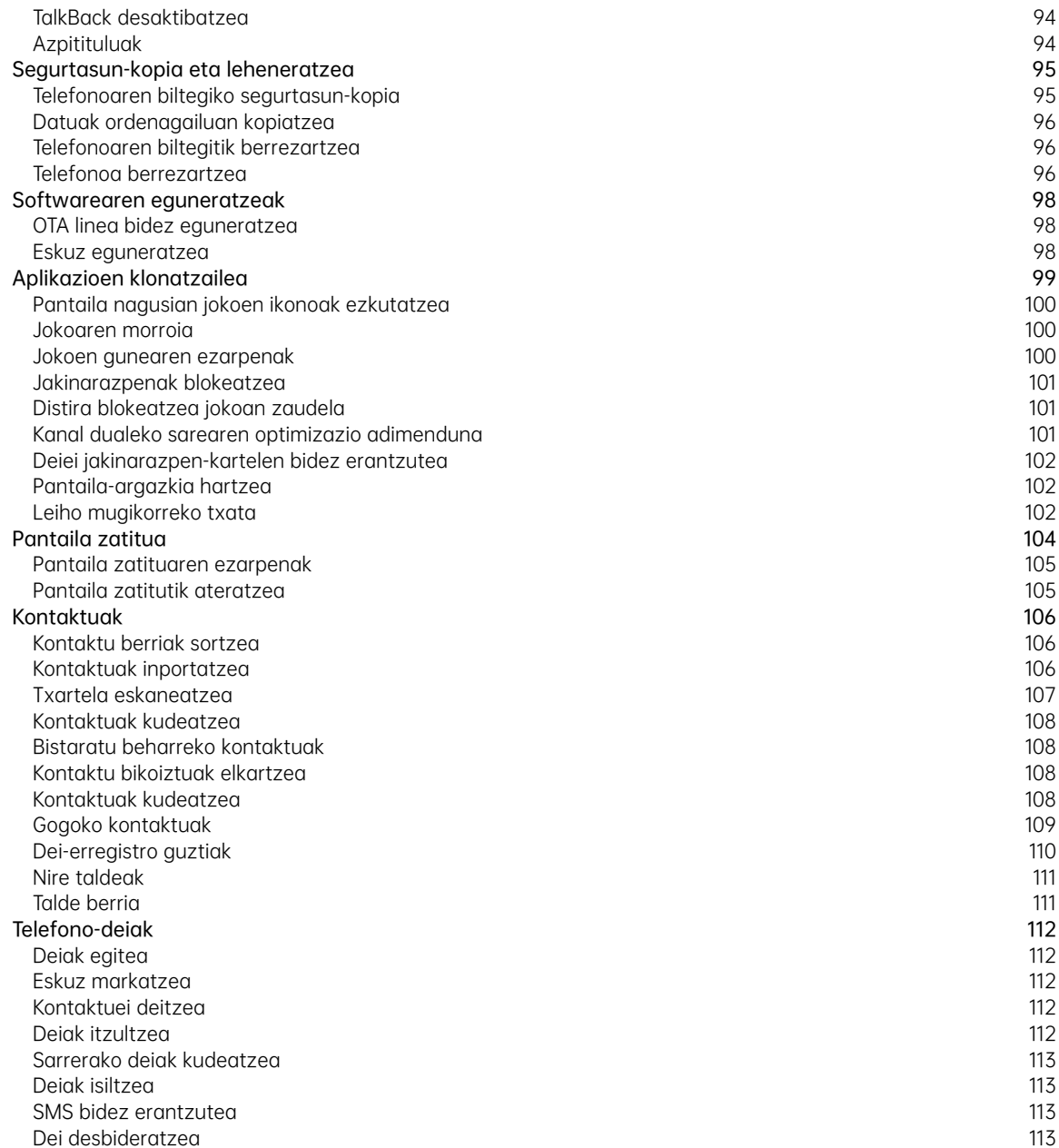

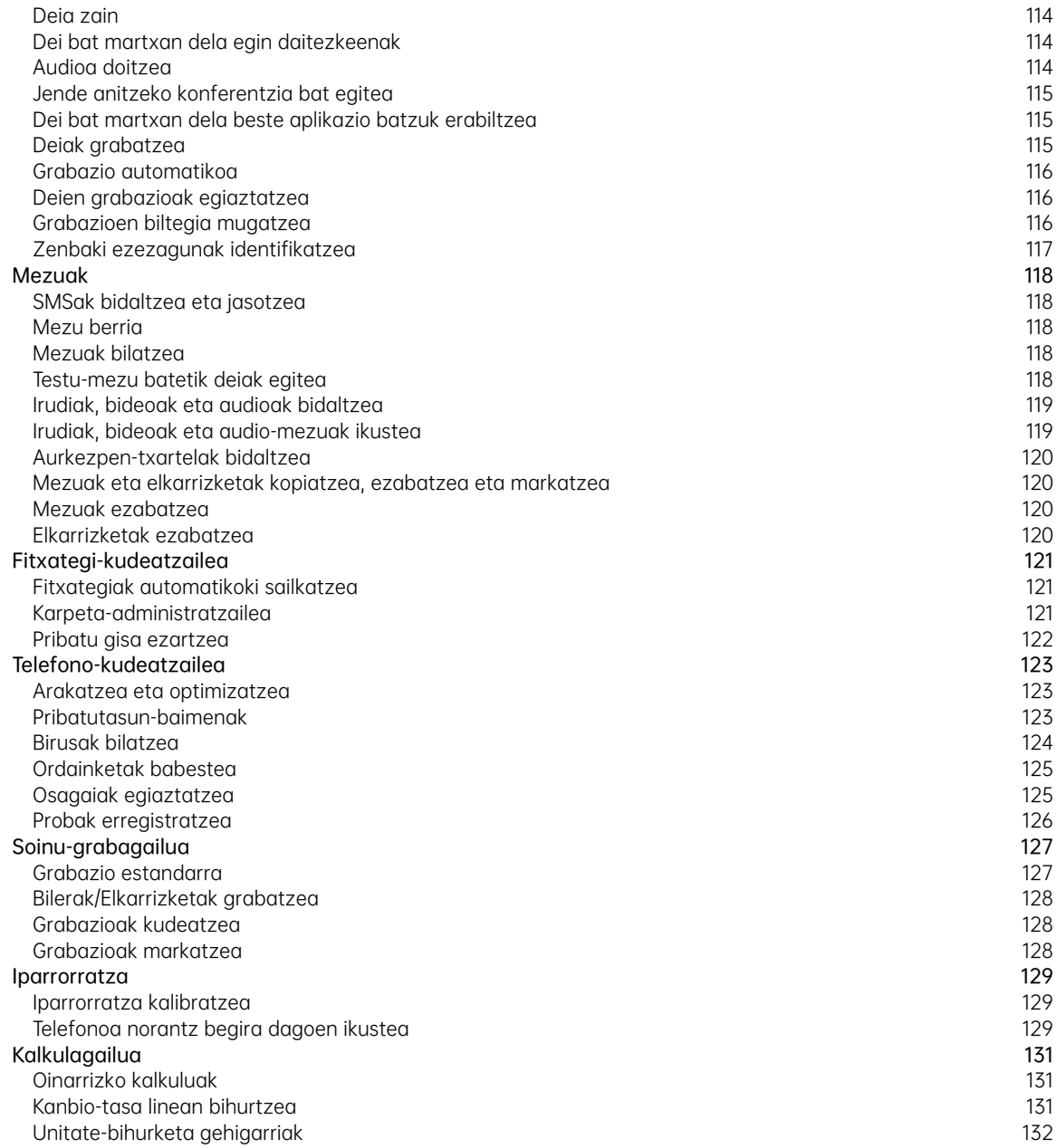

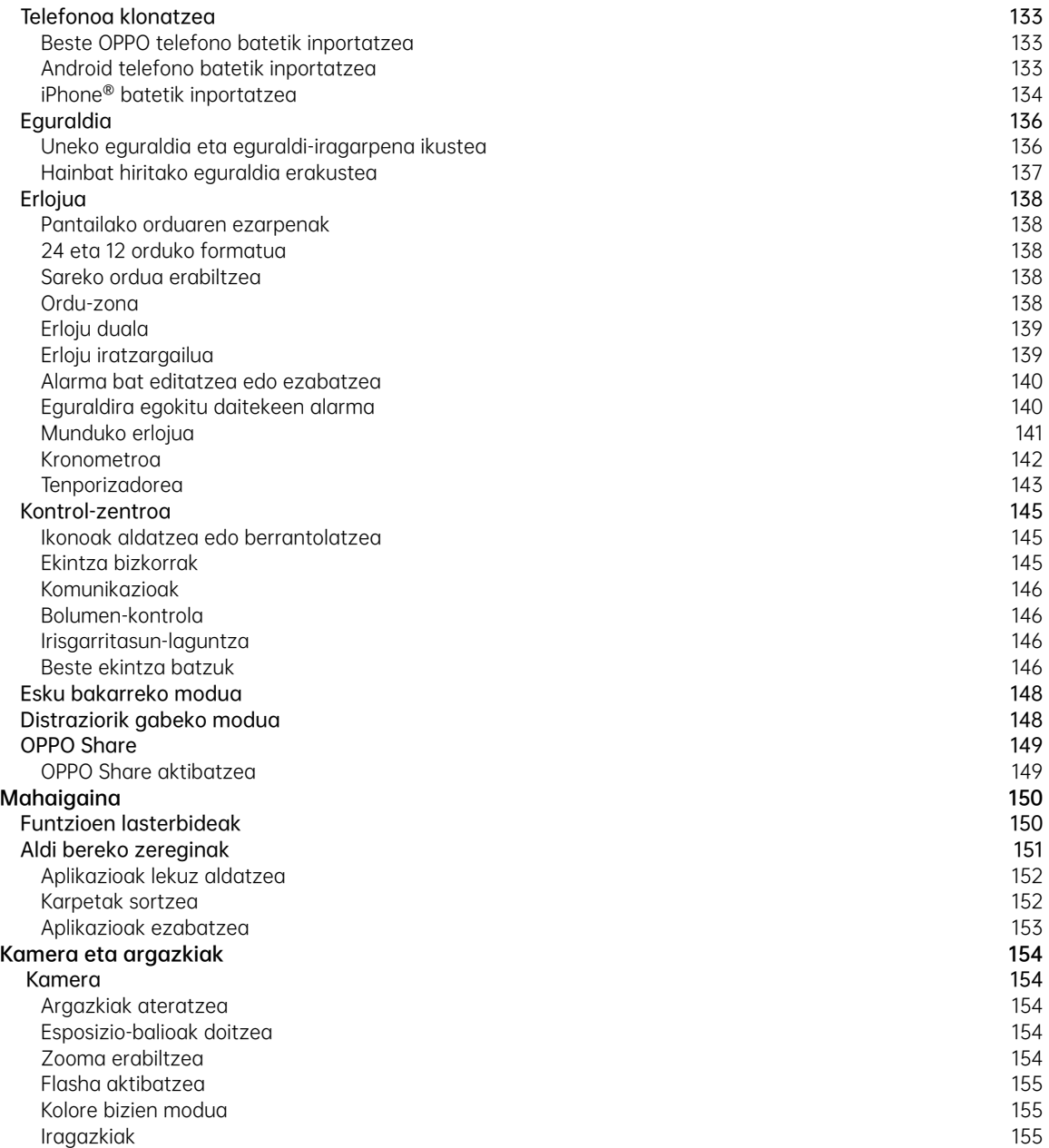

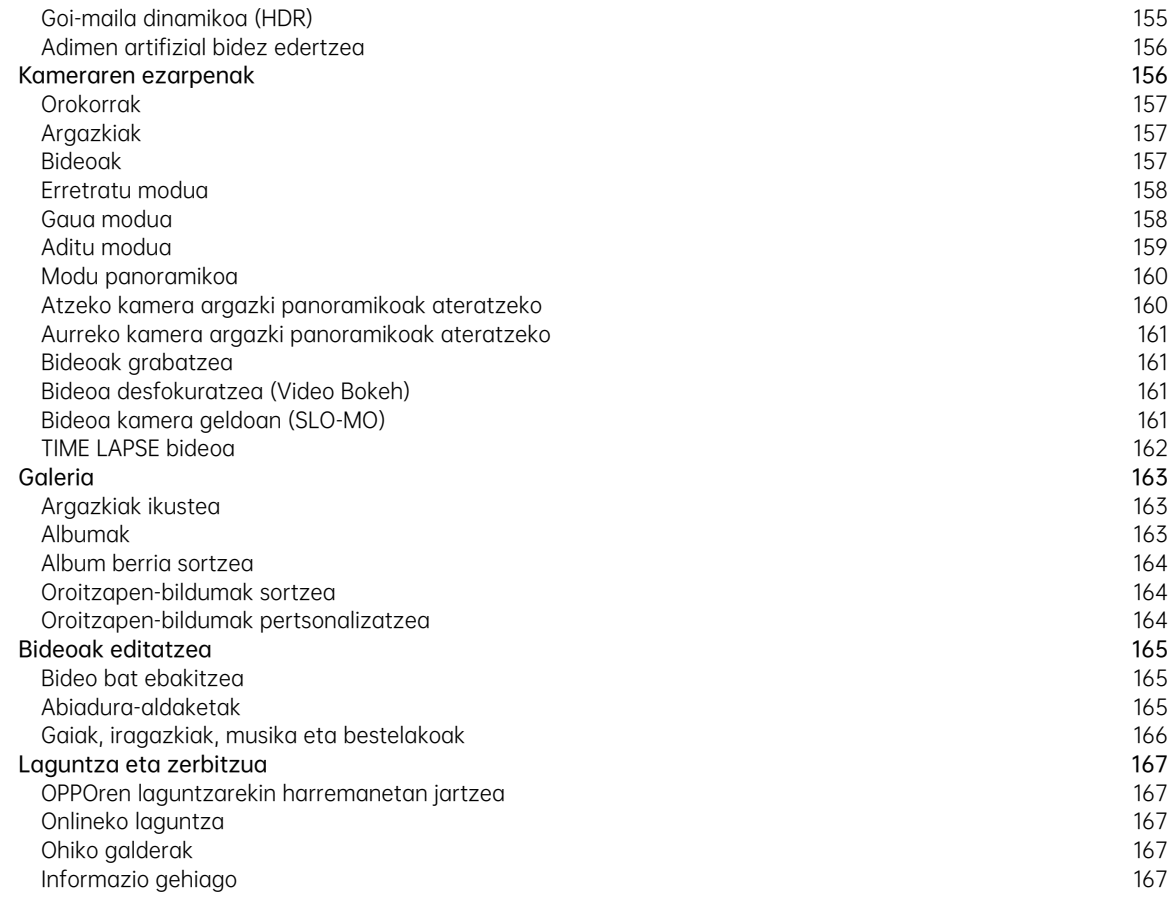

(Orri hau nahita dago hutsik)

# Segurtasun-informazioa

Arretaz irakurri informazio hau. Segurtasun-neurri hauek ez betetzea arriskutsua izan daiteke edo legez kanpokoa.

## A Hasiera segurua

Ez piztu gailua haren erabilera debekatuta baldin badago edo interferentziarik edo arriskurik eragin badezake.

### Bide-segurtasuna lehendabizi

Bide-segurtasuna da beti garrantzitsuena. Ez da gomendatzen telefonoak eta entzungailuak erabiltzea ibilgailua gidatzen ari zarela, eta eremu batzuetan legez kanpokoa da. Bete bide-segurtasunari buruzko tokiko lege guztiak.

# Gasolina-zerbitzuguneetan gailua itzaltzea

Itzali telefonoa atmosfera potentzialki lehergarria duten tokietan, hala nola gasolina-zerbitzuguneetan edo erregaia hornitzeko beste edozein lekutan. Horrelako tokietan, txinpartek leherketak edo suteak eragin ditzakete, eta pertsonei zauri larriak eragin edota hil ere egin daitezke.

# $\overrightarrow{A}$  Hegazkin baten barruan zaudenean gailua itzaltzea

Baliteke haririk gabeko gailuak airean debekatuta egotea herrialde edo eskualde batzuetan.

Bete horri buruzko tokiko lege guztiak, eta itzali telefonoa edo jarri hegazkin moduan.

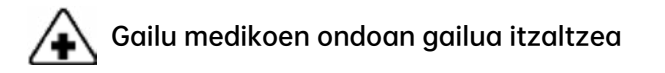

Ospitaleek edo osasun-zentroek irrati-maiztasunarekiko sentikorrak diren ekipoak erabil ditzakete. Bete bete beharreko arau eta erregelamenduak.

### Leherketa-arriskuak dauden lekuetan gailua itzaltzea

Leherketa-arriskuko eremuetan interferentziarik ez izateko, itzali telefonoa «leherketa-arriskuko eremu» batean edo «Itzali bi noranzkoko irratiak» adierazten den lekuetan zaudenean. Kasu egin seinale eta argibide guztiei.

## **A** Erradiazioa

Ia gailu elektroniko guztiek igortzen dute erradiazioa. Telefono mugikorra erabiltzeak ez du handitzen garuneko minbizia edo buruko beste tumore batzuk izateko arriskua. Gizakiengan duen eragina hutsala da.

### Interferentzia

Ia gailu elektroniko guztiek izan ditzakete interferentziak kanpoko iturriekin, ongi babestuta edo diseinatuta ez badaude. Beraz, zure telefonoak interferentziak sor ditzake beste gailu batzuekin.

### Tenperatura

Erabili telefonoa tenperatura 10 °C eta 45 °C bitartekoa den lekuetan. Telefonoa giro beroegia edo hotzegia dagoen toki batean erabiltzeak edo gordetzeak bateria honda dezake edo zirkuitulaburra edo erredurak eragin ditzake telefonoan.

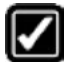

### Erabilera egokia

Telefonoa behar bezala erabili. Telefonoa piztuta dagoela, ez ukitu antena ingurua, beharrezkoa ez bada. Ez utzi lurrera erortzen, ez desmuntatu, ez zapaldu, ez tolestu, ez deformatu, ez zulatu, ez erraustu edo ez sartu telefonoan objektu arrotzik.

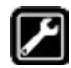

#### Mantentze-lanak eta zerbitzu kualifikatua

Inoiz ez saiatu gailua zure kontura konpontzen edo aldatzen. Zure telefonoak hardware- edo softwareakatsen bat badu, ez erabili baimendutako zerbitzu-hornitzaile batengana eraman arte. Ez desmuntatu eta ez instalatu zuk telefonoa; bestela, berme-zerbitzurik gabe geratuko zara.

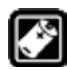

#### Bateriak, kargagailuak eta beste osagarri batzuk

Ez desmuntatu zure gailuko litio-ioizko bateria (Li-Ion bateria ere deitzen zaio). Erabili soilik OPPOk baimendutako bateriak, kargagailuak eta bestelako osagarriak, hirugarrenen osagarriek kalteak edo arriskuak eragin baititzakete.

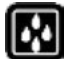

#### Iragazgaiztasuna

Zure gailua ez da iragazgaitza, kontrakoa esplizituki adierazten ez bada. Ez erabili gailua euripean edo beste leku heze batzuetan.

#### 12 Entzumenaren kalteak nola saihestu

Entzumena gal daiteke hargailua, bozgorailua, entzungailuak edo audifonoak ozenegi erabiltzen badira. Denborarekin soinu-bolumen altuetara egokitzen gara; soinu hori normala dela pentsa dezakegu, baina kaltegarria izan daiteke gure entzumenerako. Doitu bolumena maila seguru batera, entzumena babesteko.

#### Saihestu ikusmena nekatzea lo

Zure gailuko pantailaren koloreak eta distirak zure ikusmenak ez bezalako estimulazio-maila izan dezakete. Telefonoari ingurune normal edo ilunetan denbora luzean begiratzeak kalteak eragin ditzake ikusmenean. Ez egon luzaro telefonoan bideoak ikusten edo testuak irakurtzen, egin atsedenaldiak eta aktibatu «begiak babesteko» modua, ikusmena nekatzea saihesteko.

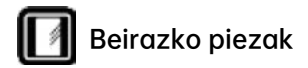

Telefonoaren pantailaren kanpoko estalkia, aurreko/atzeko kamera eta flasha beirazkoak dira. Beira hori hautsi egin liteke telefonoa gainazal gogor batera erortzen bada edo kolpe handi bat hartzen badu. Ez ukitu edo garbitu hautsitako beira. Ez erabili telefonoa beira zerbitzu-hornitzaile baimendu batek ordeztu arte.

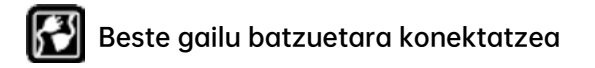

Beste gailu batzuetara konektatu aurretik, irakurri arretaz erabiltzailearen eskuliburua, jarraibide zehatzagoak eta seguruagoak lortzeko. Ez konektatu bateragarria ez den produktuetara.

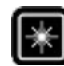

#### Laserra modu seguruan erabiltzen jakitea

Zure telefonoak laser bidezko fokuratzea baldin badu, irakurri arretaz erabiltzailearen eskuliburua telefonoa erabili aurretik. Jarraibideak betetzen ez badira, erradiazioak kalteak eragin ditzake. Laser-izpiaren eragina zuzenean ez jasotzeko, ez ireki telefonoaren kanpoko estalkia, eta ez izan laser-argia hurbil.

# Telefonoa aktibatzea

Sakatu pizteko/itzaltzeko botoia telefonoa aktibatzeko (eskuineko aldean dago).

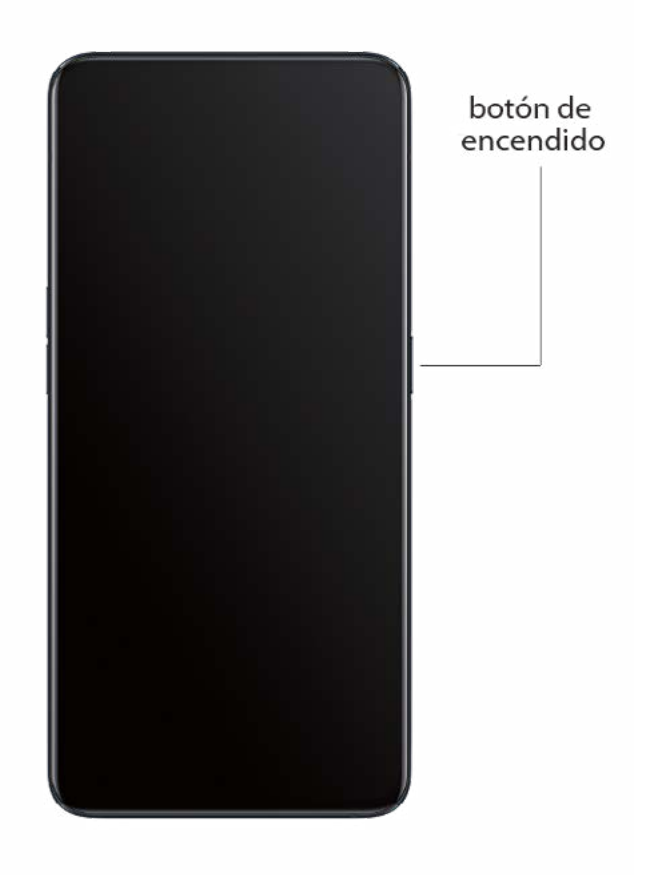

#### Piztea eta itzaltzea

#### Telefonoa itzaltzeko:

Luze sakatu pizteko/itzaltzeko botoia, kontrol lerragarria agertu arte. Arrastatu lerratzailea beherantz.

#### Telefonoa pizteko

Luze sakatu pizteko/itzaltzeko botoia, OPPOren logotipoa agertu arte.

### Telefonoa berrabiaraztea

Luze sakatu pizteko/itzaltzeko botoia, kontrol lerragarria agertu arte, eta, gero, arrastatu lerratzailea gorantz. Edo luze sakatu pizteko/itzaltzeko botoia eta bolumena igotzeko botoia gutxienez 10 segundoan, telefonoa berrabiarazteko.

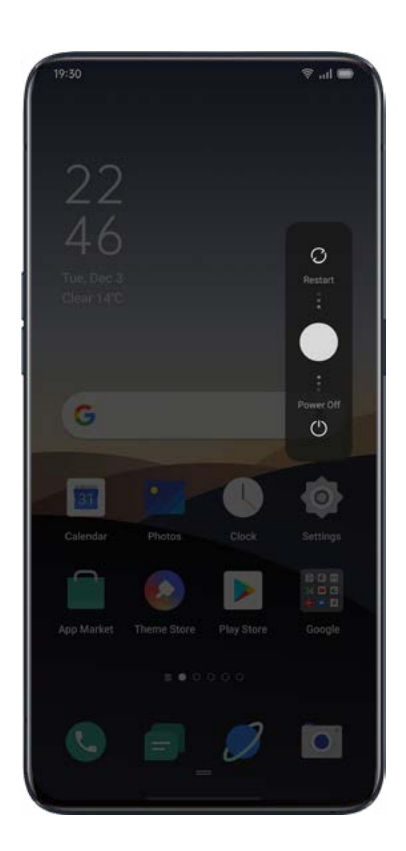

# Komunikazioak eta sareak

# Hegazkin modua

Eskuz aktiba eta desaktiba dezakezu hegazkin modua. Hegazkin modua aktibatuta dagoela, bluetootha, wifia eta datu mugikorrak desaktibatuta egongo dira.

Sakatu [Ezarpenak] > [Hegaldi modua], eta aktibatu edo desaktibatu aukera.

Irristatu pantaila goitik behera kontrol-zentroan sartzeko, eta sakatu محل hegazkin modua aktibatzeko/ desaktibatzeko.

# SIM txartela konfiguratzea

Zure OPPO telefono adimenduna bi SIMekin erabil badaiteke, bat zenbakiko txartel-erretilua nanoSIM txartelerako da. Bi zenbakiko txartel-erretilua bateragarria izango da bai nanoSIMekin, bai microSD txartelarekin.

Bi SIM txartel erabiltzean, bietako bat lehenetsi dezakezu deiak egiteko. SIM txartel bat sare mugikorrerako eta bestea datu-sarerako konfigura dezakezu.

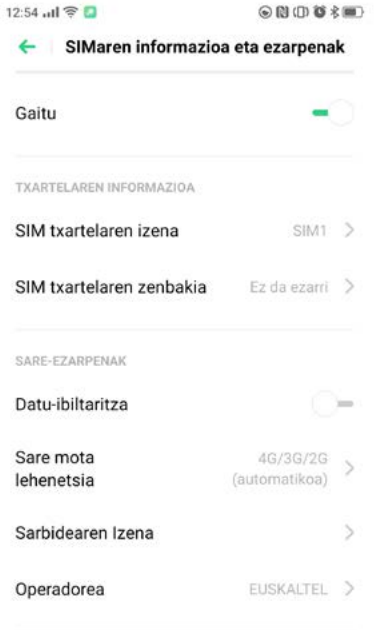

Bi SIM txartelen izena alda dezakezu, eta sarearen konfigurazioa ere alda dezakezu.

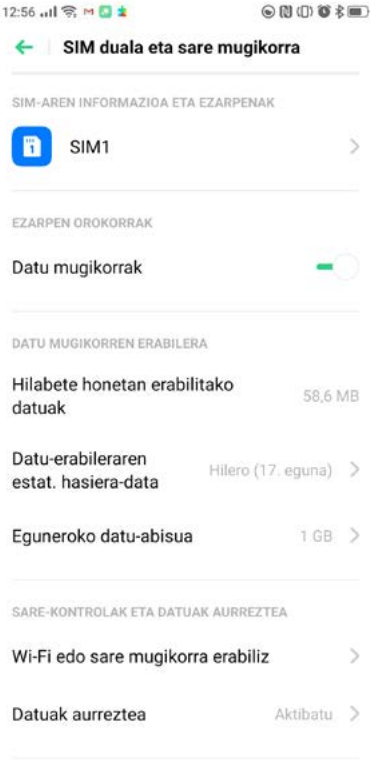

# Datu-administratzailea

#### Datu mugikorrak erabiltzea

Kontsumitutako datuak ikusteko, sakatu [Ezarpenak] > [SIM duala eta sare mugikorrak] > [Datu Mugikorren Erabilera].

Zure operadoreak adierazitako datu-kopurua eta zure ekipoak emandakoa desberdinak izan daitezke. Sakatu [Datu Mugikorren Erabilera], aplikazioen araberako xehetasunak ikusteko.

Sakatu [Datu Mugikorren Muga] > [Datu Mugikorren Eguneroko Muga] eguneko gehieneko kontsumoa ezartzeko. Denboraldia hasten den eguna eta hileko muga ezar ditzakezu.

Datuen erabilera-mugara iristen zarenean, jakinarazpenak jasoko dituzu.

#### Datuak aurreztea

Datuak aurrezteko modua aktibatuta dagoela, bigarren mailan martxan dauden aplikazioek ezingo dituzte datu mugikorrak erabili. Lehenengo mailan martxan dagoen aplikazioak erabakiko du datuak aurrezteko neurriak hartu behar diren ala ez, hala nola irudien bereizmena murriztea. Gainera, ezingo duzu sarera konektatzeko funtzioa erabili, eta egoera-barran datuak gordetzeko ikonoa bistaratuko da. Aplikazio bat murrizketarik gabe konfigura dezakezu; murrizketarik ez duten aplikazioek mezu berriak jaso ditzakete datu mugikorren bidez.

[Ezarpenak] > [SIM duala eta sare mugikorrak] > [Datuak aurreztea] > [Datuak aurreztea].

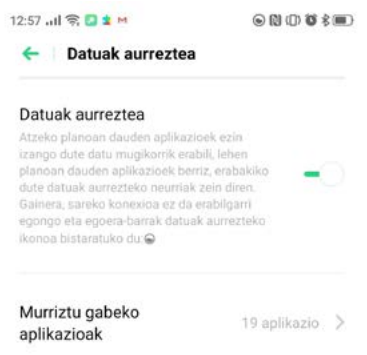

# **Wifia**

#### Wifi bidezko konexioa

Sakatu [Ezarpenak] > [Wi-Fi], eta gaitu wifia. Erabilgarri dauden wifi-sare guztiak agertuko dira.

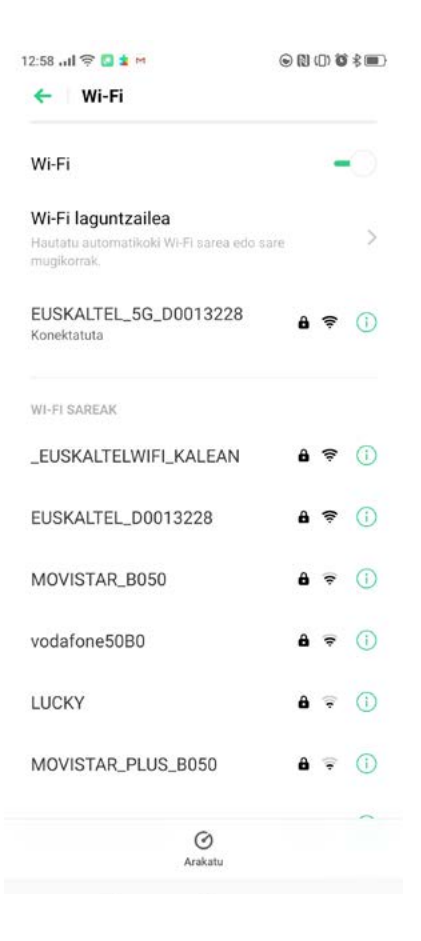

#### Wifia pasahitzik gabe

Wifira pasahitzik gabe konektatu nahi baduzu, sakatu zuzenean sarearen botoia.

#### Wifia pasahitzarekin

Sakatu sarearen izenaren gainean, eta sartu pasahitza.

#### Sare bat eskuz gehitzea

Konektatu nahi duzun sarea aurkitu ezin baduzu, idatzi sarearen izena eta pasahitza «Gehitu sarea eskuz" aukeran klik egin ondoren.

Gailua behin sare batera behar bezala konektatu eta gero, pasahitza berriro idatzi beharrik gabe konektatuko da hurrengoan, betiere sarea erabilgarri baldin badago.

Sare batera automatikoki konektatu nahi ez baduzu, sakatu  $\Omega$ , konektatutako sarea kentzeko. Hemen ikus ditzakezu gordetako sareak: [Ezarpenak] > [Wi-Fi] > [Ezarpenak aurreratuak] > [Gordetako sarea].

### Esperientzia hobetua

### Wifiaren morroia

Aktibatu «Hautatu automatikoki Wi-Fi onena» aukera. Telefonoa wifi sarerik onenera konektatuko da, wifi-seinale guztien kalitatea hauteman eta aztertu ondoren, baldin eta aldez aurretik erregistratua badago eta sare bat baino gehiago badago erabilgarri.

### Sare mugikorra automatikoki aldatzea

«Aldatu automatikoki sare mugikorrera" aktiba dezakezu. Wifi sare guztiak seinale-kalitate txarrekoak direnean, datu mugikorrak aktibatuta badaude telefonoa automatikoki aldatuko da sare mugikorrera.

### Kanal dualaren sarea bizkortzea

"Aceleración de red de doble canal» aktibatuta dagoenean, sarearen abiadura modu adimentsuan bizkortuko da, datu mugikorrak eta wifi bidezkoak aldi berean erabiltzen direnean. Orduan, Interneteko konexio bizkorragoa izango duzu.

Hona hemen sarea bizkortzeko aplikazioa.

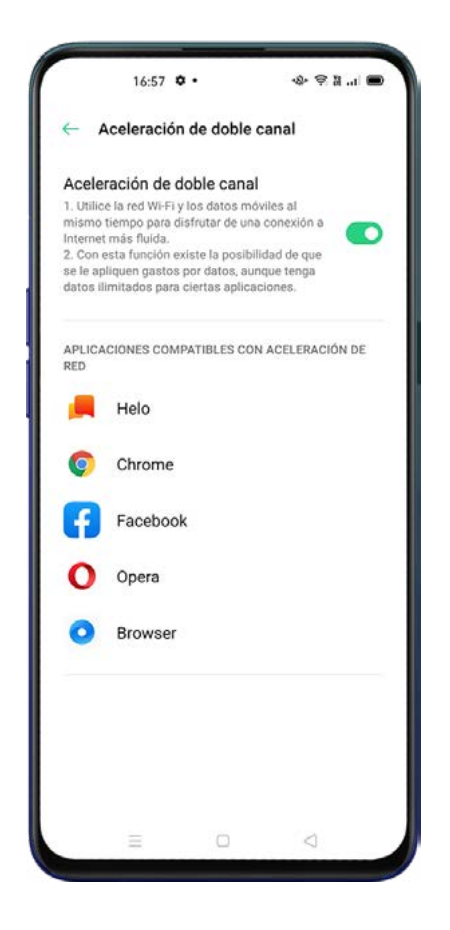

### Wifi duala bizkortzea

Wifi dualaren modua aktibatu eta gero, bi wifi sare aldi berean konektatuko dira, eta sareko konexioaren azelerazioa eta etenik gabeko kommutazioa aktibatuko dira.

### Wifi dualaren modua aktibatzea

#### Sakatu [Ezarpenak] > [Wi-Fi]> [Aceleración Inteligente] > gaitu [Aceleración de Wi-Fi Dual].

Oharrak: Sarbide-puntu bat 2,4 GHz-koa izango da, eta bestea, 5 GHz-ekoa. Ez da interferentziarik egongo haien artean, eta sarbide-puntu bakoitzak bere aldetik jaso eta bidal ditzake datuak.

Bi sarbide-puntuak izen bera edo desberdina izan dezakete, eta ez dute bideratzaile bera erabili beharrik.

Oharra: Telefono batzuek bakarrik onartzen dute ezaugarri hori. Baliteke ezaugarri hau zure eskualdean edo herrialdean erabilgarri ez egotea.

#### Wifia eta datu mugikorrak erabiltzen dituzten aplikazioak

Aplikazio bakoitzaren sare-baimenen konfigurazioa pertsonaliza dezakezu, eta aplikazio bakoitzaren datu-kontsumoa ikusi.

Sakatu [Ezarpenak] > [SIM txartela eta mugikorraren datuak] > [Datu erabilerak] > [Sare baimenak].

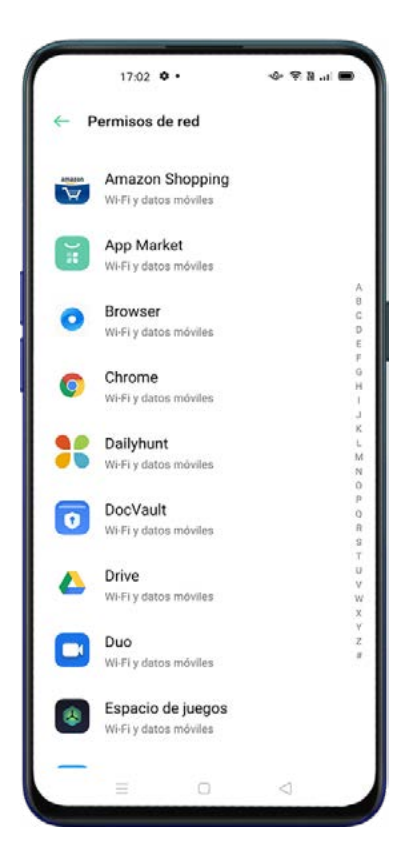

# Haririk gabeko beste konexio batzuk

### Sarea partekatzea

Lau modu hauetara parteka dezakezu sarea.

### Sarbide-puntu pertsonala

Sakatu [Ezarpenak] > [Beste hari gabeko konexio batzuk] > [Wi-Fi bidezko konexiopartekatzea]. Sarbide-puntu pertsonala aktibatuta dagoenean, zure datu-konexioa beste gailu batzuekin parteka daiteke. Baliteke datu eta energia gehiago kontsumitzea horrela. Sarbide-puntu pertsonala automatikoki itzaliko da 10 minutu igarotakoan, gailurik ez badago konektatuta.

Sakatu [Wi-Fi bidezko konexio-partekatzea], zure sarbide-puntu pertsonalaren izena eta pasahitza konfiguratzeko.

Halaber, zerrenda beltz bat, konektatzeko gailu-kopuru maximoa eta datu-murrizketa ezar ditzakezu [Konexio-kudeaketa] atalean.

#### Wifi-zubia

#### Sakatu [Ezarpenak] > [Beste hari gabeko konexio batzuk]> [Wi-Fi bidezko konexio-

partekatzea].Wifi-konexioa aktibatuta dagoenean, zubi bat sortuko da, eta, hala, konexioa beste gailu batzuekin partekatzeko aukera izango da. Baliteke datu eta energia gehiago kontsumitzea horrela. Wifizubia automatikoki itzaliko da 10 minutu igarotakoan gailurik ez badago konektatuta.

Sakatu [Wi-Fi bidez sarea partek. ezarp.], zure sarbide-puntuaren (Hotspot) izena eta pasahitza ezartzeko. "Beste gailu batzuetarako ikusgai» desaktibatuta dagoenean, eskuz sartu beharko dituzu datuak gainerako gailuetan, konektatzeko.

#### Beste ekipo batzuk zure sarbide-puntura edo wifi-zubira konektatzea

Bilatu zure sarbide-puntuaren edo wifi-zubiaren izena konektatu nahi duzun gailuan.

Sartu pasahitza, konektatzeko.

Oharra: Aldi berean 10 gailu ere konekta ditzakezu. Wifi-konexioa ezin da aldi berean erabili OPPO Share, Wi-Fi Direct, pantaila anitzeko interakzio eta beste funtzio batzuekin.

### USB konexioa

Konektatu telefonoa ordenagailura USB kable baten bidez. Sakatu [Ezarpenak] > [Beste hari gabeko konexio batzuk] > [USB bidezko konexio-partekatzea]

Aukera hori gaitzean, ordenagailuak automatikoki ezagutu eta partekatuko du bere datu-konexioa, gailua modem gisa identifikatuta.

### Datuak Bluetooth bidez partekatzea

Parekatzea amaitutakoan, sakatu [Ezarpenak] > [Beste hari gabeko konexio batzuk] > [Bluetooth bidezko konexio-partekatzea].

Beste gailuan bluetootha piztu eta zure bluetooth izena sakatu behar da, Interneteko konexioa partekatzeko.

Bluetooth konexioa desaktibatzeko, sakatu berriro [Ezarpenak] > [Beste hari gabeko konexio batzuk]> [Bluetooth bidezko konexio-partekatzea] edo sakatu «Desparekatu», bluetootha deskonektatzeko eta zure Interneteko konexioa partekatzeari uzteko.

### NFC

Sakatu [Ezarpenak] > [Beste hari gabeko konexio batzuk] > [NFC].

"NFC» piztuta dagoenean, telefonoak edozein gailurekin trukatu ahal izango ditu datuak, 'Eremu hurbileko' teknologiaren bidez.

### "Sakatu eta ordaindu" funtzioa

"Sakatu eta ordaindu» eta «Android Beam» funtzioak erabil ditzakezu NFC bidez ordainketak egiteko edo datuak transferitzeko.

Oharra: NFC bidez ordainketak egiteko, txartel bateragarri bat eta ordainketa-aplikazio bat behar dira.

### Haririk gabeko garraioa

"Wi-Fi Direct»en bidez, datuak beste gailu batzuetara transferitu ditzakezu wifi-antena erabiliz, bideratzailerik erabili beharrik gabe.

### Pantailan ikustea (ScreenCast)

Sakatu [Ezarpenak] > [Beste hari gabeko konexio batzuk] > [Pantailaren emisioa]Telefonoaren pantaila bistaratze-gailu batekin parekatuko da, bistaratze-gailu horretan haririk gabeko pantaila gaitu ondoren. Sakatu Jarraibideak, funtzio horri buruz informazio gehiago lortzeko.

#### DLNA

"DLNA" aktibatuta dagoela, telefonoak automatikoki bilatuko du haririk gabeko wifi-sare berera konektatuta dagoen DLNA gailua, eta, ondoren, telefonoaren pantaila proiektatuko du helburuko gailuan.

#### VPNa

VPNa sareko komunikazio-protokolo bat da, sare pribatu bat sare publiko baten bidez zabaltzen duena. VPNaren bidez, erabiltzaileek sare partekatu edo publikoen bidez bidal eta jaso ditzakete datuak, beren gailu informatikoak sare pribatura zuzenean konektatuta baleude bezala.

### VPNak gehitzea

Sakatu [Ezarpenak] > [Beste hari gabeko konexio batzuk]> [VPN] >  $+$ . Idatzi izena, VPN mota, zerbitzariaren helbidea eta VPN bat gehitzeko behar duzun gainerako informazioa.

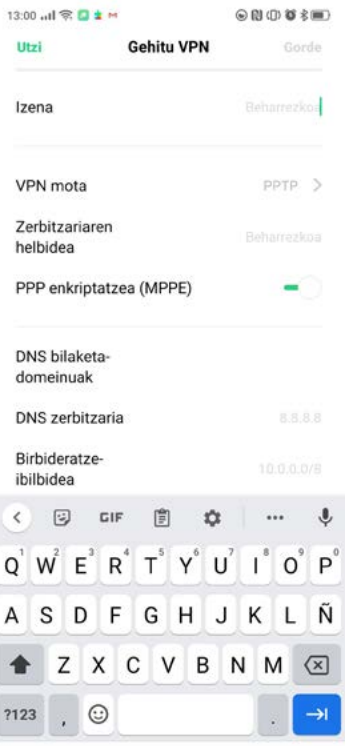

### DNS pribatua

Funtzio honekin, DNS (Domain Name Server) pribatu bat defini dezakezu, zure konexioari segurtasun osagarria gehitzeko. Baliteke aukera horrek sarea moteltzea, enkriptazioa gehitzen zaionean.

# Egoera-barra

Jakinarazpenak egoera-barran bistaratzen dira; besteak beste, ordua, operadorea, haririk gabeko konektagarritasuna eta bateriaren egoera.

Sakatu [Ezarpenak] > [Jakinarazpen-eta egoera-barra], eta jarri kontrol lerragarria berde, aukerak aktibatzeko.

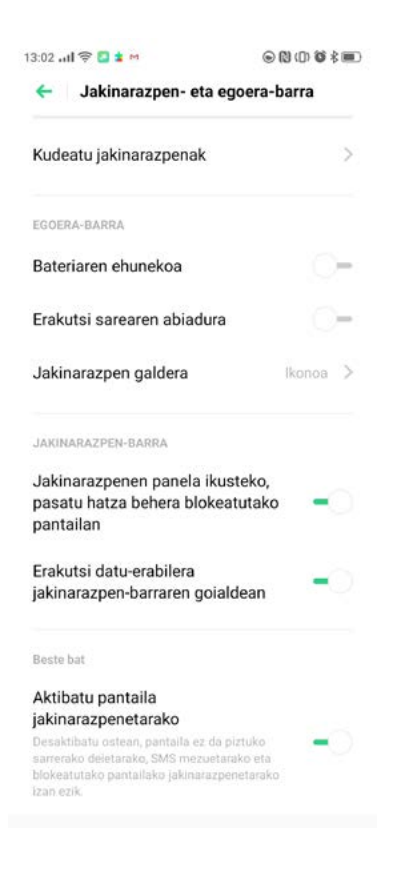

# Jakinarazpen-barra

Jakinarazpenak pertsonaliza ditzakezu zuretzat garrantzitsuena dena bakarrik bistaratzeko. Irristatu hatza goiko aldetik behera, azken jakinarazpenak ikusteko, eta, ondoren, mugitu gorantz, jakinarazpen zaharragoak ikusteko.

### Jasotako azken jakinarazpenak eta lehenagokoak kontsultatzea

### Gogorarazi geroago

Irristatu hatza ezkerrerantz jakinarazpen baten gainean, eta sakatu  $\,\,\odot$  . Jakinarazpena atzeratu egingo da, jakinarazpena zer ordutan jaso nahi duzun ezarri ondoren.

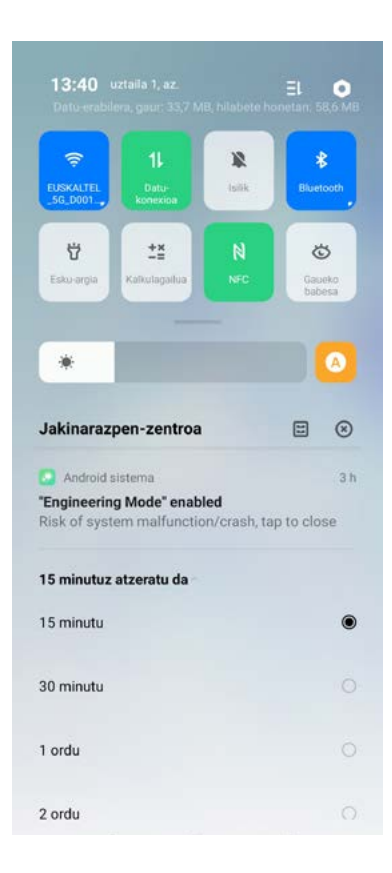

#### Jakinarazpen-lehentasunak ezartzea

Irristatu hatza ezkerrera, jakinarazpenak kudeatzeko. Sakatu  $\int_{0}^{8}$  >  $\bigcirc$  jakinarazpen jakin baterako lehentasunak ezartzeko edo jakinarazpenak kudeatzeko.

#### Sakatu [Ezarpenak] > [Jakinarazpen-eta egoera-barra] > [Kudeatu jakinapazpenak]

Pertsonalizatu jakinarazpenak zure lehentasunen eta ohituren arabera; baita bistaratzea eta jakinarazpen-motak ere.

Pantaila nagusian ikonoak bistaratzea.

Blokeo-pantailan ikonoak bistaratzea.

Pantailaren goiko aldean zerrendak bistaratzea, telefonoa blokeatuta dagoenean.

Dei-tonuak eta bibrazioak aktibatzea.

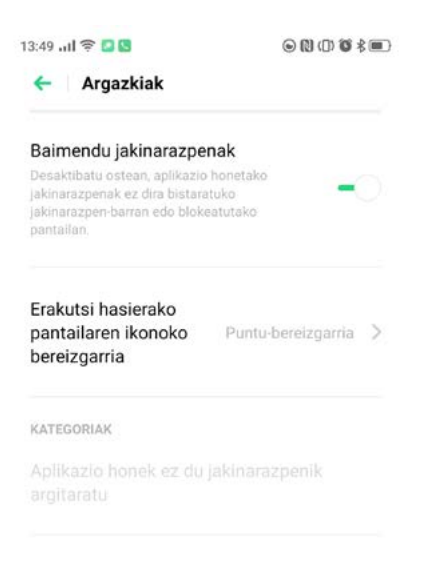

# Pantailaren ezarpenak

Pantailaren distira hainbat argiztapen-kondiziotan doitu dezakezu, hobeto ikusteko.

### Pantailaren distira eskuz doitzea

Irristatu hatza behera pantailaren goiko aldetik, sartu kontrol-zentroan, eta arrastatu kontrol lerragarria.

Sakatu [Ezarpenak] > [Pantaila eta distira], eta arrastatu kontrol lerragarria.

 $\hat{x}$   $\rightarrow$ ÷

### Pantailaren distira automatikoki doitzea

Distira automatikoa aktibatu ondoren, ColorOS 7k egungo argi-kondizioetara doituko du pantailaren distira, integratua duen giro-argiaren sentsorea erabiliz, ikusmenaren nekea eta energia-kontsumoa handitu ez daitezen. Irristatu hatza pantailaren goiko aldetik behera, sartu kontrol-zentroan, eta sakatu distiraren kontrol lerragarriaren eskuinean dagoen <sup>A</sup> botoia. Sakatu [Ezarpenak] > [Pantaila eta distira] > [Distira automatikoa].

### Pantailaren kolore-tenperatura doitzea

Pantaila-tonu epela edo hotza ezar dezakezu.

Sakatu [Ezarpenak] > [Pantaila eta distira], eta jarri kolore-tenperatura kontrol lerragarria arrastatuz.

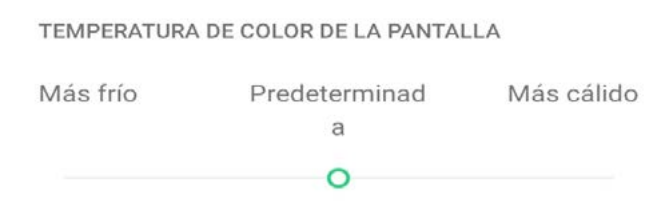

### Gaueko babesa

Gaueko babesa moduak pantailak igortzen duen argi urdina murrizten du, eta ikusmenaren nekea arintzen du. Pantailaren kolore-tenperatura hotzetik berora alda daiteke, eta ordukako programazioa ezarri.

### Begietako nekearen aurkako modua (begiak zaintzea)

Aktibatzen baduzu, gailua argi gutxiko inguruneetan eta pantaila distira txikiarekin erabiltzean egiten den ahalegina konpentsatzen da. Horrek pantailaren zarata handitzea eragin dezake.

Sakatu [Ezarpenak] > [Pantaila eta distira] > [Distira gutxiko kliskarik gabeko begien babesa].

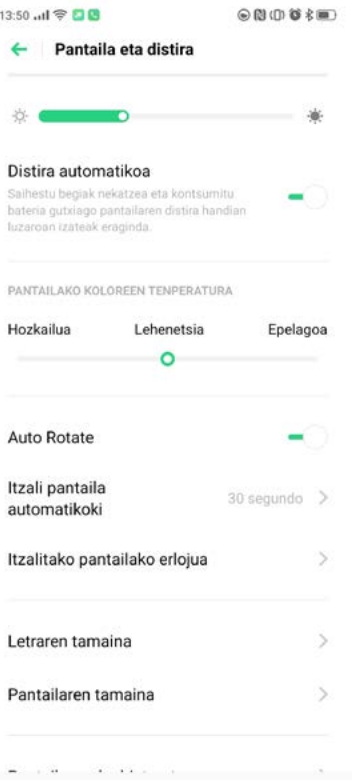

# Modu iluna

Modu ilunean, pantailaren energia-kontsumoa modu eraginkorrean murrizten da, eta telefono mugikorraren energia-gastua ere hobetu egingo da.

### Modu iluna gaitzea

Bi modutara gaitu daiteke modu iluna:

Hautatu [Ezarpenak] > [Pantaila eta distira] eta gaitu [Gaueko babesa].

Joan kontrol-zentrora eta gaitu Gaueko babesa.
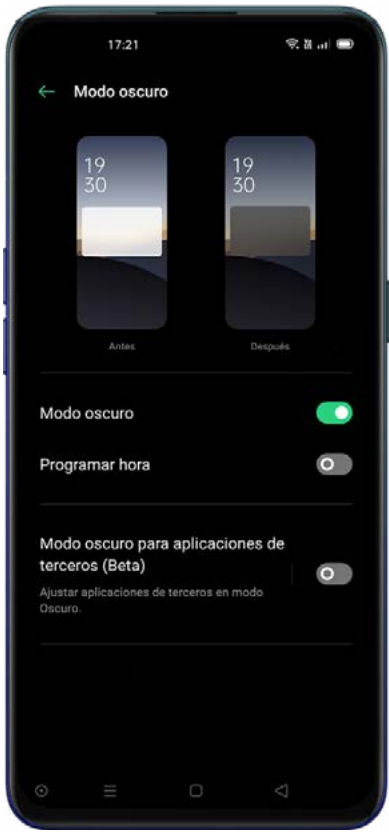

# Modu iluna automatikoki programatzea

Modu iluna etengabe edo programatuta erabil dezakezu.

Aukeratu [Ezarpenak] > [Pantaila eta distira], gaitu [Gaueko babesa], aktibatu Antolatu denbora, eta ezarri hasierako eta amaierako orduak.

#### Biratze automatikoa

[Auto Rotate] funtzioa aktiba dezakezu, orientazio horizontaletik bertikalera automatikoki aldatzeko.

Irristatu hatza behera pantailaren goiko aldetik, sartu kontrol-zentroan, eta sakatu (D).

Sakatu [Ezarpenak] > [Pantaila eta distira] > [Auto Rotate].

#### Pantaila automatikoki desaktibatzea

Lehenespenez, telefonoak automatikoki itzaliko du pantaila 30 segundo baino gehiago ematen badituzu erabili gabe. Automatikoki blokeatzeko denbora ezar dezakezu.

#### Sakatu [Ezarpenak] > [Pantaila eta distira]> [Itzali pantaila automatikoki].

15 segundo eta 30 minutu bitarteko aukerak daude.

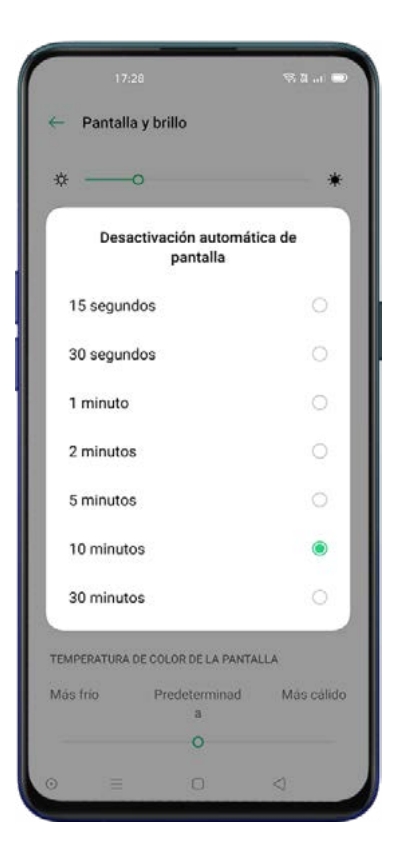

#### Pantaila itzaliko erlojua

Ez dago telefonoa desblokeatu beharrik ordua ikusteko. Aktibatu pantaila itzaliko erlojua, uneko ordua eta eguna blokeo-pantailan ikusteko. Sakatu [Ezarpenak] > [Pantaila eta distira] > [Itzalitako pantailako erlojua].

Blokeo automatikoko erlojua ez da erabilgarri egongo bateria % 10 baino gutxiago badago.

#### Pantailan bistaratzea

ColorOS 7n murgiltze-esperientzia pantaila osoa erabiliz lortzen da.

#### Sakatu [Ezarpenak] > [Pantaila eta distira] > [Pantaila osoko bistaratzea].

Hautatu pantaila osoan ikusi nahi dituzun aplikazioak.

#### Letra-tamaina

Letra-tamaina aldatzeko, sakatu [Ezarpenak] > [Pantaila eta distira] > [Letraren tamaina].

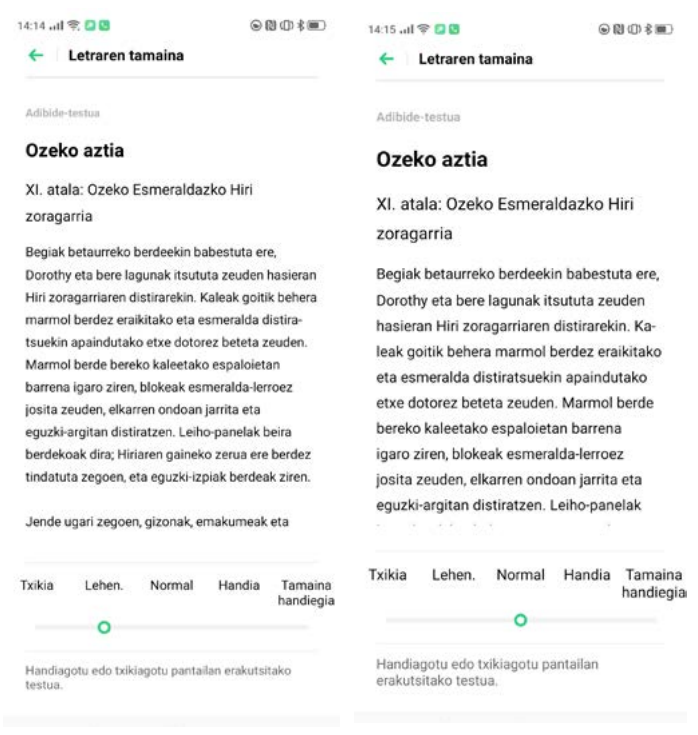

#### Pantaila-atzealdea ezartzea

Nahi duzun pantaila-atzealdea jar dezakezu telefono mugikorrean. ColorOS 7k zenbait pantailaatzealde estatiko, bizidun eta interaktibo eskaintzen dizkizu. Argazki bat ere erabil dezakezu pantailaatzealde gisa.

#### Sakatu [Ezarpenak] > [Pantalla de Inicio y fondo de Pantalla] > [Establecer fondo de pantalla].

Aukeratu zure pantaila-atzealde estatiko edo dinamiko gogokoena. Pantaila-atzealdea bi hatzekin handitu dezakezu, edo pantaila-atzealdea mugitu, irudiaren kokapena doitzeko.

Pantaila-atzealde estatiko edo dinamiko bat jar dezakezu pantaila nagusi gisa, blokeo-pantaila gisa edo pantaila nagusi eta blokeo-pantaila gisa.

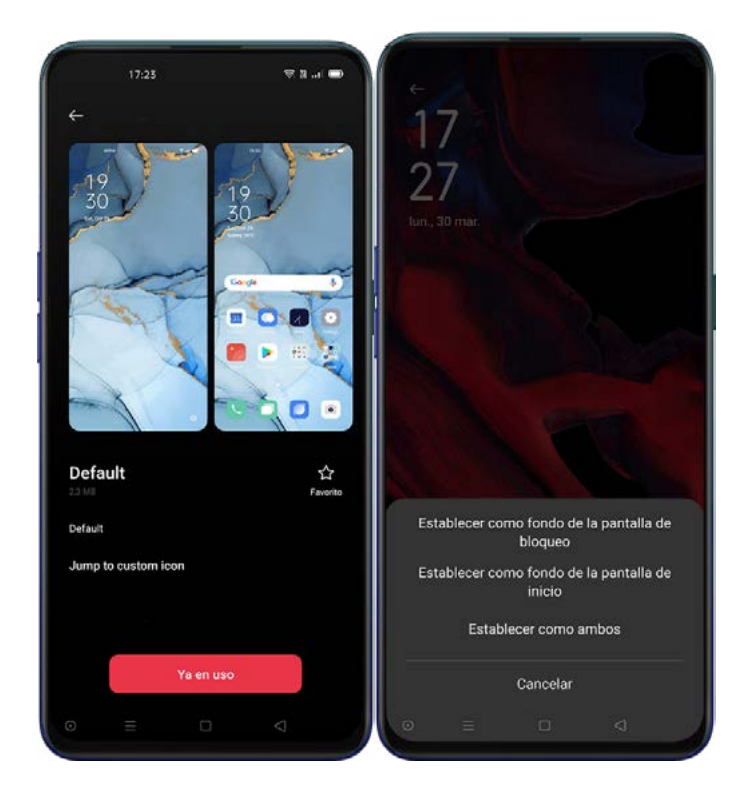

# Argazkien karpetako argazki bat aukeratzea pantaila-atzealde gisa

#### Sakatu [Ezarpenak] > [Pantalla de inicio y fondo de pantalla] > [Establecer fondo de Pantalla].

Sakatu [Galería], eta aukeratu argazki bat. Argazkia bi hatzekin handitu dezakezu, edo mugitu, irudiaren kokapena doitzeko.

Sakatu Establecer como, eta aukeratu Establecer como fondo de pantalla de bloqueo, Establecer como fondo de pantalla de inicio edo Establecer ambos.

# Soinua eta bibrazioa

Sistemaren soinuak birdiseinatu dira, leunagoak izateko eta sentsazio atseginak gogora ekartzeko. ColorOS 7k bolumena ezartzeko eta kontrolatzeko soluzio pertsonalizatuak eskaintzen ditu. Bolumenmaila pertsonalizatuak ezar ditzake erabilera desberdinetarako.

#### Bolumena kontrolatzeko botoiak

Erabili telefonoaren alboetako botoiak audio-bolumena doitzeko, abestiak, filmak edo beste multimediafitxategi batzuk entzuten ari bazara.

Dei-tonuen, alerten eta beste soinu-efektu batzuen bolumena doitu nahi baduzu, sakatu alboko barra eta irristatu bolumena doitzeko.

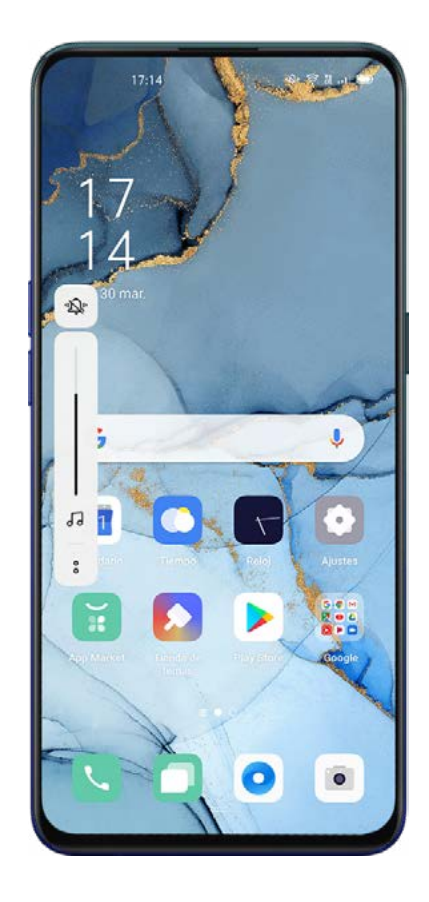

Sakatu % behealdean, multimedia-, soinu- eta alarma-bolumena pertsonalizatzeko.

Adibidez, multimedia- eta soinu-bolumena desaktiba ditzakezu eta alarma piztu ohera joan aurretik.

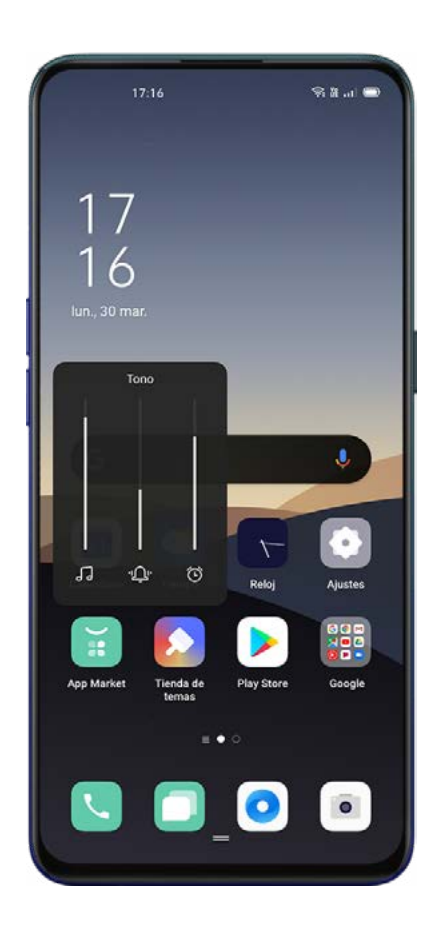

# Dei-tonuak pertsonalizatzea

Deiak, mezuak eta egutegiko jakinarazpenak identifikatzeko dei-tonu desberdinak ezar ditzakezu. Soinu berriak ere inporta ditzakezu telefonora.

Sakatu [Ezarpenak] > [Soinuak eta bibrazioa].

#### Isilik modua

Isilik modua aktiba dezakezu tonurik ez erreproduzitzeko. Hala eginda ere, sarrerako deiak eta alertak pantailan agertuko dira.

#### Isilik modua aktibatzea

Irristatu hatza behera pantailaren goiko aldetik, joan kontrol-zentrora, eta sakatu [Isilik].

Sakatu bolumen-botoia telefonoaren alboan, sakatu " $\mathbf{\mathfrak{Q}}$ " bolumen-botoiaren beheko ezkerreko aldean.

Sakatu [Ezarpenak] > [Soinua eta bibrazioa] > [Isilik].

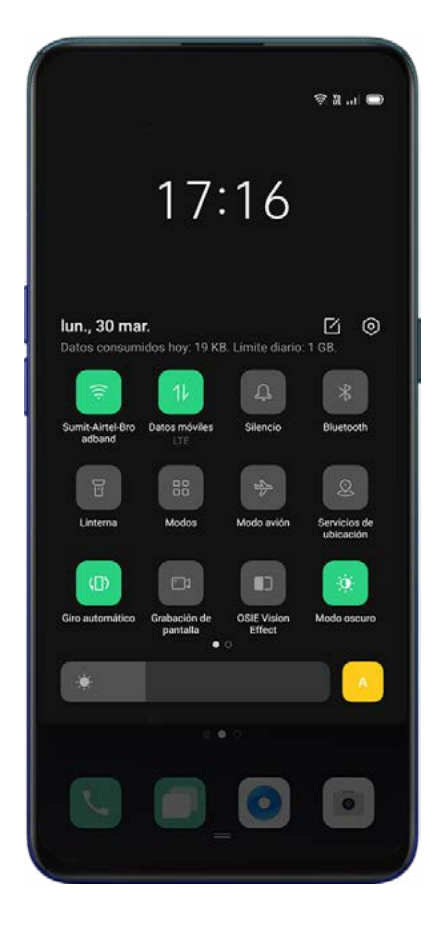

## Pertsonalizazio-aukera gehiago

Esperientzia hobea izateko, ColorOS 7k hainbat ezarpen eskaintzen ditu deien, sistemaren eta aplikazioen tonuetarako.

#### [Ezarpenak] > [Soinua eta bibrazioa] > [SISTEMAREN OHARRA]n, aukera hauek aktiba edo

desaktiba ditzakezu.

- Markatzeko teklatuaren tonuak
- **•** Ukipen-soinuak
- **•** Blokeo-pantailaren tonuak
- Bibratzea, tekla sakatzean
- § Pantaila-argazkiaren soinua
- Hatz-marken animazio-soinua
- Ezabatze-soinua

#### Dolby Atmos©

Dolby Atmos© lehenespenez aktibatuta dago. Gailua entzungailu batera konektatuta dagoenean desaktiba dezakezu.

Modu adimendunaz gain, antzerki/zinema, joko eta musika moduak daude, nahi duzuna aukeratzeko.

Sakatu [Ezarpenak] > [Soinuak eta bibrazioa] > [Dolby Atmos].

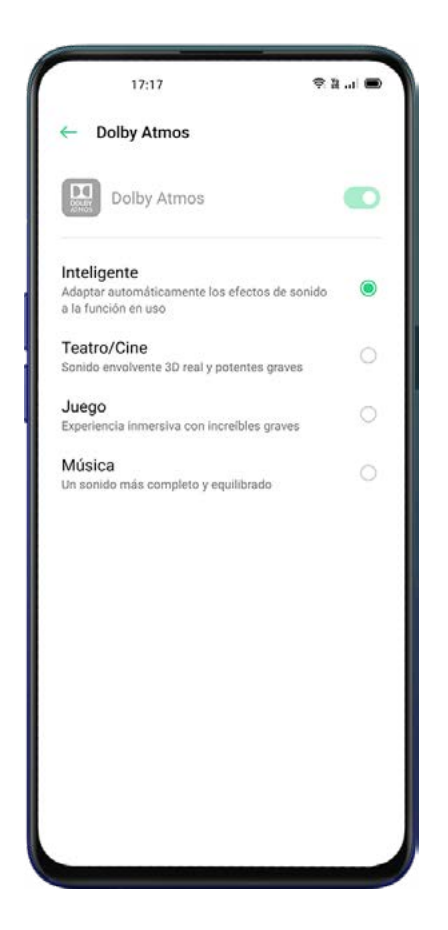

# Ez molestatu

Modu honetan, deiak, mezuak eta jakinarazpenak isildu egingo dira.

# "Ez molestatu" funtzioa aktibatzea

Sakatu [Ezarpenak] > [Ez molestatu] > [Ez molestatu]. Aktibatuta dagoela, deiak, mezuak eta jakinarazpenak isilarazi egingo dira, hauenak izan ezik: erloju iratzargailua, tenporizadorea eta baimendutako alertak. Ilargi itxurako ikur bat agertuko da egoera-barran. [Ez molestatu] botoiaren bidez eskuz edo automatikoki aktibatzea aukeratu dezakezu.

Modu automatikoan zaudelarik, baimendutako denbora edo edukia doitu dezakezu.

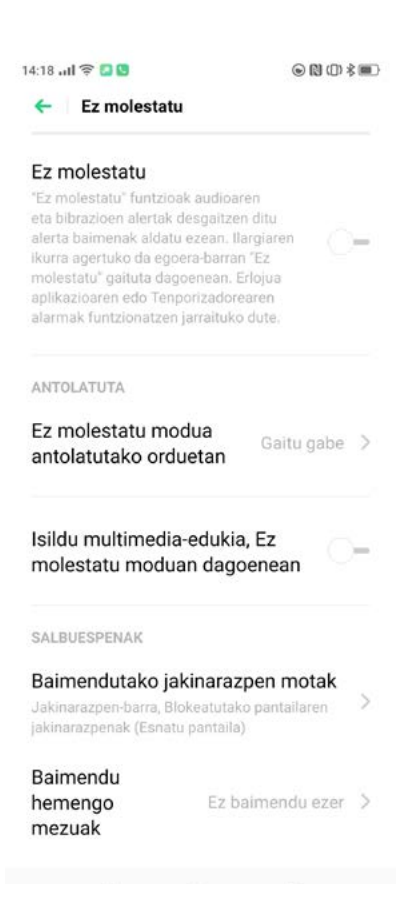

## "Ez molestatu" funtzioa programatzea

[Ez molestatu] modua lanegunetarako edo gauerako automatikoki programatu nahi baduzu, egunen araberako murrizketa aktiba dezakezu, baita hasiera- eta amaiera-ordua jarri ere.

Sakatu [Ezarpenak] > [Ez molestatu] > [Ez molestatu modua antolatutako orduan], eta gehitu nahi duzun programazioa.

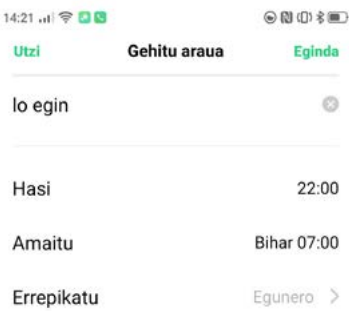

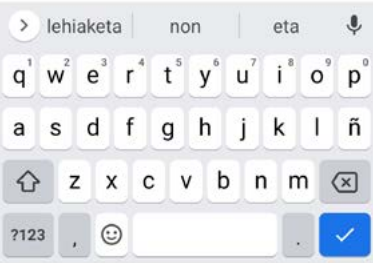

#### Salbuespenak

Kontaktu jakin batzuen jakinarazpenak, mezuak edo deiak baimendu ditzakezu.

## Dei errepikatuetarako tonua

[Baimendu hemengo deiak] aktibatzen denean, kontaktu batetik egiten den deia 3 minutuko tartean errepikatzen bada, dei hori ez da isilaraziko.

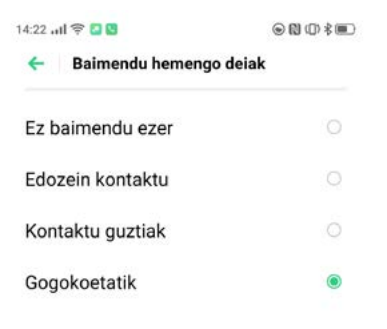

# Hatz-marka, aurpegia eta pasahitza

Erabateko segurtasuna izateko, ColorOS 7k aukera ematen dizu zure telefonoa blokeatzeko eta desblokeatzeko hainbat modu konfiguratzeko, hala nola sarbide-kodearen bidez, hatz-markaren bidez eta aurpegi-ezagutzaren bidez. Metodo bakar bat edo batzuen konbinazio bat erabil dezakezu telefonoa desblokeatzeko.

#### Blokeo-pantailarako pasahitza

Pasahitza telefonoa desblokeatzeko erabiltzen da; ahazten baduzu, balio lehenetsiak ezarri beharko dituzu, eta horrek datu guztiak galtzea eragingo du. Gailurako sarbidea berreskuratzeko metodo bat baino gehiago ezartzea gomendatzen dizugu, pasahitza gogoratzen ez duzun kasuetarako.

Sakatu [Ezarpenak] > [Hatz-marka, aurpegia eta ezkutuko kod.] > [Desblokeatutako pantailaren pasahitza], eta onartu baldintzak.

Hainbat pasahitz- edo eredu-mota ezar ditzakezu. Sakatu Otros métodos de cifrado, eta aukeratu hauek konfigurazioan:

6 digituko zenbaki-kode bat (lehenespenez agertzen den aukera)

Eredu gisako pasahitza

- 4 digituko pasahitza
- 4-16 digituko pasahitza
- 4.16 digitu alfanumerikoko pasahitza.

Pasahitz bat ezarri ondoren, desaktibatu edo aldatu egin dezakezu. Bi kasuetan, aurreko pasahitza eskatuko zaizu aukeretara sartzeko.

#### Pribatutasun-pasahitza

Pribatutasun-pasahitza erabili beharko da hauetan sartzeko Aplikazio-blokleoa eta Pribatasunsegurua.

#### Sakatu Ezarpenak] > [Hatz-marka, aurpegia eta ezkutuko kod.] > [Pribatasun-pasahitza.

Hainbat pasahitz- edo eredu-mota ezar ditzakezu. Sakatu Otros métodos de cifrado, eta aukeratu hauek konfigurazioan:

6 digituko zenbaki-kode bat (lehenespenez agertzen den aukera)

Eredu gisako pasahitza

4 digituko pasahitza

4-16 digituko pasahitza

#### 4.16 digitu alfanumerikoko pasahitza.

Pasahitz bat ezarri ondoren, desaktibatu edo aldatu egin dezakezu. Bi kasuetan, aurreko pasahitza eskatuko zaizu aukeretara sartzeko.

Segurtasun-galderei erantzun behar diezu konfigurazioa osatzeko, eta pasahitza ahaztuz gero erabiliko dira galderok. Amaitzeko, sakatu Eginda.

Gomendatzen dizugu helbide elektroniko bat adieraztea, pasahitza ahaztuz gero kode bat jasotzeko bertan.

#### Pribatutasun-pasahitza berrezartzea

Pribatutasun-pasahitza ahazten bazaizu, hiru modu daude berrezartzeko:

Segurtasun-galderei erantzutea.

Adierazi duzun helbide elektronikoaren bidez iritsi zaizun egiaztatze-kodea erabiltzea. Metodo biometriko bat erabiltzea, hala nola hatz-marka edo aurpegi-ezagutza.

Sakatu [Pasahitza ahaztu zait] prozesua abiarazteko, eta jarraitu morroiari.

#### Hatz-aztarna gehitzea

Telefonoa desblokeatzeko, zure hatz-marka erabil dezakezu. Sakatu [Ezarpenak] >[Hatz-marka, aurpegia eta ezkutuko kod.] > [Gehitu hatz-marka], eta onartu erabilera-baldintzak.

Oharra: Segurtasunagatik eta zure gailurako sarbidea berreskuratzeko hatz-aztarnak funtzionatzen ez badu, blokeo-pantailaren pasahitza idazteko eskatuko zaizu, lehendik sortua ez baduzu.

Jarraitu pantailako jarraibideei hatz-marken sarbide-kodea konfiguratzen duzun lehen aldian. Bost hatzmarka desberdin erants ditzakezu.

Animazio-estiloa erabil dezakezu, gustukoen duzun hatz-aztarnaren animazioa aukeratzeko.

Pantaila itzaltzean hatz-aztarnaren ikonoa bistaratzea nahi baduzu, aktibatu [Bistaratu hatzmarkaren ikonoa pantaila itzalita dagoenenan].

Hatz-aztarna gailuko zein funtziok erabil dezaketen aukeratu dezakezu. Sakatu [Ezarpenak] >[Hatzmarka, aurpegia eta ezkutuko kod.] > [Hatz-marka] > [Erabili hatz-markak honetarako], eta aktibatu behar dituzun aukerak.

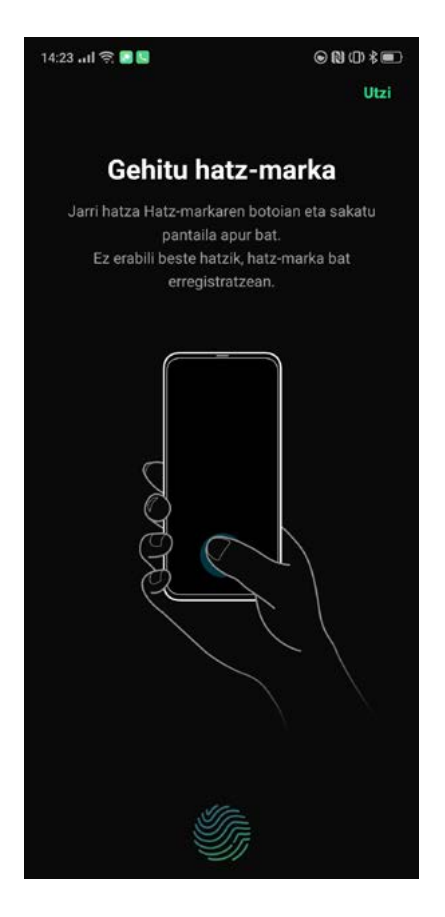

# Aurpegi-ezagutza

Aurrealdeko kameraren aurpegi-ezagutza erabil dezakezu gailua desblokeatzeko. Sakatu

[Ezarpenak] >[Hatz-marka, aurpegia eta ezkutuko kod.] > [Aurpegia], morroia abiarazteko.

Oharra: Segurtasunagatik eta zure gailurako sarbidea berreskuratzeko aurpegi-ezagutzak funtzionatzen ez badu, blokeo-pantailaren pasahitza idazteko eskatuko zaizu, lehendik sortua ez baduzu.

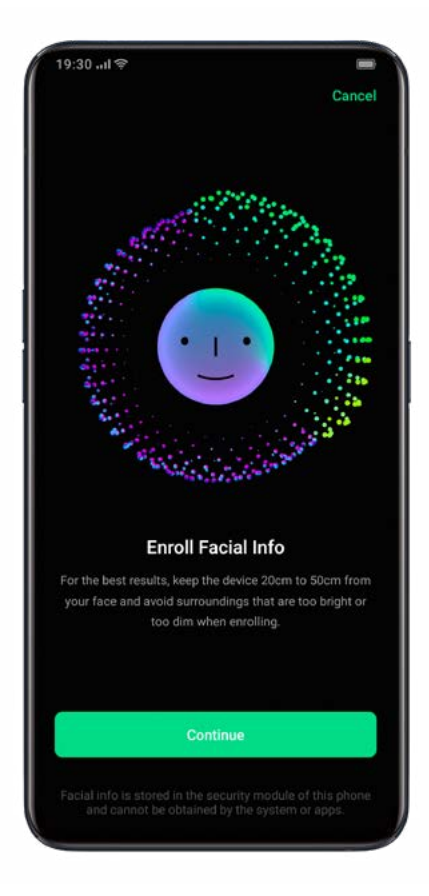

Jarraitu pantailako jarraibideei, zure aurpegia erregistratzeko. Emaitzarik onena lortzeko aholkuak:

Begiratu zuzenean pantailari.

Eduki telefonoa zure aurpegitik 20-50 cm-ra.

Egokitu zure aurpegia zirkuluan, erregistroa amaitu arte.

Saihestu ingurune oso distiratsua edo iluna.

Zuk aukeratu dezakezu gailuko zein funtziok erabil dezaketen aurpegi-ezagutza. Sakatu [Ezarpenak]

>[Hatz-marka, aurpegia eta ezkutuko kod.] > [Aurpegia] > [Aurpegia hau egiteko], eta behar dituzun aukerak aktibatu.

Gomendatzen dugu Pantaila aktibatzeko gailua hartzeko aukera gaitzea, errazagoa izan dadin erabiltzea.

Bi modu daude pantaila desblokeatzeko, aurpegi-ezagutza erabiltzean:

Hatza gorantz irristatzea, desblokeatzeko.

Automatikoki desblokeatzea.

Oharra: «Hatz-marka» edo «Aurpegi-ezagutza» aukeretan sartzen zaren bakoitzean, segurtasuna bermatzeko blokeo-pantailaren pasahitza eskatuko zaizu.

# Zerbitzu adimendunak

# Gidatze adimenduna

Aukera honek laguntzen dizu sarrerako dei eta mezuei erantzuteagatik distrazio gutxiago izaten gidatzean.

Sakatu [Ezarpenak] > [Zerbitzu adimendunak] > [Gidatze adimenduna], eta aktibatu adierazlea berde jarrita.

Sakatu [Ezarpenak] > [Zerbitzu adimendunak] > [Gidatze adimenduna] > [Aktibatu automatikoki autoko Bluetooth-kitera konektatuta zaudenean], automatikoki piztu dadin automobileko kitera bluetooth bidez konektatzen denean.

Automobileko bluetooth gailuak kudeatzeko, sakatu [Ezarpenak] > [Zerbitzu adimendunak] > [Gidatze adimenduna] > [Bluetooth bidezko autoko kita].

# Ez molestatu gidatzen ari naizen bitartean

Gidatzeko modu hori aktibatuta dagoenean, dena isilduko da lehenespenez, salbu sarrerako deiak.

Sakatu [Ezarpenak] > [Zerbitzu adimendunak] > [Gidatze adimenduna] > [Ez molestatu gidatzen ari naizen bitartean], ezarpenak pertsonalizatzeko.

#### Deiak baimentzea

Nork deitu dezakeen pertsonaliza dezakezu; adibidez, «Edozeinek», «Kontaktuek bakarrik», «Gogoko kontaktuek bakarrik» edo «Sarrerako dei guztiak baztertu».

### Soinua jotzea deia errepikatzen bada

Aukera ematen du deiak soinua egiteko, 3 minutuko epean zenbaki bereko deiak errepikatzen badira.

#### Dei bat baztertu eta gero mezu bat bidaltzea automatikoki

Aktibatuz gero, sistemak automatikoki erantzungo dio deitzen duen pertsonari, eta SMS bat bidaliko dio, deiari erantzun ezin diola adieraziz. Erantzun-testuen edukia pertsonaliza dezakezu.

#### Ahots- eta bideo-deiak blokeatzea aplikazioaren barruan

Gidatzeko modua aktibatuta dagoenean, "WeChat" eta Messengerren ahots- eta bideo-deiak blokeatu egingo dira.

### Jakinarazpen gainerakorrak blokeatzea

[Blokeatu bannerraren jakinarazpenak] aktibatuta dagoenean, jakinarazpenak isildu egiten dira, eta ez dira agertzen pantaila nagusian. Hala ere, alarma-erlojuaren gogorarazleak, tenporizadoreak eta beste ezaugarri batzuek agertzen jarraituko dute.

# Morroi adimenduna

Morroi adimenduna bistaratzeko, pantaila nagusia eskuinera irristatu behar duzu. Morroiak zerbitzuak eta lasterbideak eskaintzen dizkizu, erabilera azkarragoa eta produktiboagoa izan dadin.

Sakatu [Ezarpenak] > [Zerbitzu adimendunak] > [Laguntzaile adimenduna], morroia aktibatzeko.

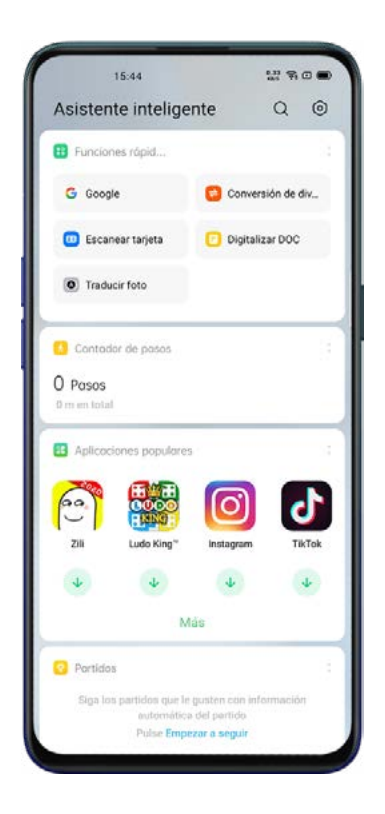

#### Bilatu

[Bilatu] aukerarekin, zure gailuan dauden aplikazioak, jokoak, fitxategiak eta beste elementu batzuk bilatu ditzakezu. Sartu [Laguntzaile adimenduna] orrian. Sakatu goiko aldean dagoen luparen ikonoa, behar duzuna bilatzeko.

Egin klik goi-eskuineko izkinan dagoen [Irten] aukeran, bilaketa eteteko.

### Zerbitzu iraunkorrak

Zerbitzu iraunkorrak lasterbide batzuk dira. Gehien erabiltzen diren funtzioetara iristeko eta funtziook azkar atzitu ahal izateko balio dute.

Morroi adimenduneko zerbitzu iraunkorrak baldintza jakin batzuk betetzen direnean bakarrik bistaratzen dira.

#### Podometroa

Egun batean egindako urrats-kopurua eta ibilitako distantzia erakutsiko dizkizu podometroak.

### Gogoko kontaktuak

Behin bakarrik sakatuz gogoko kontaktuei deitzeko.

#### Argazkiak

Azken oroitzapenei begiratu azkar bat emateko.

#### Funtzio bizkorrak

Aplikazio erabilienetarako lasterbideak sortzeko aukera ematen du. Egin klik behin, maiz erabiltzen diren aplikazioak irekitzeko. Sakatu Funtzio azkarren goi-eskuineko izkinako ikonoa, aktibatu edo desaktibatzeko.

# Zerbitzu dinamikoak

Zerbitzu dinamikoak egutegiari eta bizimoduari egokitzen zaizkie. Informazioa orduaren, tokiaren, dataren edo inguruabar pertsonalen arabera erakusten edo ezkutatzen dute, baldin eta aplikazioaren baimenetan zerbitzu horri atzipena eman bazaio.

# Morroi adimendunaren txartelak kudeatzea

Sartu [Laguntzaile adimenduna] atalean, eta sakatu goi-eskuineko izkinan dagoen azkoinaren ikonoa, txartelak konfiguratzeko.

Sakatu [Zuretzako], Zerbitzu dinamikoak eta Zerbitzu iraunkorrak gehitzeko.

Zenbait gomendio aurkituko dituzu bertan, honela sailkatuta: "Bizitza", "Erosotasuna", e.a.

# Komenigarritasun-tresnak

# Googleren morroia®

# Sakatu [Ezarpenak] > [Laguntza egokia] > [Eduki sakatuta 0,5 s pizteko botoia, Google Laguntzailea esnatzeko].

Aukera hori aktibatu ondoren pizteko botoia 0,5 segundoz sakatzen baduzu, Google®-en morroira sartuko zara. Baliteke Google®-ren kontuan konfigurazio gehigarria behar izatea. Aukera hori aktibatuta dagoela pizteko botoia 3 segundoz sakatuta edukiz gero, gailua itzaltzeko aukeretara iritsiko zara.

### Nabigazio-botoiak

Sakatu [Ezarpenak] > [Laguntza egokia] > [Nabigazio-teklak], nabigazio-botoiak konfiguratzeko.

#### Bi alboetatik irristatzeko keinuak

#### Itzuli

Irristatu hatza pantailaren ezkerreko edo eskuineko aldetik zentrorantz.

Hasierako pantailara itzultzeko

Irristatu hatza gorantz, pantailaren beheko aldetik hasita.

Azkena egindako zereginak bistaratzea

Irristatu hatza pantailaren beheko aldetik gorantz, eta luze sakatu.

#### Aurreko aplikaziora aldatzea

Irristatu hatza pantailaren behe-ezkerreko edo behe-eskuineko aldetik barrurantz, eta, gero, luze sakatu.

Aukera hau ere gaitu dezakezu: [Aldatu keinuak bi aldeetatik]. Hala, pantaila osoa modu horizontalean erabiltzen denean, 2 aldiz egin beharko duzu keinua, eragina izateko.

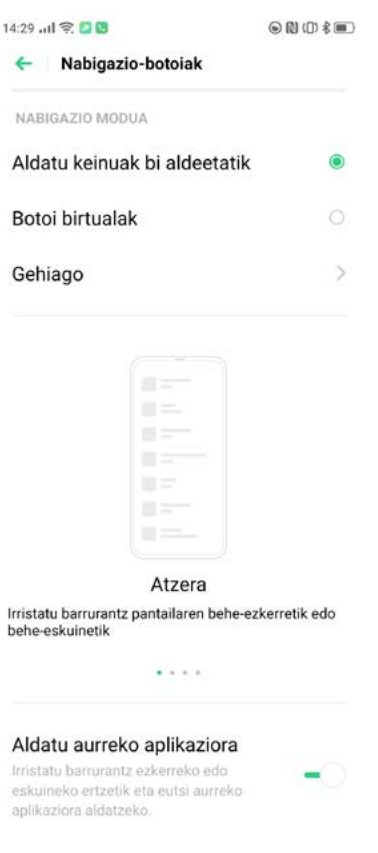

#### Botoi birtualak

Tekla birtualak pantailaren beheko aldean agertzen dira, gaituta baldin badauzkazu. Kokapena

pertsonaliza dezakezu edo ezkuta ditzakezu. Sakatu [Ezarpenak] > [Laguntza egokia] > [Nabigazio-

#### teklak] > [Botoi birtualak].

Aldi bereko zereginak: Sakatu 3 marra dituen botoia.

Hasteko botoia: Sakatu laukizuzena duen botoia.

Atzera: Sakatu triangelua duen botoia.

Gaitu Googleren morroia: Luze sakatu erdiko botoia.

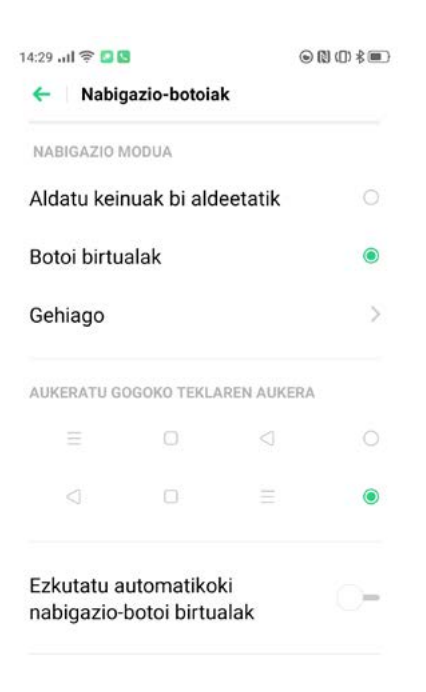

#### Bertikalean irristatzeko keinuak

Sakatu [Ezarpenak] > [Laguntza egokia] > [Nabigazio-botoiak] > [Gehiago] > [Gora irristatzeko

keinuak], pantailaren beheko aldetik egindako keinuen bidez nabigatzeko.

Beste keinu hauek ere pertsonaliza ditzakezu:

Aldi bereko zereginak: Irristatu hatza beheko erdialdetik gorantz, pantaila nagusira iristeko, eta luze sakatu 1 segundoz, azken atazak ikusteko.

Hasierara itzuli: Lerratu hatza pantailaren beheko erdialdetik gorantz.

Atzera: Irristatu hatza pantailaren beheko ezkerretik edo eskuinetik gorantz, aurreko orrira joateko.

Keinuen gida-barra ezkuta dezakezu, eta konturatu gabe sakatzen denerako babesa aktiba dezakezu.

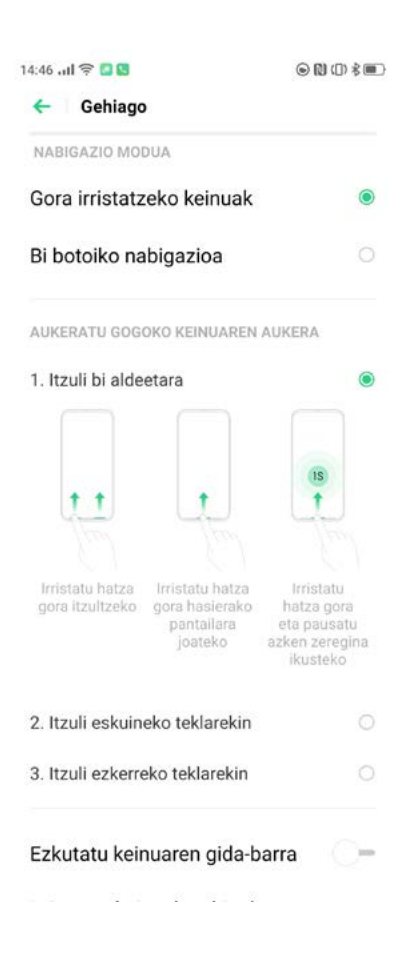

#### Alboko barra adimenduna

Alboko barra adimendunari esker, aplikazio batetik bestera alda zaitezke, fitxategiak transferi ditzakezu, mezuei erantzun diezaiekezu edo pantaila-argazkiak atera ditzakezu jokatzen ari zarenean edo bideo bat ikusten ari zarenean. Sakatu [Ezarpenak] > [Laguntza egokia] > [Alboko barra adimenduna].

Alboko barra adimenduna aktibatu ondoren, barra bertikal zuri bat bistaratuko da pantaila nagusiaren eskuinean. Irristatu hatzarekin ezker aldera, eta alboko barra adimenduna agertuko da.

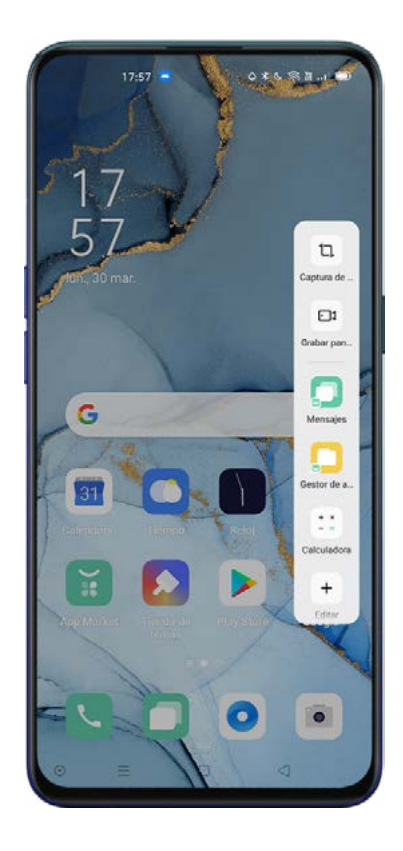

# Alboko barra adimenduneko tresna bizkorrak

Pantaila-argazkia: Pantaila-argazkiak egin ditzakezu.

Pantaila-grabazioa: Pantailako mugimendu guztiak grabatu ditzakezu.

## Alboko barra adimendunean aplikazioz bizkor aldatzea

Hautatu sarrien erabiltzen dituzun aplikazioak alboko barra adimendunean ager daitezen. Hala, aplikazioz azkar aldatu ahal izango duzu edo hainbat jarduera egin aldi berean; adibidez, bideo bat erreproduzitzen ari delarik testu-mezu bat bidaltzea.

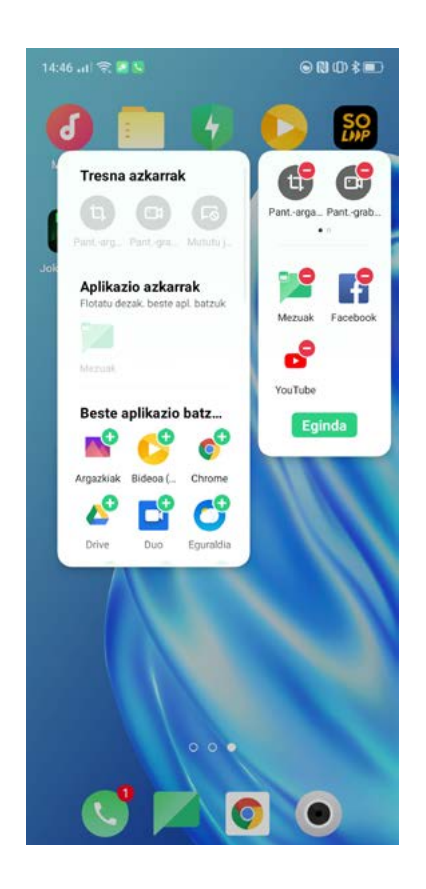

## Keinuak eta mugimenduak

### Keinuak pantaila itzalita dagoela

Pantailan egindako keinuak erabil ditzakezu telefonoa desblokeatu gabe hainbat funtziotara sartzeko.

Sakatu [Ezarpenak] > [Laguntza egokia] > [Keinua eta mugimendua] > [Itzalitako pantailako keinuak].

[Itzalitako pantailako keinuak] aukera gaitu ondoren, beste hauek pertsonaliza ditzakezu:

Bi aldiz sakatzea pantaila pizteko.

O bat marraztea kamera aktibatzeko.

V bat marraztea linterna irekitzeko.

Musika-kontrola: bi hatz erabil ditzakezu, eta pantailan «II» marraztu erreprodukzioa eten edo berrabiarazteko, eta «<» edo «>» marraztu, aurreko edo hurrengo abestira joateko.

#### Pantaila itzalita dagoela erabil daitezkeen keinuak eranstea

Pantaila itzalita dagoela, keinu pertsonalizatuak gehitu ditzakezu; adibidez, gorantz lerratzea kalkulagailua gaitzeko.

#### Pantaila-argazkia 3 hatzekin

# Sakatu [Ezarpenak] > [Laguntza egokia] > [Keinua eta mugimendua] > [hartzeko pantailaargazkia].

Aukera hori aktibatu ondoren, luze sakatu hiru hatzekin pantailako edozein puntutan, eta lerratu beherantz pantaila-argazkia egiteko.

# Pantaila-argazkia egiteko beste aukera batzuk

#### Pantaila-argazkia botoi fisikoekin egitea

Pizteko botoia eta bolumena jaisteko botoia aldi berean sakatuta ere, pantaila-argazkiak atera daiteke.

#### Pantaila-argazkia alboko barra adimendunarekin egitea

#### Sakatu [Ezarpenak] >[Laguntza egokia] >[Alboko barra adimenduna].

Irristatu alboko barra kanporantz, eta egin klik [Screenshots] aukeran, pantaila-argazkia egiteko.

#### Pantaila-argazki luzatua

Pantaila-argazkia egin ondoren, lerratu gorantz aurrebistako leiho flotatzailea, pantaila-argazkiak luzatuta ateratzeko. Lerratu pantaila nahi duzun tokira, eta sakatu Osatu pantaila pantaila-argazki luzatu gisa gordetzeko.

# Pantaila-argazki bat partekatzea

Pantaila-argazkia egin ondoren, lerratu beherantz aurrebistako leiho flotatzailea, partekatzeko menura joateko.

# Gailua hartzea aktibatzeko

Aktibatu [Altxatu pantaila pizteko], gailua jasotzean pantaila piztu dadin, teklarik sakatu beharrik gabe.

Sakatu [Ezarpenak] >[Laguntza egokia] >[Keinua eta mugimendua] > [Altxatu pantaila pizteko].

# Pribatutasuna

# Baimenak kudeatzea

# Aplikazioen baimenak

Sakatu [Ezarpenak] > [Segurtasuna] > [Azplikazio-baimenak].

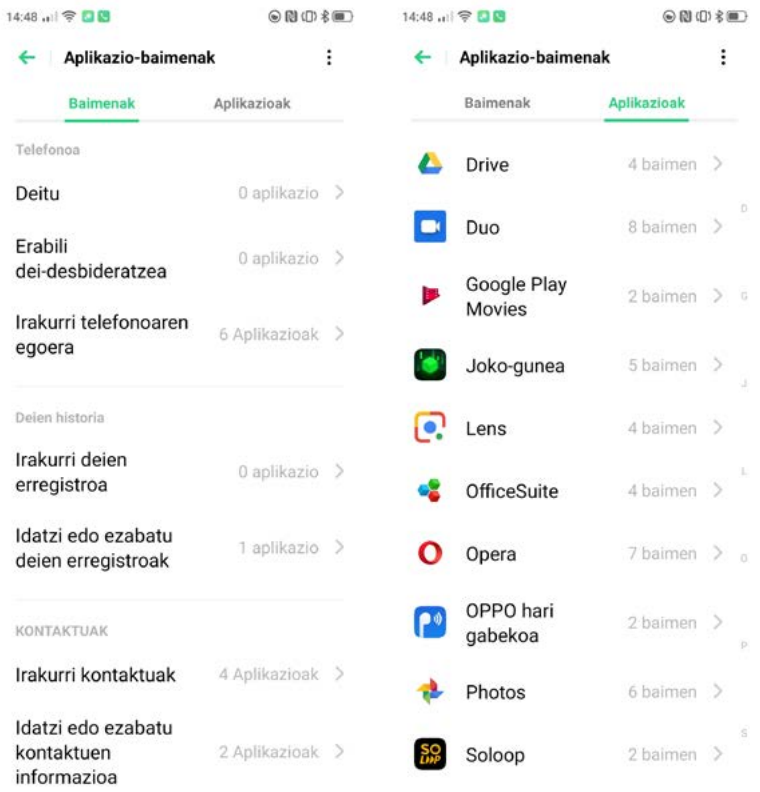

Aplikazioen baimenak pertsonaliza ditzakezu garatzaileak aukera hori aktibatu badu; zalantzarik izanez gero, galdetu garatzaileari. Baimenak modu orokorrean edo aplikazioka ezar daitezke.

#### Pribatutasuna babestea

#### Datu pertsonalak babestea

Aplikazio batek informazio pertsonala irakurtzen duenean (hala nola deien historia edo kontaktuak), sistemak datu horiek babestuko ditu, zabal ez daitezen. Sakatu [Ezarpenak] > [Segurtasuna] > [Informazio pertsonalaren babesa].

[Babes adimenduna] gaitu dezakezu, eta sistemak automatikoki zehaztuko du aplikazio bakoitzaren segurtasuna edo banan-banan pertsonalizatuko ditu puntu hauek:

Deien historia

Kontaktuak babestea

Mezuak babestea

Gertaerak babestea

#### Ordainketak babestea

ColorOSek onlineko ordainketa seguruak bermatzen dituen ingurune segurua eskaintzen dizu.

Mugikorreko ordainketa erabiltzen duzunean, sistemak automatikoki detektatuko du ingurunea, eta eragiketa babestuko du.

Ordainketa-ingurunea egiaztatzean, hauek egiaztatzen dira: Sistemaren segurtasuna eta aplikazioaren segurtasuna egiaztatzen dira.

Sakatu [Ezarpenak]> [Segurtasuna] > [Ordainketa-babesa], eta aukeratu babestu nahi dituzun aplikazioak.
# Larrialdiak (SOS)

Erabiltzaileen segurtasuna babesteko, ColorOSek larrialdiko ezaugarriak ditu, muturreko egoeretan mezuak bidaltzeko edo deiak egiteko.

## Larrialdi-modua aktibatzea (SOS)

Sakatu [Ezarpenak] > [Segurtasuna] > [Larrialdiko SOS]. Baldintzak irakurri ondoren, sakatu «Onartu».

## Larrialdi-dei bat egitea (SOS)

Sakatu pizteko botoia bost aldiz jarraian, SOS larrialdiko SOS dei bat hasteko. Aktibatu [Markatu automatikoki zenbaki lehenetsia], komunikazioa hasteko 3 segundo igaro ondoren.

## Larrialdi-zenbakiak

#### Sakatu [Ezarpenak] > [Segurtasuna] > [Larrialdiko SOS] > [Larrialdi-zenbakiak].

Polizia, Suhiltzaileak eta Anbulantziak lehenetsita daude. Larrialdietarako 3 kontakturaino gehitu ditzakezu, eta SOS mezuak bidal ditzakezu, kokapen, irudi eta audio-grabazio eta guzti.

Sakatu [Gehitu larrialdi-kontaktua], kontaktuak gehitzeko.

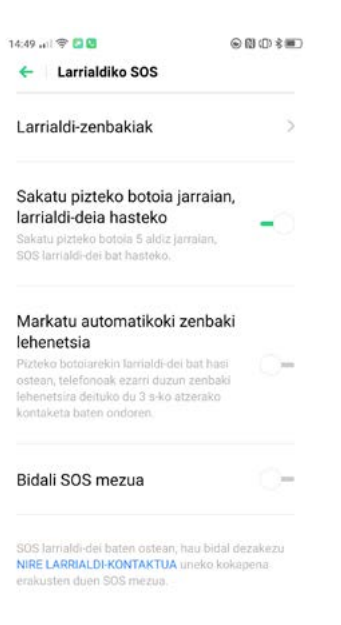

# Larrialdi-mezuak bidaltzea

Aukera hau aktibatuta, SOS mezu bat bidaliko duzu larrialdirako kontaktura, uneko kokapena adieraziz; inguruko irudiak edo 5 segundoko audio-grabazioa ere baditu.

## Jazarpena eta iruzurra prebenitzea

ColorOSek phishing-dei eta -mezuetatik babesten ditu erabiltzaileak, pseudobaseko mezuak automatikoki blokeatuz eta dei susmagarriak atzemanez.

## Blokeoa eta iragazkiak

#### Sakatu [Ezarpenak] > [Segurtasuna] > [Jazarpen-aurkakoa].

Blokeatu deiak edo Sakatu **C** > Sakatu <sup>8</sup> goi-eskuineko izkinan > [Blokeatu eta iragazi]

Deiak blokeatzeko arauak ezar ditzakezu.

Jasotzen diren deiak blokeatzea: ez duzu deirik jasoko, gogoko kontaktuen edo zerrenda zuriko zenbakien deiak ez badira.

Blokeatu digitu jakin batzuekin hasten diren zenbakiak.

Zenbaki ezezagunetatik jasotzen diren deiak blokeatzea: Kontuan izan funtzio hau aktibatzean balitekeela telefono-dei garrantzitsu batzuk galtzea.

Kokapen geografikoaren arabera zenbaki ezezagunetatik jasotzen diren deiak blokeatzea: kokapen jakin batzuetako zenbaki blokea ditzakezu.

Dei-seinale bakarra egiten duten edo zenbakirik ez duten deiak blokeatzea: zenbaki ezezagunetarako bakarrik.

## Mezuak blokeatzea

#### Sakatu [Ezarpenak] > [Segurtasuna] > [Jazarpen-aurkakoa] > [Blokeatu mezuak].

Mezuak spam gisa sailkatzeko gako-hitzak: Hemen ezarritako gako-hitzak dituzten eta zenbaki ezezagunetatik datozen mezuak spam gisa sailkatuko dira.

Zenbaki ezezagun guztietatik datozen mezuak blokeatzea Kontaktuen zerrendan ez dauden zenbaki ezezagunetatik datozen mezu guztiak blokeatu egingo dira.

## Blokeatutako zenbakiak

Ez duzu jasoko zerrenda beltzeko zenbakietatik datorren telefono-deirik edo mezurik.

### Gehitu zerrenda beltzera

Sakatu [Ezarpenak]> [Segurtasuna] > [Jazarpen-aurkakoa] > [Números bloqueados] > [+].

Zenbakiak eskuz sar ditzakezu edo kontaktuetatik hauta ditzakezu.

## Onartutako zenbakiak

Zerrenda zuriko zenbakietatik egindako deiak eta haietatik jasotako mezuak ez dira inoiz blokeatuko.

## Gehitu zerrenda beltzera

#### Sakatu [Ezarpenak]> [Segurtasuna] > [Jazarpen-aurkakoa] > [Zerrenda zuria] > [+].

Zenbakiak eskuz sar ditzakezu edo kontaktuetatik hauta ditzakezu.

## Aplikazioak blokeatzea

Funtzio honek zure aplikazioak zifratzen ditu, datuak filtratu ez daitezen; horregatik, pasahitza eskatuko dizu aplikazioa erabili ahal izateko, beste inor ez dadin aplikaziora sartu gailua erabiltzean. Segurtasunkode bat ezarri behar da funtzio hau erabili aurretik.

## Aplikazioen blokeoa aktibatzea

Sakatu [Ezarpenak] > [Segurtasuna] > [Aplikazio-blokeoa] >. Idatzi pasahitza eta aukeratu blokeatu nahi dituzun aplikazioak. Sakatu [Blokeatu].

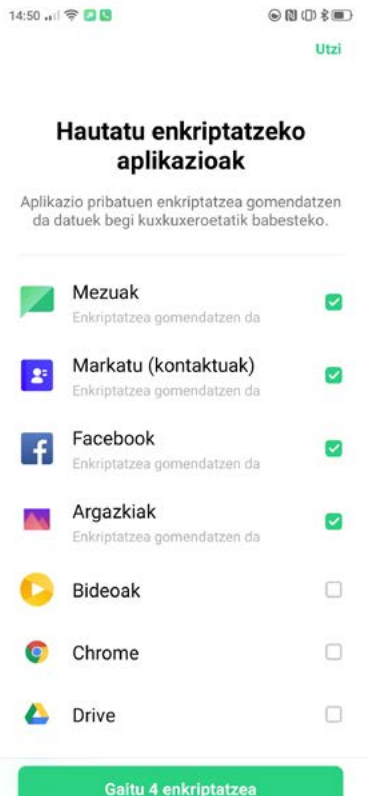

## Blokeatutako aplikazioetara sartzea

#### Pasahitz pribatua erabiltzea sartzeko

Aplikazio bat zifratuta badago, pasahitza idatzi beharko duzu aplikaziora sartzeko.

#### Hatz-aztarnak ezagutzea eta aurpegia ezagutzea

Zifratutako aplikazioak irekitzeko, hatz-aztarna eta aurpegi-ezagutza erabil ditzakezu.

Sakatu [Ezarpenak] > [Segurtasuna] > [Aplikazio-blokeoa]. Idatzi pribatutasun-pasahitza eta sakatu <sup>o</sup>, ezarpenetan sartzeko.

Aktibatu [Usar huella digital para bloqueo de aplicaciones] edo [Usar reconocimiento facial para Aplikazio-blokleoa].

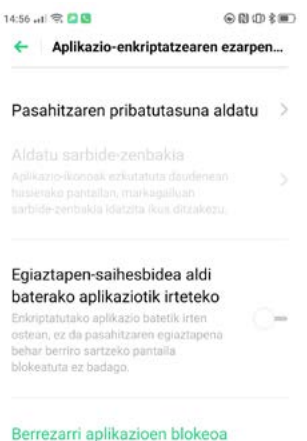

## Pantaila nagusian ikonoak ezkutatzea

Sakatu [Ezarpenak] > [Segurtasuna] > [Aplikazio-blokeoa], eta idatzi pribatutasun-pasahitza.

Egin klik ezkutatu nahi duzun aplikazioan, eta aktibatu [Gaitu pasahitza egiaztatzea]. Ondoren,

#### aktibatu [Ezkutatu hasierako pantailako ikonoa].

Aplikazio-ikono bat ezkutuan dagoenean, aplikazioa ikus dezakezu, ukipen-panelean sarbide-zenbakia sartuta.

## Nola erabili ikonoak ezkutuan dituzten aplikazioak

Idatzi sarbide-zenbakia ukipen-pantailan, aplikazioa irekitzeko. Sarbide-zenbakiak 16 digitu izan ditzake, eta '#' sinboloarekin hasi eta amaitzen da.

Adibidez, #0000#.

Ikono bat lehen aldiz ezkutatzen duzunean, lehenengo sarbide-zenbakia ezartzeko eskatuko zaizu.

Sakatu [Llamar] > Número de acceso, ezkutuko aplikazioak bistaratzeko.

### Aplikazioen blokeoa desaktibatzea

Sakatu [Ezarpenak] > [Segurtasuna] > [Aplikazio-blokeoa], eta idatzi pribatutasun-pasahitza.

Egin klik zifratutako aplikazioan, eta desaktibatu [Habilitar verificación de contraseña].

### Haurren gunea (Kids Space)

Etxeko adingabeak babesteko, ColorOS 7k erabilera-mugak ezartzeko aukera ematen dizu. Haurren gunean, hau egin dezakezu:

Haurrari telefonoa aldiko zenbat denboran erabiltzeko baimena ematen zaion pertsonalizatzea. Haurrak zer aplikazio erabil ditzakeen ezartzea. Sare mugikorra desaktibatzea.

### Haurren gunean sartzea

#### Sakatu [Ezarpenak] > [Segurtasuna] > [Haurren txokoa] > [Sartu haurren txokoan].

Haurren gunea baliatuta, erabiltzaileak baimendutako zerrendako aplikazioak bakarrik erabil ditzake. Aurrez ezarritako denbora amaitzen denean, mugikorra automatikoki blokeatuko da. Ondoren, sarbidekode bat eskatuko dizu telefonoa desblokeatzeko.

## Haurren gunetik ateratzea

Haurren gunetik ateratzeko, ukitu [Utzi haurren txokoa] pantailaren beheko aldean, eta idatzi pasahitza.

## Kutxa gotorra

Kutxa gotorrak argazkiak, audioak, dokumentuak eta bestelako artxiboak ezkutatzen ditu. Ezkutatu nahi dituzun fitxategiak aukeratu ditzakezu. Sarbide-kode bat behar da, edo hatz-marka bat edo aurpegia, Kutxa gotorreko fitxategiak atzitzeko. Kutxa gotorra aktibatu ondoren, ezin izango duzu pantailaargazkirik egin.

## Fitxategiak gehitzea

Hainbat modu daude fitxategiak gehitzeko.

# Kutxa gotor pribatua

Sakatu [Ezarpenak] > [Segurtasuna] > [Segurtasun-gune pribatua].

Idatzi pasahitza, eta aukeratu zer fitxategi zifratu nahi dituzun.

## Fitxategi zifratuak

Ireki [Fitxategi-kudeatzailea], eta sakatu luze zifratu nahi dituzun fitxategiak. Gero, sakatu [Ezarri pribatu gisa].

## Argazki zifratuak

Ireki [Argazkiak], luze sakatu zifratu nahi dituzun argazkiak, eta sakatu [Ezarri pribatu gisa].

## Fitxategi pribatuetara sartzea

Sakatu [Ezarpenak] > [Segurtasuna] > [Segurtasun-gune pribatua], edo egin klik mahaigaineko [Segurtasun-gune pribatua] lasterbidean.

Pasahitza, hatz-marka digitala edo aurpegi-ezagutza behar bezala erabili ondoren, zifratutako fitxategiak ikusi ahal izango dituzu.

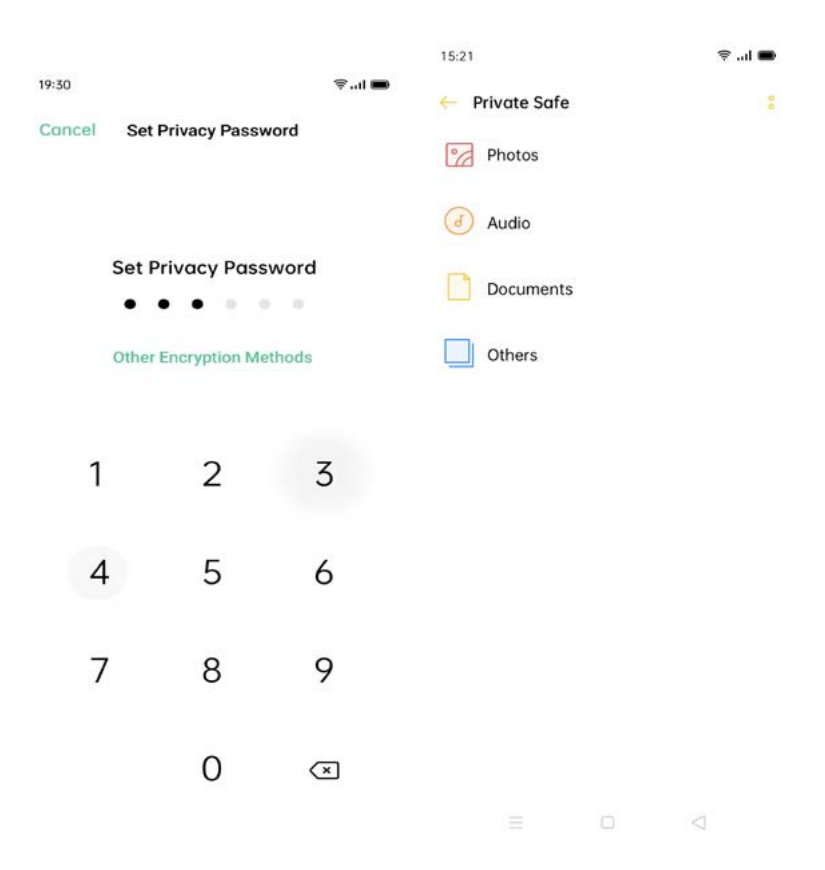

# Kutxa gotorra gehitzea mahaigainean

Sakatu [Ezarpenak] > [Segurtasuna] > [Segurtasun-gune pribatua]. Sakatu goi-eskuineko izkinako ikonoa, [Hasierako pantailaren lasterbidea] aktibatzeko.

# Bateria

ColorOS7 bateria modu eraginkorrean kontsumitzeko diseinatuta dago. Zure gailuak kontsumoa aztertuko du, eta haren bizitza erabilgarria luzatzeko aukerak doituko ditu.

Oharra: bateriaren kontsumoa erabiltzaile bakoitzaren araberakoa da, eta erabilera bera izan arren pertzepzioa desberdina izan daiteke.

#### Bateria aurreztea

ColorOS 7k automatikoki detektatuko ditu bateria-kontsumoan izan daitezkeen arazoak. Sakatu «Ahorre energía», bateriaren iraupena optimizatzeko eta luzatzeko. Sakatu [Ezarpenak] > [Bateria] > [Aurreztu bateria] > [Luzatu bateriaren iraupena] Oharra: agertzen den denbora erabileraren araberakoa izan daiteke.

## Energia-kontsumoaren babes adimenduna

Aktibatuta dagoenean, sistemak aplikazioen kontsumoa identifikatuko du, eta energia aurrezteko modu egokiena hartuko du bateriak gehiago iraun dezan eta kontsumoa hobetu dadin. Sakatu [Ezarpenak] > [Bateria] > [Bateria-aurrezle adimenduna], aktibatzeko.

## Bateriaren erabilera

Sakatu [Ezarpenak] > [Bateria] > [Bateriaren erabilera], aplikazioek gaur, atzo eta duela bi egun lehen eta bigarren planoan izan duten kontsumoa kontsultatzeko.

## Bateria aurrezteko aukerak

Sakatu [Ezarpenak] > [Bateria] > [Bateria-aurrezlearen aukerak] > [Lotako egonean optimizazioa], bateria aurrezteko lo-orduak kalkulatzeko eta potentzia txikiko modura aldatzeko.

## Errendimendu handiko modua

Sakatu [Ezarpenak] > [Bateria] > [Errendimendu handiko modua], sistemak erabilgarri dagoen prozesatze-ahalmen handiena eman dezan. Aukera horrek kontsumoa handituko du.

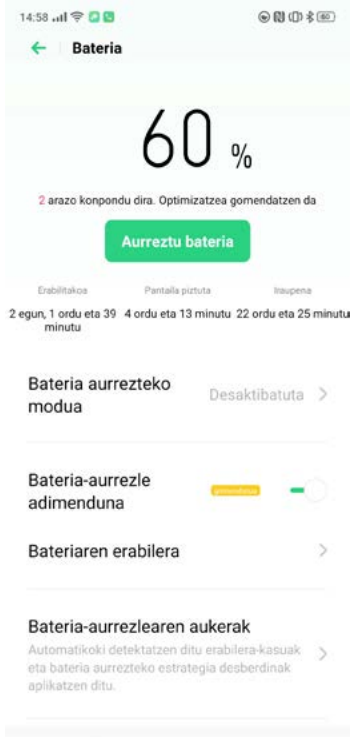

## Bateria kargatzea

Egoera-barran, telefonoaren goi-eskuineko izkinan, geratzen den bateria-ehunekoa agertzen da. Kargatu bateria telefonoa energiarik gabe dagoenean. Erabili telefonoarekin batera doan USB kablea eta OPPO kargagailua.

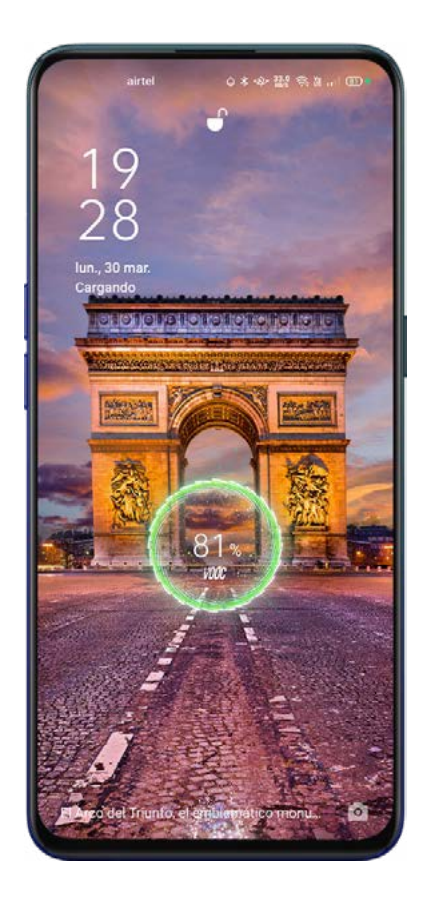

Bateria-kargaren ehunekoa oso txikia bada, baliteke pantailan irudirik edo aurrerapenik ez agertzea. Utzi gailua minutu batzuez kargatzen, karga-egoera ager dadin.

# Konfigurazio gehigarria

# Biltegia

# Biltegia berrikustea

Sakatu [Ezarpenak] > [Ezarpen osagarriak] > [Biltegiratzea], eta kontsultatu bertan zenbat toki orokor duzun erabilgarri, zenbat erabilita eta zenbat geratzen zaizun. Fitxategi-motaren arabera bistaraz dezakezu biltegia.

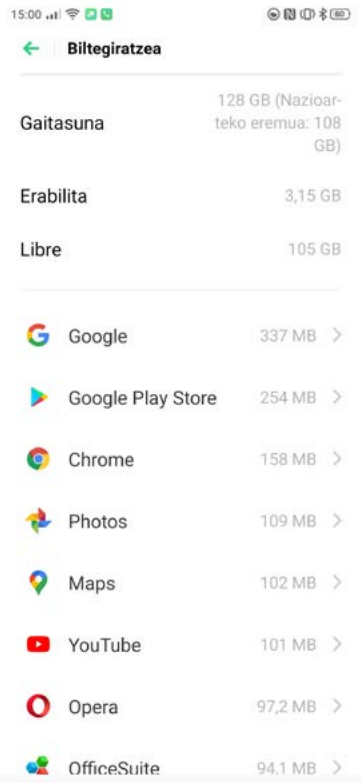

# Teklatua eta idazteko metodoa

## Idazteko modu lehenetsiak

Sakatu [Ezarpenak] > [Ezarpen osagarriak] > [Teklatua eta idazteko metodoa] > [Teklatu lehenetsia], eta hautatu lehenespenez erabili nahi duzun teklatua.

Oharra: ColorOS 7ren aukera lehenetsia Google®-ren Gboard da. Google®-ren GBoard teklatuaren aukerak pertsonalizatzeko, jo Google®-n duzun kontuaren ezarpenetara.

## Teklatu segurua

ColorOS 7k teklatu seguru bat du, hirugarrenen edo asmo txarreko pertsonen aplikazioek ez dezaten beren pasahitzak biltegiratu edo bidali. Aktibatu nahi baduzu, sakatu [Ezarpenak] > [Ezarpen osagarriak] > [Teklatua eta idazteko metodoa] > [Erabili teklatu segurua pasahitza sartzerakoan]. Pasahitzak idaztean automatikoki agertuko zaizu teklatu segurua.

## Teklatu erabilgarriak

Sakatu [Ezarpenak] > [Ezarpen osagarriak] > [Teklatua eta idazteko metodoa], eta pertsonalizatu instalatuta dauzkazun teklatuen aukerak. Informazio gehiago nahi baduzu, galdetu teklatuaren garatzaileei.

# Emojiak eta stickerrak

Zure testuetan emojiak eta beste grafiko batzuk txertatzeko, sakatu beheko aldean duzun Emoji botoia, eta idatzi ahala agertuko zaizu emoji-bilduma.

Oharra: baliteke gauza gehiago deskargatu behar izatea.

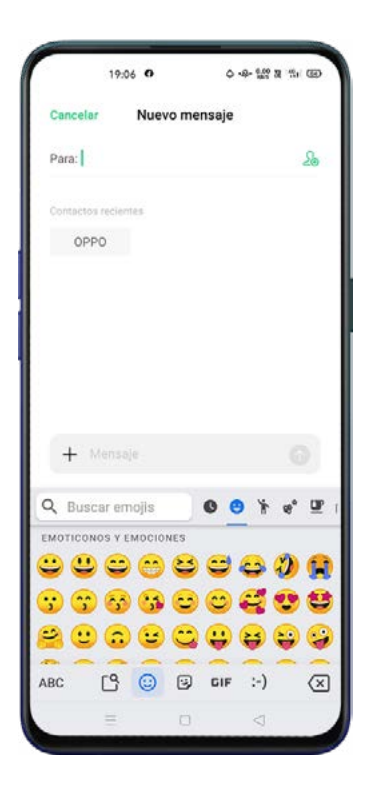

# Ahots bidezko idazketa

Gailuak daraman mikrofonoa erabiliz, zure ahotsa testu bihurtu dezakezu. Lehenespenez Google®-ren ahots bidezko idazketa agertuko zaizu, baina nahi duzuna deskargatu dezakezu.

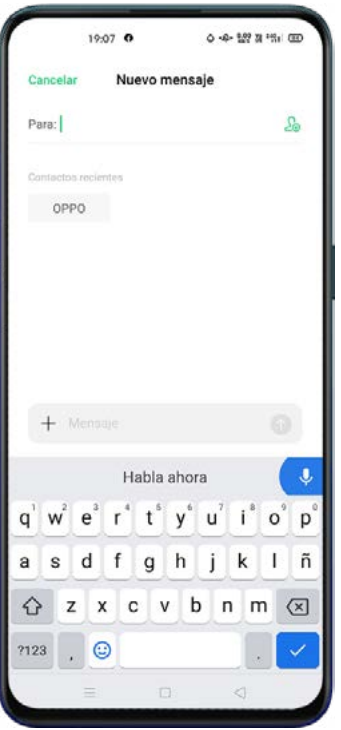

## Betetze automatikoa

Betetze automatikorako aplikazioak deskargatu eta instala ditzakezu, testua idatzi ahala automatikoki osatuz joan dadin. Sakatu [Ezarpenak] > [Ezarpen osagarriak] > [Teklatua eta idazteko metodoa]

> [Automatikoki betetzeko zerbitzua].

# Pantaila-grabazioa

# Pantaila grabatzea

#### Kontrol-zentroa erabiliz

Ireki kontrol-zentroa, eta sakatu  $\boxdot$  Hiru segundo igarotakoan hasiko da grabatzen.

Oharra: Ikonoa aurkitzen ez baduzu, sakatu  $\boxtimes$  kontrol-zentroko lasterbideak editatzeko.

#### Alboko barra adimenduna erabiliz

Sartu alboko barra adimendunean, eta egin klik [Pantaila grabatzea] aukeran, hasteko.

Ezin bazara alboko barra adimendunean sartu, sakatu [Ezarpenak] > [Laguntza egokia] >

#### [Alboko barra adimenduna].

Pantaila-grabazioa automatikoki eten eta gordeko da bideo-fitxategiaren tamaina 5 GB-ra iritsitakoan, dei bat egindakoan edo telefonoa itzalitakoan.

### Pantaila-grabazioaren ezarpenak

#### Sakatu [Ezarpenak] > [Ezarpen osagarriak] > [Pantailaren grabaketa].

Bideoaren bereizmena: Bideoaren bereizmena alda dezakezu 480 p eta 720 p edo 1080 p artean, gailuaren arabera.

Pantailako pultsazioak grabatzea: Pantailako pultsazioak bideoan agertuko dira.

Aurreko kamera: Aukera ematen du bideoa aldi berean aurreko kamerarekin kapturatzeko. Oso erabilgarria da bideokonferentzietan.

# Irisgarritasuna

Behar bereziak dituzten erabiltzaileek gailua errazago erabil dezaten dago pentsatua.

Sakatu [Ezarpenak] > [Ezarpen osagarriak] > [Oztoporik gabea], eta aukeretan sartuko zara.

## Irisgarritasun-funtzio bizkorra

Irisgarritasun-funtzio bat abiarazteko aukera ematen du. Bolumenaren bi botoiak 3 segundoz sakatu behar dira. Zer funtzio aktibatu nahi duzun aukeratu dezakezu, eta pantaila blokeatuta dagoenean eskuragarri egon behar duen ala ez.

Sakatu [Ezarpenak] > [Ezarpen osagarriak] > [Oztoporik gabea] > [Erabilerraztasunlasterbidea].

## Ozen irakurtzeko hautatzea

Funtzio honekin, pantailako elementu jakin batzuk aukeratu ditzakezu, ahoz goran irakur daitezen.

Ozen irakurtzeko aukera aktibatu / desaktibatu

Sakatu [Ezarpenak] > [Ezarpen osagarriak] > [Oztoporik gabea] > [Erabilerraztasun-menua].

Oharra: Sakatu pantailaren behealdean dagoen Irisgarritasunaren botoia, funtzio hau erabiltzeko.

## Ozen irakurtzeko ezarpenak

Sakatu [Ezarpenak] > [Ezarpen osagarriak] > [Oztoporik gabea] > [Erabilerraztasun-menua] > [Ezarpenak].

Atzeko planoko irakurketa edo irudietako testuaren irakurketa aukeratu dezakezu, zure beharren arabera.

## Ozen irakurtzeko aukera erabiltzea

Aukeratu ozen irakurtzea nahi duzun elementu jakin bat, testu edo irudi bat. Arrastatu hatza pantailan, elementu bat baino gehiago hautatzeko. Sakatu erreprodukzio-botoia, pantailako dena entzuteko. Hautatu kamera-ikuspegiaren barruan agertzen den testua.

## Irisgarritasunaren menua

Irisgarritasunaren menuak tamaina handiko menu bat bistaratzen du pantailan, telefonoa hobeto kontrolatzeko. Keinuak, hardware-botoiak, nabigazioa eta askoz gehiago kontrolatu ahal izango duzu.

#### Irisgarritasunaren menua aktibatu/desaktibatu

Sakatu [Ezarpenak] > [Ezarpen osagarriak] > [Oztoporik gabea] > [Erabilerraztasun-menua], eta gaitu aukera.

Irisgarritasunaren menua pantailaren beheko aldean dago, eta pertsona baten ikonoa du.

## **TalkBack**

TalkBack aktibatuta dagoenean, gailua pantailari begiratu gabe erabili ahal izango duzu ahots-mezuei esker. Erabilgarria izan daiteke itsuentzat edo ikusmen urritukoentzat.

## Gaitu Talkback

Sakatu [Ezarpenak] > [Ezarpen osagarriak] > [Oztoporik gabea] > [TalkBack].

## TalkBacken ezarpenak

Sakatu [Ezarpenak] >[Ezarpen osagarriak] >[Oztoporik gabea] >[TalkBack] > [Ezarpenak]. Zure beharren arabera konfigura ditzakezu Ahotsa, Beste Iruzkin batzuk, Nabigazioa, e.a.

Oharra: TalkBack aktibatzen duzunean, zerbitzu hori erabiltzen eta konfiguratzen laguntzeko tutorial bat agertuko zaizu.

## Talkback nabigatzeko erabiltzea

Elementu batetik bestera aldatzeko, lerratu hatza eskuinerantz edo ezkerrerantz. Sakatu bi aldiz elementu bat aktibatzeko. Arrastatu bi hatz tokiz aldatzeko.

# TalkBack desaktibatzea

Sakatu lerratzailea. Ertz berdea agertuko zaio. Sakatu bi aldiz.

Berresteko mezuan, sakatu Ados. Ondoren, sakatu bi aldiz Ados tekla.

# Azpitituluak

Pantailako azpitituluak aktibatu ditzakezu, eta hizkuntza eta tamaina doitu.

Sakatu [Ezarpenak] > [Ezarpen osagarriak] > [Oztoporik gabea] > [Azpitituluak].

# Segurtasun-kopia eta leheneratzea

Telefonoaren biltegian edo onlineko beste zerbitzu batzuetan gordetako datuen segurtasun-kopia egin dezakezu. Datuak gailu zahar batetik beste telefono berri batera mugitzeko ere erabil ditzakezu segurtasun-kopiak.

## Telefonoaren biltegiko segurtasun-kopia

Sakatu [Ezarpenak] > [Ezarpen osagarriak] > [Egin babeskopia eta berrezarri]. Onartu erabilerabaldintzak eta sakatu Sortu babeskopia berria.

Hautatu zer elementu sartu nahi dituzun kopian.

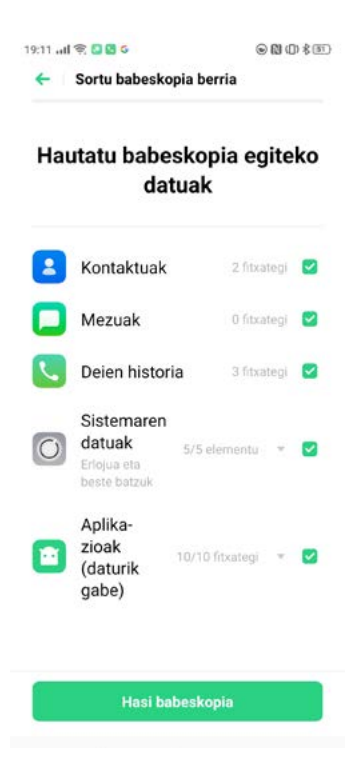

Datu guztiak barne-biltegian gordeko dira. Gomendatzen dizugu babeskopiako fitxategiak kanpo-gailu edo ordenagailu batean kopiatzea, zure gailuan ezer egin aurretik.

## Datuak ordenagailuan kopiatzea

Erabili USB kablea zure telefonoa ordenagailu batera konektatzeko. Segi pantailako jarraibideei, eta aukeratu [Transferir archivos].

Zure ordenagailuan unitatearen letra zein den aurkitu, eta, ondoren, [Babeskopia] karpeta aukeratu, eta ekipoan kopiatu.

Hala, kopia bat sortuko du zure ordenagailuan. Gero, kopia hori beste gailu batera eraman ahal izango duzu, edo berreskuratu, informazioa galduta ere.

Oharra: kontsultatu zure ordenagailuak Android® gailuekin duen bateragarritasuna

## Telefonoaren biltegitik berrezartzea

Sakatu [Ezarpenak] > [Ezarpen osagarriak] > [Egin babeskopia eta berrezarri] > [Egin babeskopia eta leheneratu], eta aukeratu berrezarri nahi duzun kopia. Hautatu berrezarri beharreko elementuak, eta sakatu Hasi babeskopia.

## Telefonoa berrezartzea

Sakatu [Ezarpenak] > [Ezarpen osagarriak] > [Egin babeskopia eta berrezarri] > [Berrezarri fabrikako ezarpenak].

Aukera hauek dituzu zure telefonoa berrezartzeko.

Sistemaren ezarpenak berrezartzea: Konfigurazioren bat behar bezala ibili ez eta datuak galdu nahi ez dituzunean erabiltzekoa.

Deskargatutako aplikazioak eta haren datuak ezabatzea: Sistemakoak ez diren aplikazioak ezabatzen ditu. Argazkiak, musika eta beste ezarpen batzuk gordetzen ditu.

Datu guztiak ezabatzea: Datu guztiak ezabatzen ditu, argazkiak eta musika barne. Telefonoa berrabiarazi behar da.

Telefonoko kontaktuak eta deien historia ezabatzea: SIM txartelean biltegiratu ez diren deierregistroak eta kontaktuak ezabatzen ditu.

Telefonoko SMS eta MMS guztiak ezabatzea: SIM txarteleko SIM mezuak gorde egingo dira.

# Softwarearen eguneratzeak

Gomendatzen dizugu sistema softwarearen azken bertsioarekin eguneratua izatea. Eguneratzeprozesuak datu asko eska ditzake; beraz, hobe wifia erabiltzea. Zure telefonoa eguneratu aurretik, egin datuen segurtasun-kopia bat, eta ziurtatu terminala erabat kargatuta dagoela. ColorOS 7 eguneratzeko, hainbat modu daude:

#### OTA linea bidez eguneratzea

ColorOS7k automatikoki deskargatuko ditu eskuragarri dauden eguneratzeak, sare batera konektatuta bazaude. Sistemaren jakinarazpen bat jasoko duzu bertsio berria instalatu aurretik. Softwarearen eguneratze berririk badago jakiteko, sakatu [Ezarpenak] > [Actualizaciones de software].

## Eskuz eguneratzea

Deskargatu OPPOren webgune ofizialetik (esteka) zure modeloari dagokion eguneratze-paketea. Kopiatu OZIP atzizkia duen firmware-paketea telefonoaren fitxategi-biltegiaren erro-direktorioan. Ireki [Fitxategi-kudeatzailea], aukeratu aurreko fitxategia eta sakatu [Actualizar ahora]. Berrabiarazi telefonoa eguneratu ondoren.

# Aplikazioen klonatzailea

Pantaila nagusian, aplikazio jakin baten kopia bat aktibatu dezakezu. Jatorrizko aplikazioa eta haren kopia aldi berean exekuta daitezke, batak besteari eragin gabe.

Klonatutako aplikazioek aplikazioak berak eta telefonoak onartzen badute bakarrik funtzionatzen dute; horretarako, gailu berean kontu bat baino gehiago erabiltzeko baimena behar da.

Gaur egun, klonatutako aplikazioek ez dute onartzen ekipoen arteko datu-transferentziarik.

Aplikazio hauek, adibidez, klona daitezke.

BBM, WhatsApp Messenger, Messenger, Hike-ko berriak eta edukia (Hike News & Content), Facebook, imo, Instagram, Skype, Telegram, Viber Messenger, Zalo.

Sakatu [Ezarpenak] > [Aplikazioklonatzailea]. Aplikazioa klona badaiteke, zerrendan agertuko da.

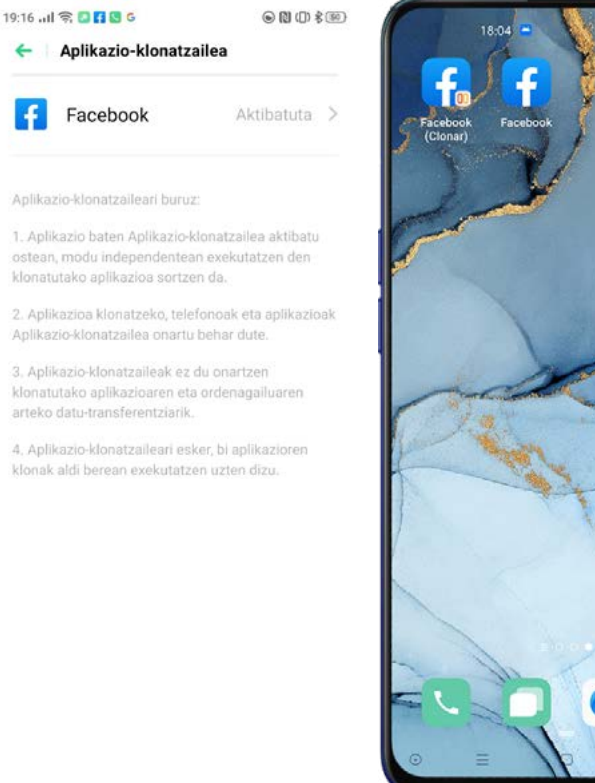

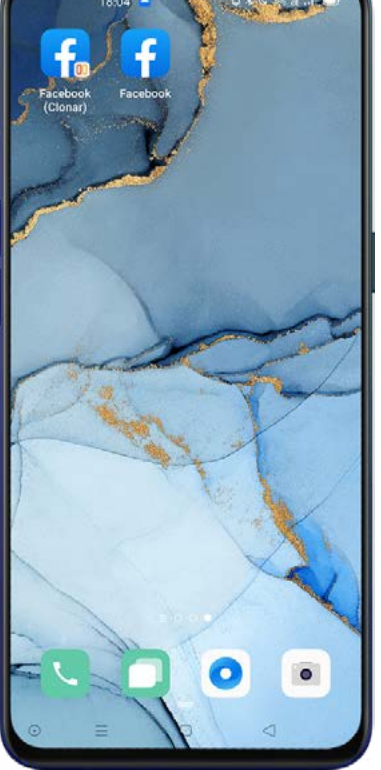

#### Jokoen gunea

ColorOS 7k jokoen zaleentzako aplikazio berariazko bat du, Game Space. Jokalaririk zorrotzenentzat espresuki diseinatutako errendimendu-moduak eskaintzen ditu.

Game Spacek joko-modua automatikoki abiatuko du jokoa irekitzean, eta modu adimentsuan egokituko du PUZ/GPUko maiztasuna, biltegia eta sarea. Hala, bermatuko du jokoak atzerapenik eta akatsik gabe funtzionatuko duela, edozein unetan, eta, ahal den guztietan, energia-kontsumoa murriztuko duela.

### Pantaila nagusian jokoen ikonoak ezkutatzea

Aukera ematen du joko guztiak karpeta bakar batean biltzeko. Mahaigaina garbiago geratzen da, hala. Sakatu [Ezarpenak] > [Joko-gunea] eta gaitu [Ezkutatu hasierako pantailako joko-ikonoak].

### Jokoaren morroia

Jolasten ari zarenean, barra txiki bat agertuko da alboan, hainbat lasterbide dituena: pantaila-argazkia egitekoa, grabatzekoa, deia esekitzekoa eta funtzio bizkor batzuk.

### Jokoen gunearen ezarpenak

Jokoen guneak hiru errendimendu-modu ditu, eta arreta ez galarazteko aukerak. Sakatu [Modu] ikonoa, menua irekitzeko.

Modu lehiakorra: errendimendua hobetuko da, fotogramen abiadura eta ukimenaren erantzuna, baina energia gehiago kontsumituko du.

Modu orekatua: errendimendua eta energia-kontsumoa orekatzen da, joko bakoitzera egokituz.

Kontsumo txikiko modua: bateriaren iraupena luzatuko du prozesadorearen kontsumoa mugatuz; egokia da hori eskakizun handirik ez duten jokoetarako edo bateria gutxi geratzen denerako.

Erdigunean, bateriari zenbat geratzen zaion eta sarearen abiadura adierazten duten adierazle bana dago.

Eraman menua gorantz, eta funtzio gehiago ikusiko dituzu.

#### Jakinarazpenak blokeatzea

Jolasten ari zarelarik, inork molestatzea nahi ez baduzu, [Jakinarazpen blokeoa] gaitu dezakezu. Sakatu beheko eskuineko izkinan dagoen ikonoa, eta aukeratu: deiak baztertzea, zerrendak blokeatzea, deiak eta zerrendak blokeatzea ala dena bistaratzea.

### Distira blokeatzea jokoan zaudela

Pantailaren distira bat-batean aldatzea nahikoa izan daiteke partida galtzeko. Arrastatu hatza pantailan behetik gora, menua bistaratzeko, eta gaitu [Distira blokeoa] pantailaren distira jokoan zehar blokeatzeko eta giro-argiaren sentsorea desaktibatzeko.

### Kanal dualeko sarearen optimizazio adimenduna

Gaitu Kanal dualeko sare adimenduna ahalik eta gehiena murrizteko WLAN sarearen atzerapena, 4G/5G sarea ere erabiliz. Aukera horrek sare mugikorreko datuak kontsumituko ditu. Galdetu tarifak operadoreari.

Oharra: Baliteke aukera hau erabilgarri ez egotea zure herrialdean.

## Deiei jakinarazpen-kartelen bidez erantzutea

Horizontalean jokatzean, sartzen diren deiak banner ohar gisa agertuko dira. Deiei erantzun edo ez ikusi egin dakieke, jokoa gelditu edo eten gabe.

## Pantaila-argazkia hartzea

Jokoaren morroiaren menuaren bidez, pantaila-argazkiak egin daitezke edo pantaila graba daiteke.

## Leiho mugikorreko txata

Leiho mugikorreko txataren bidez, jokotik atera gabe erantzun dezakezu. Bistaratu nahi den aplikazioa hautatu ondoren, leiho txiki bat agertuko da alboan; horren bidez, erraz erantzun dakieke aplikazioaren mezuei jolasten ari garen bitartean. Oharra: leiho mugikorreko txata onartzen duten aplikazioak jokoaren morroian agertuko dira.

#### **HyperBoost**

HyperBoost sistema mailako teknologia da, OPPOk garatutako soluzio optimizatuak programatzen dituena. HyperBoost-ek errendimendua bizkortzen du beharrezkoa denean, eta, horri esker, noranzko biko komunikazioa lor daiteke denbora errealean sistemaren aplikazioen eta baliabideen artean, eta, ondorioz, telefonoak arinago funtziona dezake.

# Pantaila zatitua

Aukera ematen du pantaila zatitzeko, eta aldi berean bi aplikazio erabiltzeko.

Sakatu [Ezarpenak] > [Aplikazioaren zatitutako pantaila] aktibatzeko. Hiru modu daude [Aplikazioaren zatitutako pantaila] abiarazteko:

Lerratu 3 hatz gorantz, pantaila zatituaren moduan sartzeko..

Luze sakatu Multitarea botoia.

Lerratu beherantz ataza-txartel bat, eta, ondoren, sakatu Pantalla dividida, pantaila zatituaren moduan sartzeko.

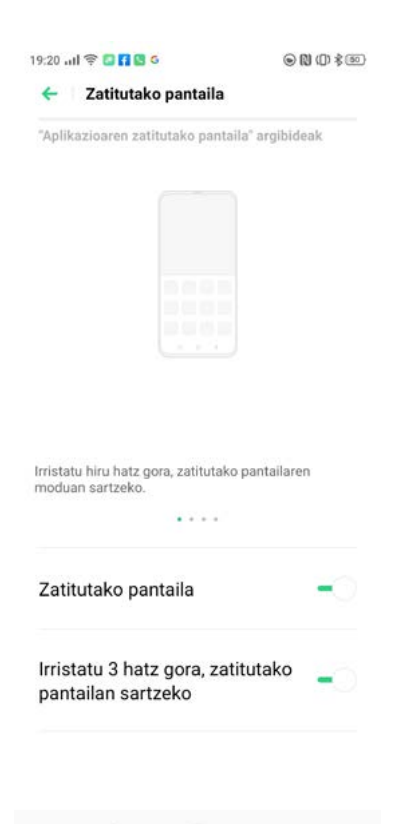

# Aplikazioaren zatitutako pantaila

Pantaila zatituaren modua aktibatu ondoren, bi aplikazioen arteko mugak doitu ditzakezu, pantailaren tamaina egokitzeko.

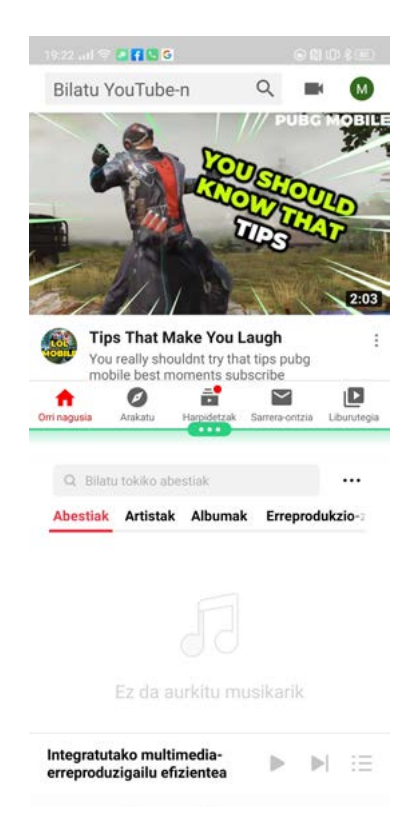

Pantaila zatituaren tamaina doitzeko, mugitu erdiko ertz-lerroa eta sakatu 1l.

## Pantaila zatitutik ateratzea

Ertz-lerroa gorantz arrasta dezakezu, goiko aplikazioaren pantaila zatitutik ateratzeko, edo ertz-lerroa beherantz lerratu dezakezu, beheko aplikazioaren pantaila zatitutik ateratzeko.

Egin klik ertz-lerroan, eta aukeratu  $\times$ .

# Kontaktuak

## Kontaktu berriak sortzea

Ireki **[Kontaktuak]**, eta, goi-eskuineko ertzean, sakatu  $+$ 

Kontaktu bakoitzean, informazio gehiago erants dezakezu, hala nola lantokia, helbide elektronikoa, urtebetetzea, etab. Halaber, dei-tonuak pertsonaliza ditzakezu eta kontaktuak multzokatu.

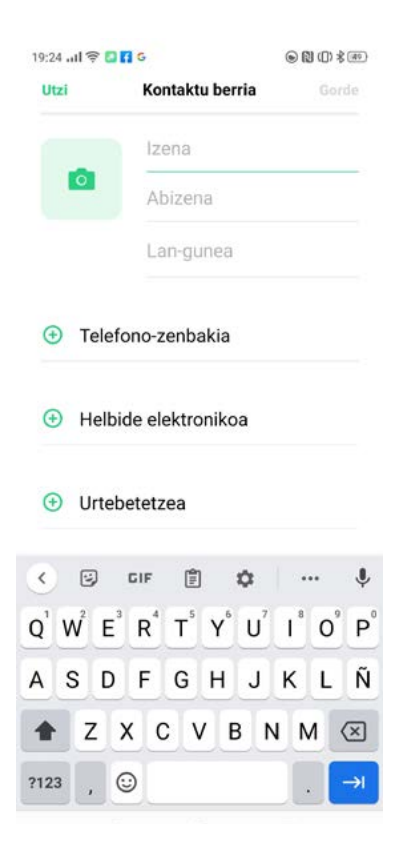

# Kontaktuak inportatzea

Biltegiratze-gailu batetik kontaktuak inportatzea

Kontaktuak SIM txarteletik, MicroSD txarteletik edo telefono zaharretik inporta ditzakezu. Kontaktuak VCF fitxategi gisa esportatu beharko dituzu, eta fitxategi hori ireki, kontatuak zure telefono berrira inportatzeko.

Kontaktuak beste telefono batetik inportatzea. Beste telefono batean gordetako kontaktuak telefono berrira inportatzen ditu.

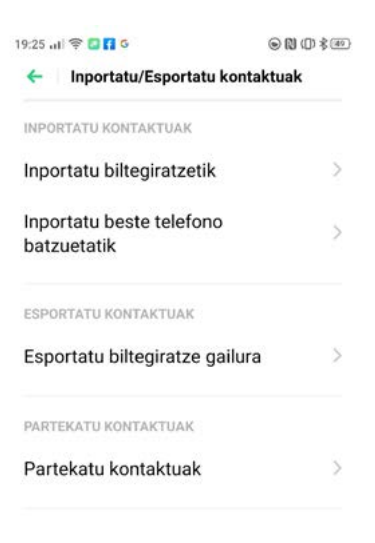

## Txartela eskaneatzea

Sakatu [Kontaktuak] >  $\frac{8}{9}$  > [Eskaneatu txartela] goi-ezkerrean, eta eskaneatu bisita-txartela, kontaktu berri gisa identifikatzeko eta gordetzeko.

Zure txartelak hemen kudea ditzakezu:  $[Kontaktuak] > \frac{8}{ }$  > [Izen-txartelaren jaulkitzailea].

## Kontaktuak kudeatzea

Sakatu **[Kontaktuak] >**  $\frac{8}{9}$  **> [Ezarpenak]**, konfiguraziora joateko.

## Bistaratu beharreko kontaktuak

Aukeratu dezakezu zenbakidun kontaktuak bakarrik bistaratu nahi dituzun, ala kontaktu guztiak, ala kokapen edo kontu espezifikoetan biltegiratutakoak soilik.

## Kontaktu bikoiztuak elkartzea

Sakatu [Kontaktuak] >  $\circ$  > [Kontaktu bikoiztuak fusionatzea], eta, ondoren, telefonoak kointzidentziak bilatuko ditu, eta kontaktuak automatikoki elkartzeko aukera emango dizu.

## Kontaktuak kudeatzea

Aukera honen bidez, izenik gabeko edo zenbakirik gabeko kontaktuak azkar aurkitu ditzakezu, eta karaktere bereziak edo baliogabeak dituztenak ezabatu.
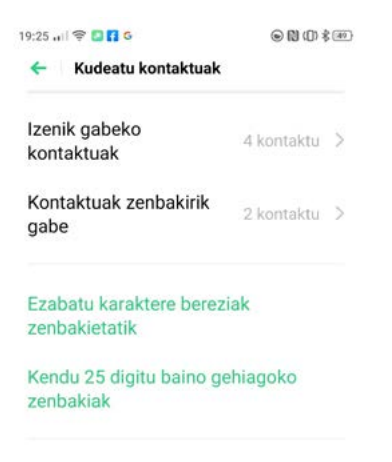

### Gogoko kontaktuak

Isilik modua aktibatzen denean, edo deiak eta jakinarazpenak blokeatzeko telefonoa konfiguratzen denean Ez Molestatu, Jokoa Azkartu edo Jazarpenik ez erabiliz, dei guztiak isilarazten dira, salbu gogoko kontaktuen zerrendako kontaktuenak.

Kontaktu bat [VIP] bihurtzeko, sakatu [Kontaktuak] >  $\circ$  > [Nire taldeak] > [Gehitu VIP kontaktuen taldean], eta egin klik + sinboloan.

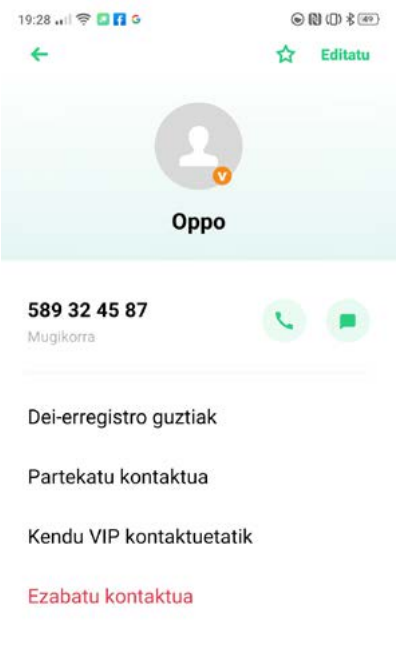

# Dei-erregistro guztiak

Kontaktu jakin baten dei-erregistroak ikusteko, sakatu [Kontaktuak] > Hautatu kontaktua > [Deierregistro guztiak].

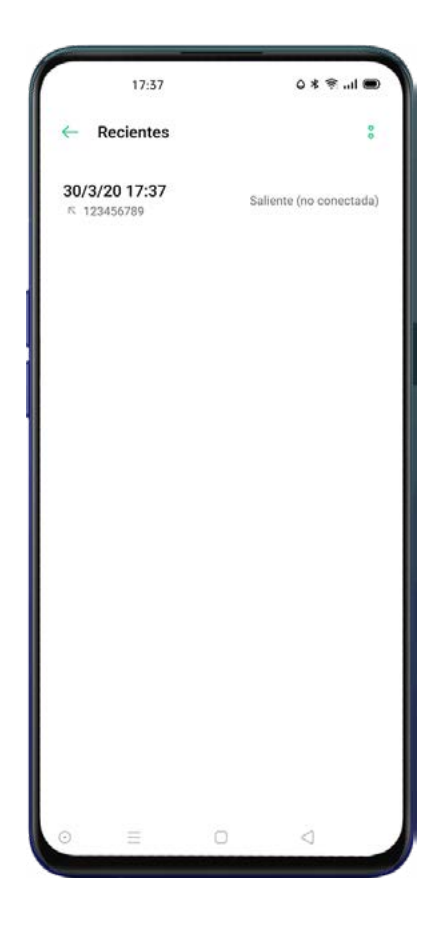

#### Nire taldeak

[Kontaktuak] karpetako zenbait pertsona antolatu ditzakezu, eta haiekin guztiekin harremanetan jarri, [Nire taldeak] erabilita.

#### Talde berria

Sakatu [Kontaktuak] >  $\frac{8}{9}$  > [Nire taldeak]. Aukeratu  $+$ , eta idatzi talde-izen bat, beste talde bat sortzeko.

Sakatu [Gorde], eta aukeratu sartu nahi dituzun kideak eta, ondoren, sakatu Gehitu.

Talde bateko kide bati edo batzuei mezu elektronikoak bidal diezaiekezu. Gogoko kontaktuetarako eta taldeetarako dei-tonuak pertsonaliza ditzakezu.

# Telefono-deiak

## Deiak egitea

Dei bat egiteko, kontaktuetako zenbaki bat hautatu dezakezu, zenbaki osoa markatu dezakezu edo azken deietara joan eta handik berreskuratu dezakezu.

#### Eskuz markatzea

Idatzi zenbakia zenbakizko teklatuan, eta, ondoren, sakatu

Aurrez zenbaki bat kopiatu baduzu, luze sakatu teklatuaren gainean, aukeratu [Itsatsi] eta, ondoren,

sakatu dei bat egiteko.

#### Kontaktuei deitzea

Sakatu **[Deitu] > [Kontaktuak],** hautatu zerrendan markatu nahi duzun kontaktua, eta sakatu **....**...

#### Deiak itzultzea

Telefonoak azken deien zerrenda bat gordetzen du. Sakatu edozein zenbakiren gainean, zuzenean deitzeko.

Ireki [Deitu] > [Telefonoa], azken deiak ikusteko, eta sakatu zenbakiaren gainean berriro deitzeko.

Sakatu  $\Theta$ , zenbaki baten ondoren, deiari buruzko informazio zehatza ikusteko.

#### Sarrerako deiak kudeatzea

#### Deiak isiltzea

Sarrerako dei guztiak honela isilaraz ditzakezu:

Sakatu Mututu telefono-dei batek jotzen duenean.

Sakatu Bolumena jaisteko botoia telefonoaren ezkerreko aldean, deia isilarazteko.

#### SMS bidez erantzutea

Deia onartzen ez duzunean, SMS bat bidal dezakezu.

#### Sakatu [Deitu] >  $\frac{1}{6}$  > [Ezarpenak] > [Erantzun SMS bidez].

Sarrerako deiei aurrez idatzitako testu-mezu batekin erantzun diezaiekezu edo mezu pertsonalizatu batekin.

Sakatu [Mezua] dei batean, eta hautatu zerrendako erantzun bat.

#### Deiak desbideratzea

Sarrerako deiak beste zenbaki batera desbideratu ditzakezu. Sakatu [Deitu] >  $\frac{8}{9}$  > [Ezarpenak] >

#### [Operadorearen dei-ezarpenak] > [Dei-desbideratzea].

Hautatu deiak desbideratzeko arrazoi bat: «Linea okupatuta egotea», «Erantzunik ez jasotzea» eta «Ezin iristea», eta idatzi deia zer zenbakitara desbideratzea nahi duzun.

Baliteke deiak desbideratzeko zerbitzua erabilgarri ez egotea. Jarri harremanetan zure operadorearekin.

#### Deia zain

Aktibatu «Eutsi» funtzioa dei baten jakinarazpena jaso eta uneko deia eteteko, dei berriari erantzun ahal izateko.

Sakatu [Deitu] >  $\frac{1}{2}$  [Ezarpenak] > [Operadorearen dei-ezarpenak] > [Additional Settings] > [Call Waiting].

#### Dei bat martxan dela egin daitezkeenak

#### Audioa doitzea

Dei bati erantzuten diozun bitartean, audioaren ezarpenak alda ditzakezu.

Bolumena doitzeko: Sakatu telefonoaren ezkerreko alboan dauden bolumen-botoia.

Isilarazteko: Sakatu

Deia zain uzteko: Sakatu (11)

Bozgorailua: Sakatu

#### Jende anitzeko konferentzia bat egitea

Zure telefonia-operadoreak aukera ematen badu, kontaktu bati baino gehiagori deitu diezaiekezu aldi berean.

Dei batean, sakatu  $\frac{1}{2}$  parte-hartzaileak gehitzeko. Ondoren, itzuli uneko deira, sakatu zenbaki berriaren gainean, eta aukeratu [Bateratu].

Telefono-konferentzia batean, zenbaki jakin batekin hitz egin dezakezu, edo zenbaki bat eseki dezakezu.

#### Dei bat martxan dela beste aplikazio batzuk erabiltzea

Beste aplikazio batzuk erabil ditzakezu dei bati erantzuten ari zaren bitartean.

Hitz egiten ari zarela, sakatu pantaila nagusia, eta ireki nahi duzun aplikazioa.

Egin klik  $\lceil \cdot \rceil$ ikonoan, pantailaren goiko aldean, deira itzultzeko.

#### Deiak grabatzea

Dei bat grabatu nahi baduzu, sakatu **dei** deia egin aurretik edo deian zehar.

Grabatzen hasi ondoren, egin klik **botoian, eta botoia [Grabación en espera]** modura aldatuko da, eta berde jarriko.

Oharra: galdetu ea zerbitzu hau badagoen zure herrialdean edo eskualdean.

#### Grabazio automatikoa

Grabazio automatikoa konfigura dezakezu, deiak eskuz grabatu ordez.

#### Sakatu [Deitu] > <sup>8</sup> [Ezarpenak], > [Grabación de llamadas].

Zenbaki jakin batzuen audioa grabatu nahi baduzu, sakatu [Grabar números especificados]. Hautatu «Llamadas», «Grupos» edo «Kontaktuak» aukeretako zenbakiak, eta gehitu erregistro automatikoko zerrendara.

Sakatu <sup>8</sup> > [Editar], goi-eskuineko izkinan, automatikoki grabatu nahi ez dituzun zenbakiak ezabatzeko.

Aktibatu [Grabar todos los números desconocidos], kontaktuetan ez dituzun zenbakietako telefonodei guztiak automatikoki grabatzeko.

Aktibatu [Grabar todas las llamadas] telefono-dei guztiak grabatzeko.

#### Deien grabazioak egiaztatzea

Dei bat grabatu ondoren, erreproduzitu, partekatu edo ezabatu egin dezakezu.

Sakatu [Fitx.-kud.] > [Audioa], gordetako dei-grabazio guztiak aurkitzeko.

#### Grabazioen biltegia mugatzea

ColorOS 7n ez dago dei-grabazioak biltegiratzeko muga jakinik. Nahi izanez gero, toki guztia ez betetzeko muga bat ezar dezakezu. Sakatu [Deitu] >  $\cdot\cdot\cdot$  > [Ezarpenak] > [Grabación de llamadas] > [Límite].

# Zenbaki ezezagunak identifikatzea

# Sakatu [Deitu] >  $\frac{8}{9}$  > [Ezarpenak] > [Identificación de números desconocidos] > [Identificación en línea de números desconocidos].

«Identificación de números desconocidos» gaituta dagoenean, sarrerako deien zenbaki ezezagunak detektatu ahal izango dituzu, bai eta dei eta mezuen historia ere, eta gero iruzur edo jazarpen gisa markatu.

# Mezuak

### SMSak bidaltzea eta jasotzea

#### Mezu berria

Sakatu [Mezuak] >  $\leftarrow$  eskuineko goiko izkinan.

Idatzi hartzailearen zenbakia edo sakatu  $\mathcal{L}_{\Theta}$  kontaktuetako bat hautatzeko. Hainbat hartzaile marka ditzakezu aldi berean.

Testua idatzi ondoren, sakatu  $\bigcap$  mezua bidaltzeko.

### Mezuak bilatzea

Zure mezuak automatikoki gordeko dira mezuen zerrendan.

Mezuen zerrendan, kontaktu baten izenaren gainean sakatu dezakezu harekin izandako elkarrizketen historia ikusteko.

Idatzi gako-hitzak bilaketa-barran, hitz horiek dituzten mezuak aurkitzeko.

#### Testu-mezu batetik deiak egitea

Testu-elkarrizketa batetik dei diezaiokezu mezu baten bidaltzaileari, goiko ezkerreko izkinako zenbakia sakatuz.

#### Irudiak, bideoak eta audioak bidaltzea

Mezu berri bat sortzeko, sakatu [Mezuak] >  $+$ . Sakatu  $+$ , pantailaren behe-ezkerrean, eta: Sakatu a galeriatik irudi bat bidaltzeko.

Sakatu [0] argazkia ateratzeko.

Sakatu  $\square$ 1 galeriatik bideo bat hautatzeko edo berri bat grabatzeko.

Sakatu  $\odot$  eta hautatu zure bildumako audio bat edo sakatu Grabar audio.

Oharra: Sakatu pantailaren behealdean dagoen botoi gorria, grabatzen hasteko.

Grabatu ondoren, sakatu $\checkmark$ .

Bidaliko diren irudiak hautatu ondoren, editatzeko eremuan ikus edo ezaba ditzakezu irudiok.

Bidaltzeko, sakatu n.

#### Irudiak, bideoak eta audio-mezuak ikustea

Bideo-mezuak zuzenean ikus daitezke mezuen zerrendan. Irudiak eta audio-mezuak, berriz, webgunerako esteka gisa erakutsiko dira. Sakatu mezu bat eta ireki esteka, irudia ikusteko edo audiomezua entzuteko.

Sakatu Gorde irudia edo audioa deskargatzeko.

#### Aurkezpen-txartelak bidaltzea

Mezu berri bat sortzeko, sakatu [Mezuak] >  $+$ . Sakatu  $+$ , pantailaren behe-ezkerrean, eta: Sakatu bisita-txartela aukeratzeko.

Hautatu Mezua oinarrizko datuak bakarrik bidaltzeko. Aukeratu kontaktu bat, eta, ondoren,

sakatu Gehitu.

Hautatu VCard kontaktu-txartelaren bertsio osoa bidaltzeko, xehetasunak guztiak barne.

Hautatu kontaktu bat, eta, ondoren, sakatu Gehitu.

Bidaltzeko, sakatu n.

#### Mezuak eta elkarrizketak kopiatzea, ezabatzea eta markatzea

#### Mezuak ezabatzea

Mezuak banan-banan nahiz sortaka ezaba ditzakezu.

Luze sakatu mezua hura kopiatzeko, partekatzeko, ezabatzeko edo Gogoko gisa markatzeko.

Luze sakatu mezua hura berriro argitaratzeko, ezabatzeko edo Gogokoetatik kentzeko.

#### Elkarrizketak ezabatzea

Mezu-zerrendan, bilatu ezabatu nahi duzun elkarrizketa. Luze sakatu haren gainean eta hautatu

**[Ezabatu]** 

# Fitxategi-kudeatzailea

### Fitxategiak automatikoki sailkatzea

Fitxategien kudeatzaileak fitxategiak automatikoki detektatu eta sailkatuko ditu, eta Audioa, Bideoa, Arazkiak, Dokumen-tuak, APK eta Deskargak gisa bistaratuko dira.

Fitxategien sailkapen azkarrean sartzeko, sakatu Kategoriak fitxa, orrialde nagusian.

Sakatu Recientes azkena erabilitako fitxategiak ikusteko.

### Karpeta-administratzailea

Sakatu [Fitxategi-kudeatzailea] > [Telefonoa biltegiratzea] gailuko fitxategiak kudeatzeko.

ColorOS 7k badaki fitxategi bat aplikazioak sortua den edo ez, eta fitxategi-mota ere identifikatzen du.

Adibidez, «Grabaketak» karpeta «Grabaketak» gisa markatuko da, eta hor gordeko dira «Grabaketak» aplikazioak grabatutako audio-fitxategi guztiak.

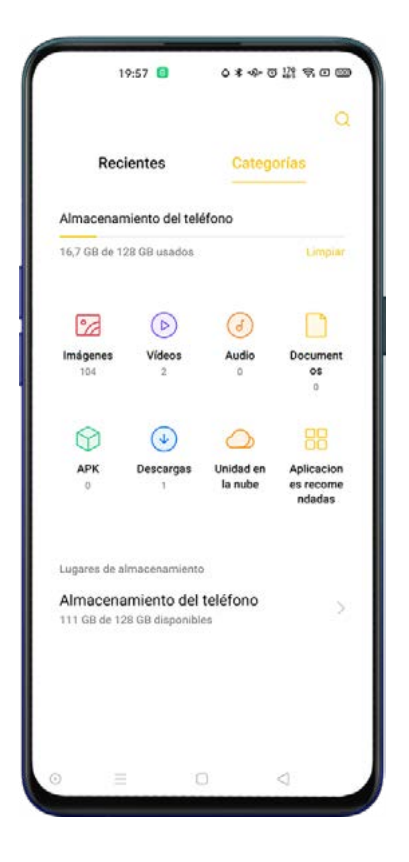

### Pribatu gisa ezartzea

Fitxategi bat pribatu gisa ezar dezakezu; fitxategi pribatuak ez dira agertuko fitxategi-

administratzailean. Segurtasun-gune pribatua ireki beharko da hura ikusteko.

Fitxategia hautatzeko, luze sakatu haren gainean. Sakatu [Gehiago] > [Ezarri pribatu gisa].

Kutxa gotor pribatura sartzeko, luze sakatu [Recientes] edo [Categorías] tekla, edo sortu kutxa gotor pribaturako zuzeneko sarbidea pantailan.

# Telefono-kudeatzailea

Segurtasun- eta optimizazio-zentro bat eskaintzen du, tresna erabilgarriak dituena biltegia garbitzeko, pribatutasun-baimenetarako, sistema egiaztatzeko, etab.

#### Arakatzea eta optimizatzea

[Telefonoaren kudeatzailea] aukeran sartzean, gailuaren egoeran oinarritutako puntuazioa agertuko da.

Sakatu [Telefonoaren kudeatzailea] > [Optimizatu] sistema arakatzeko eta optimizatzeko.

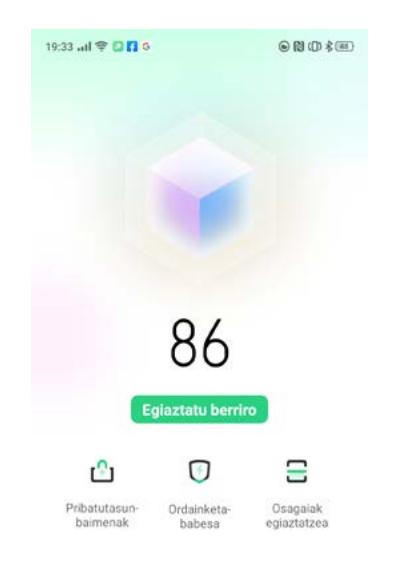

#### Pribatutasun-baimenak

Sakatu [Pribatutasun-baimenak] aplikazio bakoitzaren baimenak ikusteko eta kudeatzeko.

Aplikazioaren baimenak behar bezala doituta, energiaren kontsumoa optimizatzen da eta informazioa zabaltzea saihesten da.

#### Birusak bilatzea

Sakatu «Birus-aztertzea», birusak automatikoki bilatzeko eta aplikazio eta fitxategi maltzurrak detektatzeko.

Sakatu [Telefonoaren kudeatzailea] > [Ezarpenak] > [Motor de escaneo de virus] erabili nahi duzun antibirusa aukeratzeko.

Oharra: baliteke funtzio hau zure eskualdean edo herrialdean erabilgarri ez egotea.

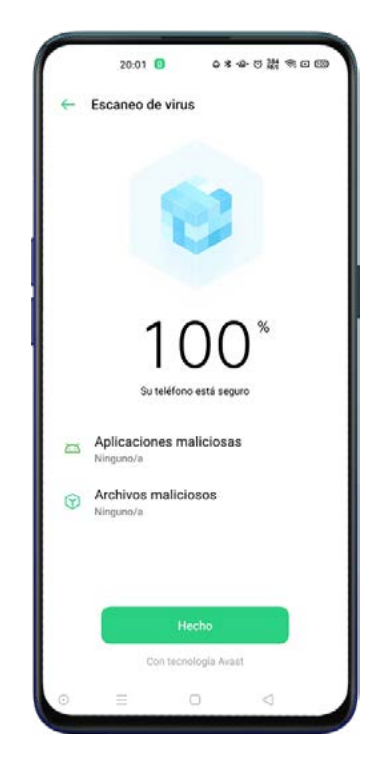

## Ordainketak babestea

Sakatu «Ordainketa-babesa», sistemaren segurtasun-kontrola egiten hasteko. Ordainketa-ingurunea egiaztatzean, besteak beste egiaztatuko du sistema azken segurtasun-adabakiekin eguneratu den, uneko sare-konexioa fidagarria den, aplikazio maltzurrik baden, eta abar.

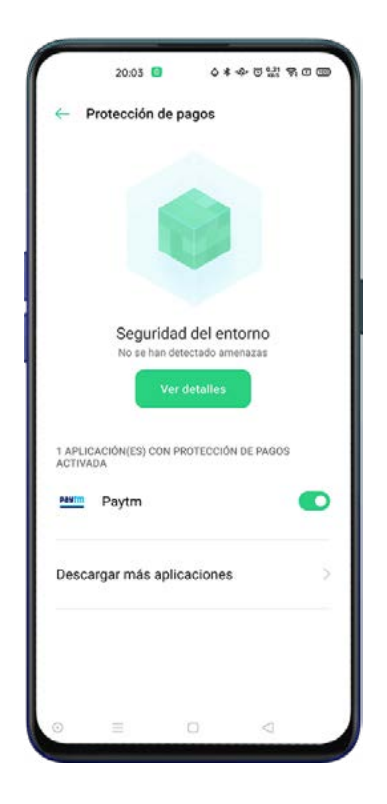

# Osagaiak egiaztatzea

Zure telefono mugikorraren diagnostikoa egiteko aukera ematen dizu, bai softwarearena, bai hardwarearena.

Egiaztapenarekin hasteko, sakatu [Telefonoaren kudeatzailea] > [Osagaiak egiaztatzea] > [Egiaztatzen hasi].

Zein elementu egiaztatu nahi dituzun aukeratu dezakezu; denak egiaztatu nahi badituzu, sakatu Egiaztatu

Egiaztapenaren ondoren, txosten bat osatuko da, eta txosten horretan jasoko da telefonoaren hardwarea eta softwarea behar bezala dabiltzan edo ez.

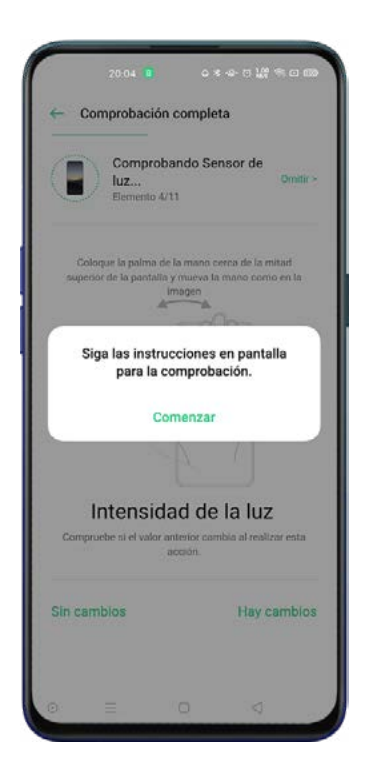

# Probak erregistratzea

Sakatu Erregistroak egiaztatu aurreko egiaztapenen txostenak ikusteko.

# Soinu-grabagailua

Mikrofonoa erabiliz, audioak, elkarrizketak, hitzaldiak, elkarrizketak edo deiak graba ditzakezu.

### Grabazio estandarra

Sakatu Botoi gorria, grabatzen hasteko.

Aldi berea, beste aplikazio batzuk erabil ditzakezu, eta jarraitu bigarren planoan grabatzen.

[Grabagailua] aukerara itzultzeko, ukitu pantailaren goiko aldeko barra gorria edo irristatu hatza

pantailaren goiko aldetik behera jakinarazpen-zentroa irekitzeko. Aukeratu martxan dagoen grabazioa.

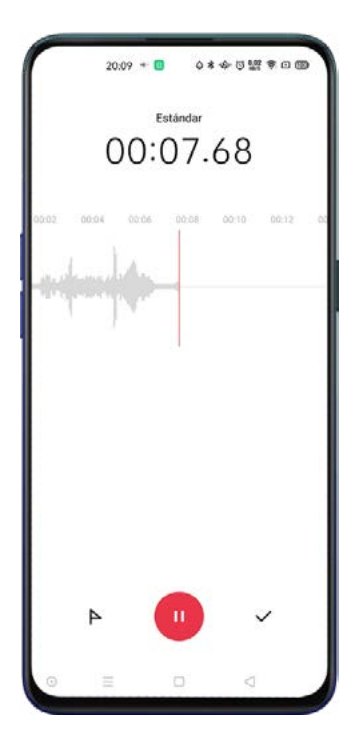

# Bilerak/Elkarrizketak grabatzea

Erabilera-egoera berezietarako optimizatuta daude modu horiek, emaitza hobeak lortzeko.

Grabación de reunión: Parte-hartzaile bat baino gehiago dauden hitzaldietarako da egokia. Ahotsgrabazioa hobetzeko efektuei esker, argiago graba daitezke esandakoak.

Grabación de entrevista: Elkarrizketak grabatzeko da egokia. Jarri telefonoaren goiko aldea elkarrizketatzaileari begira, eta behekoa elkarrizketatuari begira, elkarrizketa grabatzeko bi muturretako mikrofonoak erabiltzeko.

Sakatu [Grabagailua] > Estandarra, moduak ikusteko.

#### Grabazioak kudeatzea

Grabatutako audioak [Fitxategi-kudeatzailea] > [Audioa]-n biltegiratuko dira. Lehenespenez, hau da grabazioaren izena: [Grabación + Modo + número de order].

#### Grabazioak markatzea

Sakatu grabazio bat, eta sartu uhin-itxurarekin eta aurrerapen-mailarekin zehaztutako erreprodukziointerfazean sartzeko.

Sakatu [Marcar], Erreproduzitu/Pausa-ren ezkerraldean, denbora-lerroan marka bat sortzeko eta une garrantzitsuetara bizkor sartzeko.

# Iparrorratza

Erabili iparrorratza orientatzeko, kokapena erakusteko eta latitudea eta longitudea egiaztatzeko.

### Iparrorratza kalibratzea

Kalibratu «Iparrorratza» lehen aldiz erabili aurretik. Horretarako, kulunkatu zure telefonoa interferentziaiturrietatik urrun, iparrorratza kalibratzeko.

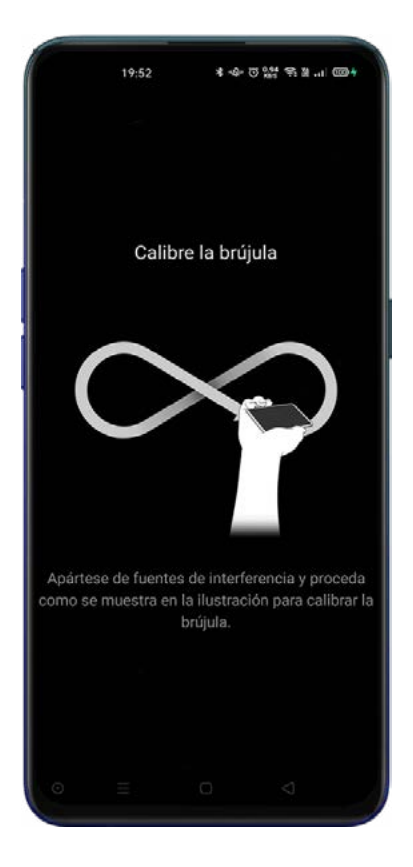

#### Telefonoa norantz begira dagoen ikustea

Erabili iparrorratza norabide egokian joaten laguntzeko.

Jarri telefonoa horizontalean, longitudea eta noranzkoa ikusteko.

Gezi gorria iparraldera begira jarriko da, orientatu ahal izateko. Pantailaren behealdean, uneko kokapenaren latitudea eta longitudea agertzen dira.

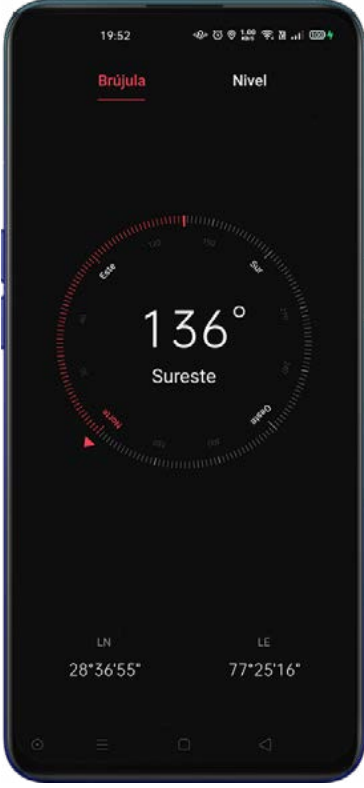

# Kalkulagailua

# Oinarrizko kalkuluak

Oinarrizko kalkuluak egin ditzakezu, hala nola batuketak, kenketak, biderketak eta zatiketak.

Sakatu [C] pantailako karaktereak banan-banan ezabatzeko.

Sakatu erlojuaren ikonoa kalkuluen historiako erregistroak ikusteko.

Sakatu laukizuzenaren ikonoa kalkulagailua leiho mugikor gisa irekitzeko.

Sakatu **kalkulagailu zientifikoaren moduan sartzeko.** 

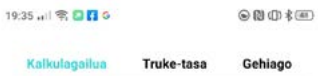

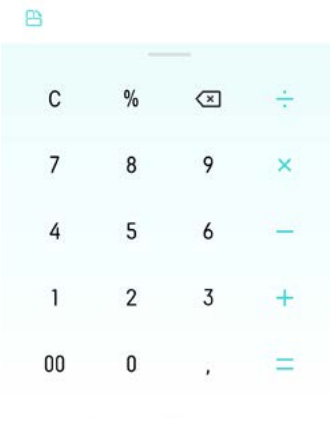

#### Kanbio-tasa linean bihurtzea

Erraz egin ditzake dibisa batetik besterako bihurketak. Kanbio-tasaren bihurketak 'Webull'-en datuak erabiltzen ditu, eta sareko konexioa eskatzen du.

# Unitateen bihurketa gehigarriak

Sakatu [Gehiago], unitate-bihurketak egiteko: luzera, azalera, bolumena, abiadura, pisua, tenperatura, potentzia eta presioa.

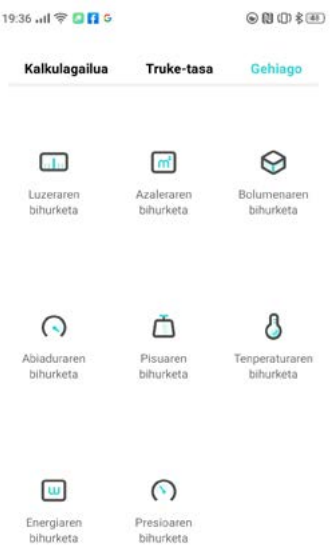

# Telefonoa klonatzea

Telefonoa klonatzeak aukera ematen dizu zure lehengo telefonoan gordetako datu guztiak (ezarpenak, argazkiak, kontaktuak eta aplikazioak barne) zure OPPO telefono berrira azkar eta erraz transferitzeko.

#### Beste OPPO telefono batetik inportatzea

Zure telefono zaharra OPPO bada, ireki Klonatu telefonoa bi gailuetan, eta jarraitu pantailako jarraibideei informazioa transferitzeko.

#### Android telefono batetik inportatzea

Klonatu telefonoa (Clone Phone) instalatu behar duzu telefono zaharrean. Kontuan izan bi gailuek behar adina kargatuta egon behar dutela. Telefono zaharrak «Clone Phone» aplikazioa ez badu, Google Play Store®-tik edo https://i.clonephone.coloros.com/download webgune ofizialetik deskarga dezakezu.

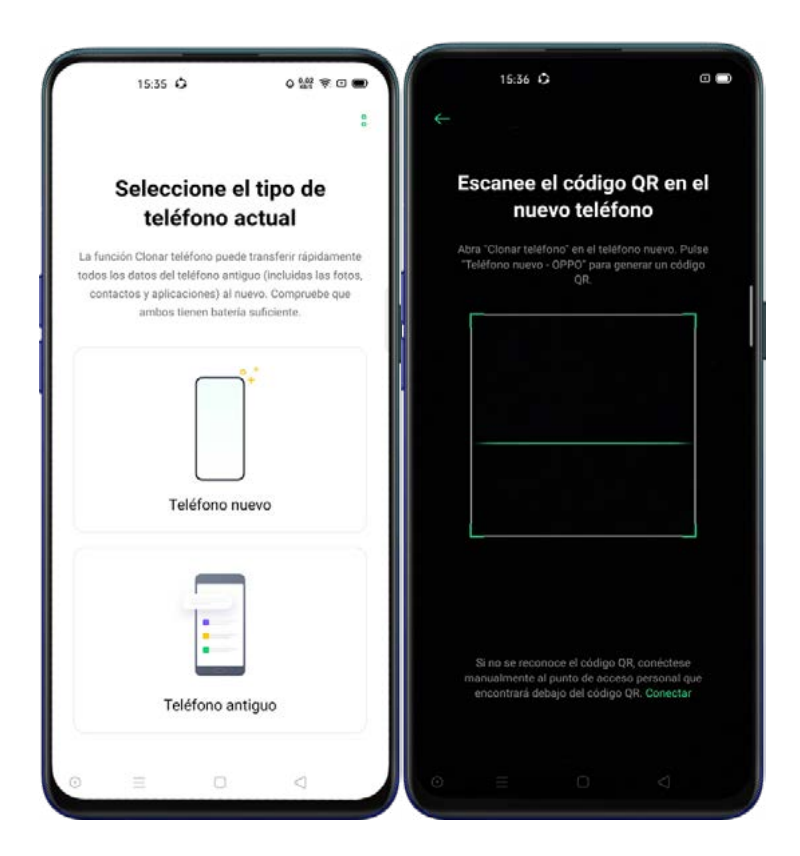

Hautatu Este es un Telefonoa nuevo edo Este es un Telefonoa antiguo bakoitzari dagokiona, eta jarraitu pantailako jarraibideei. Terminal zaharrean kamera erabiltzeko baimena eman beharko duzu, eta telefono berrian QR kodea eskaneatu.

Parekatu ondoren, gailuek automatikoki transferituko dituzte hautatutako datuak sarbide-puntu pertsonal baten bidez.

# iPhone® batetik inportatzea

iPhone® batetik datuak inportatzeko, lehenik eta behin, iCloud® kontuarekin sinkronizatu beharko dituzu datuak. Sakatu iPhone batetik inportatu «Clone Phone" aplikazioan, eta, datuak inportatzeko, sartu zure iCloud-eko datuak.

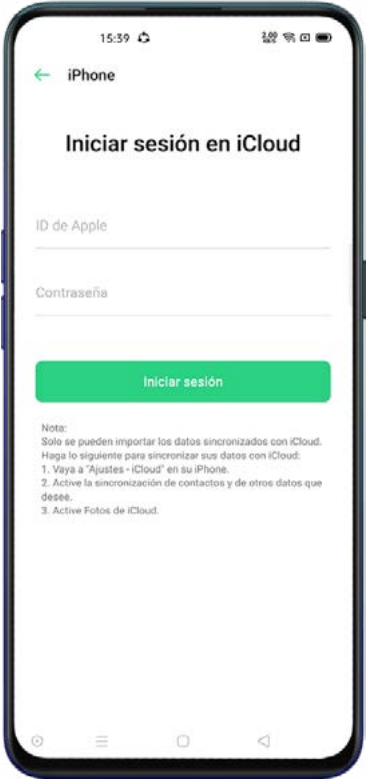

# Eguraldia

Zenbait hiritako informazio meteorologiko eguneratua jaso dezakezu.

Oharra: Eguraldia aplikazioa erabili ahal izateko, informazio pertsonala bildu behar da, hala nola kokapenari buruzko datuak, gailuaren biltegiko datuak, baita sarera sartzeko baimena ere. Baldintzak onartutakoan, funtzioak erabiltzen hasi ahal izango zara. Klimatologia ez da zientzia zehatza, beraz, informazioa modu egokian erabili.

### Uneko eguraldia eta eguraldi-iragarpena ikustea

Unean uneko klima eta eguraldi-iragarpena kontsultatu ditzakezu, zauden tokikoa nahiz beste hiri batzuetakoa. Sakatu *[Eguraldia]*, eta une horretan zauden kokalekurako informazioa bistaratuko du pantailan. Behealdera joaten bazara, orduz orduko eta egunez eguneko informazioa ikusi ahal izango duzu, bai eta xehetasun gehiago eta hurrengo 15 egunetarako iragarpena ere. Sakatu Datozen 15 egunetarako eguraldi-iragarpena, eta informazioa aurrez zehaztutako web-nabigatzailean agertuko da.

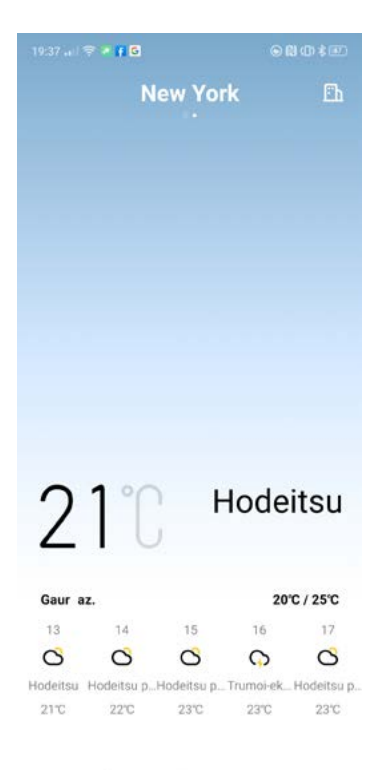

# Hainbat hiritako klima erakustea

Sakatu eraikinaren botoia, goi-ezkerrean.

Sakatu  $\pm$ eta idatzi zer hiritako informazio meteorologikoa erakustea nahi duzun.

Lerratu ezkerretik eskuinera, hiria aldatzeko eta haietako informazio meteorologikoa ikusteko.

Hiri bat ezabatzeko, sakatu eraikinaren ikonoa > [Editatu] hautatu hiri bat, eta, ondoren, sakatu

[Ezabatu].

# Erlojua

#### Pantailako orduaren ezarpenak

Ireki [Erlojua] > [Ezarpenak] > [Data eta ordua]

### 24 eta 12 orduko formatua

Lehenespenez, 24 orduko formatuan agertuko da telefonoaren erlojua. Lau orduko formatua itzaltzen bada, berriz, 12 ordukoa bistaratuko da. Eguna eta ordua automatikoki ezartzea

#### Sareko ordua erabiltzea

Akibatu [Usar hora de la red] ordua zure operadoreak emandako informazioarekin sinkronizatzeko.

#### Ordu-zona

Hautatu ordu-eremua, zure kokalekuaren arabera. Ezarpen hori automatikoa da sareko ordua erabiltzen bada.

#### Erloju duala

Erloju duala aktibatuz gero, blokeo-pantailak edo erlojuen widgetak bi ordu-eremuetako ordua erakutsiko du, etxetik kanpo gaudenean.

#### Ohiko bizilekua

Sakatu [Erlojua] > [Ezarpenak] > [Data eta ordua] > [Bi erloju].

Baimenak onartu ondoren, sakatu [Bizitokia] bizitokia hautatzeko.

Sakatu [Erakutsi erloju duala] erloju dualak zein toki erakutsi behar duen hautatzeko.

### Erloju iratzargailua

Ireki [Erlojua] > [Alarma] eta sakatu  $\pm$ , goi-eskuinean, alarma jartzeko. Hautatu alarmarentzako ordua eta etiketa..

Sakatu Errepikatu zehazteko asteko zer egunetan jo behar duen alarma horrek.

Sakatu Tonua alarma-tonua aukeratzeko.

Sakatu Bibratu bibrazioa aktibatzeko. Telefonoaren bibrazio-moduak ez du eraginik izango alarmaren bibrazioan.

Atzeratu aktibatzen baduzu, alarmak bigarren aldiz joko du erlojua piztu edo itzaltzeko botoia sakatu eta 5 minutura.

Amaitzeko, sakatu Gorde.

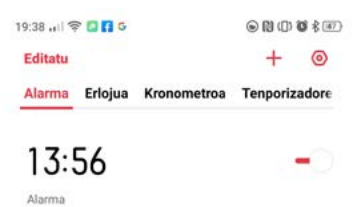

#### Alarma bat editatzea edo ezabatzea

Erabili alarmaren eskuinaldean dagoen lerratzailea, alarma ezabatu gabe aktibatzeko/desaktibatzeko.

Alarma bat editatzeko, sakatu editatu nahi duzun alarma alarmen zerrendan.

Alarma bat ezabatzeko, sakatu Editatu alarmen zerrendan edo luze sakatu dagokion alarma, aukeratu alarma eta sakatu Ezabatu.

### Eguraldiaren araberako alarma

Eguraldiaren araberako alarma berria da ColorOS 7n. Alarmaren soinua une horretako klimaren arabera egokitzen da.

Sakatu alarma bat, hautatu Gehiago, sakatu Dei tonua eta gaitu Adaptación al clima.

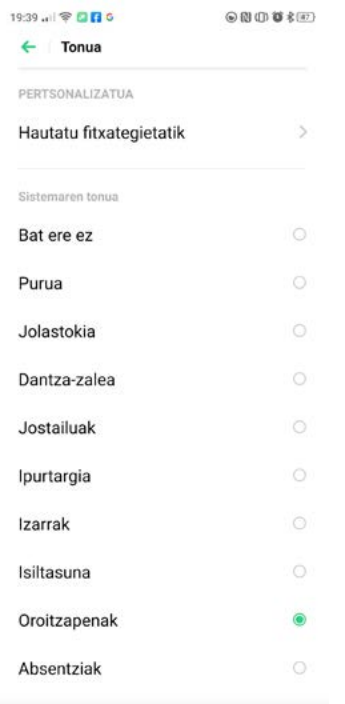

# Munduko erlojua

Ireki [Erlojua] > [Erlojua], eta sakatu  $\pm$  goi-eskuinean hiriak, herriak edo herrialdeak gehitzeko.

Sakatu leku horretako ordua zerrendara gehitzeko.

Hiri edo leku bat ezabatzeko, sakatu Editatu goi-ezkerrean, edo luze sakatu dagokion erlojuaren gainean eta sakatu Ezabatu.

Munduko erlojua pantaila nagusian jartzeko: Sakatu luze pantaila nagusia, sakatu [Widgets] eta arrastatu munduko erlojua pantaila nagusira.

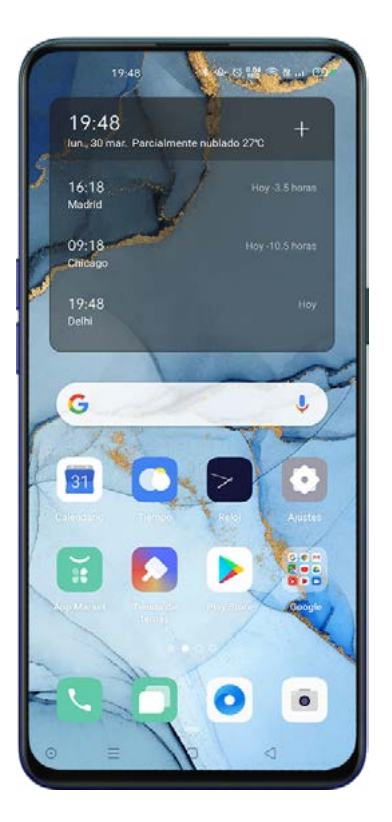

#### Kronometroa

Ireki [Erlojua] > [Kronometroa]. Sakatu Hasi kontatzen hasteko. Aldi berean, beste aplikazio batzuk erabil ditzakezu, bigarren planoan kronometroa martxan ari den bitartean.

Itzuliak edo segmentuak erregistratzeko, sakatu Bira

Sakatu Gelditu kontatzeari uzteko, eta Berrezarri berriz zerotik hasteko.

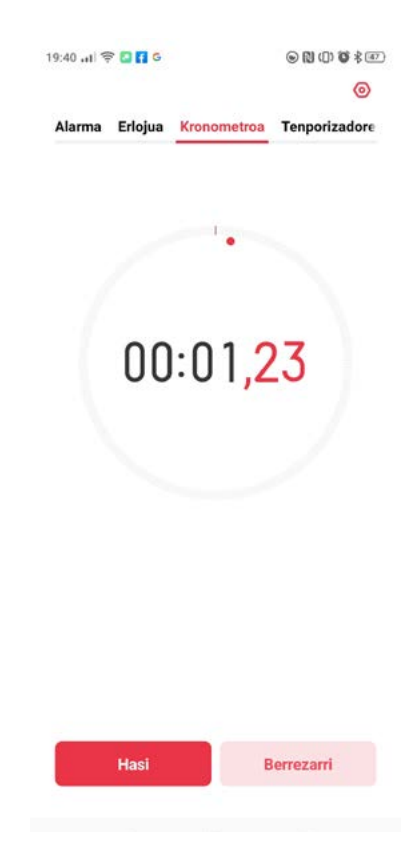

#### Tenporizadorea

Tenporizadorea atzerako kontaketak egiteko erabil dezakezu. Hainbat erabilera izan ditzake, baina, lehenespenez, hiru dakartza: Hortzak garb…, Aurpegiko m… eta Arrautzak eg…. Hautatu kronometratze-elementua eta, hasteko, sakatu Hasi. Elementu pertsonalizatuak konfigura ditzakezu. Tenporizadore bat gehitzeko, sakatu [+]

Hautatu denbora eta izena eta sakatu Gorde.

Nahi ez dituzun tenporizadoreak ezabatzeko, sakatu Editatu, goi-ezkerrean.

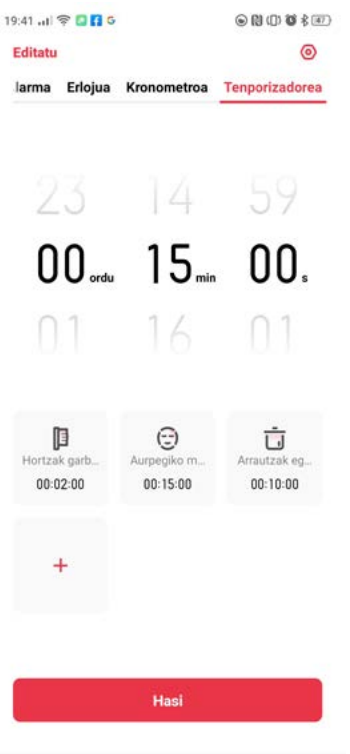

Atzerako kontaketa zenbat denborakoa izango den doitu ondoren, sakatu Hasi.

Atzerako kontaketa eteteko, sakatu Pausatu, eta kontaketatik irteteko, berriz, sakatu Utzi.
# Kontrol-zentroa

Kontrol-zentroari esker, berehala sar zaitezke gehien erabiltzen dituzun funtzioetara, jakinarazpenak ikus ditzakezu, eta gailuaren ezaugarriak aktiba edo desaktiba ditzakezu.

Irristatu hatza pantailan goiko aldetik behera kontrol-zentroa irekitzeko. Luze sakatu ezarpenetan sartzeko.

### Ikonoak aldatzea edo berrantolatzea

Ireki kontrol-zentroa, eta sakatu Ø goi-eskuinean; ondoren, luze sakatu ikonoak jakinarazpen-barrara eramateko.

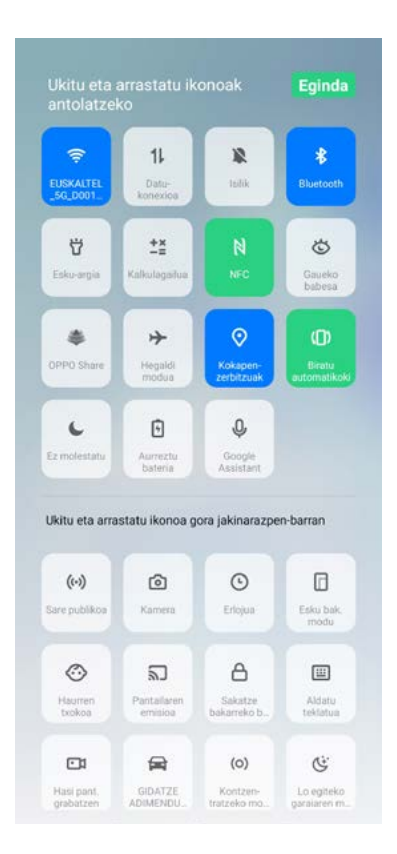

### Ekintza bizkorrak

#### Komunikazioak

Hegaldi modua: Haririk gabeko komunikazioak aktibatzeko edo desaktibatzeko.

Datu-konexioa: Datu mugikorrak aktibatzeko edo desaktibatzeko.

WLAN: WiFi sarea aktibatzeko edo desaktibatzeko.

Bluetooth: Bluetooth konexioa aktibatzeko edo desaktibatzeko.

Sarbide-puntu pertsonala: WiFi sare partekatua aktibatzeko edo desaktibatzeko.

OPPO Share: OPPO gailuen arteko komunikazioa aktibatzeko edo desaktibatzeko.

NFC: NFC komunikazioa aktibatzeko edo desaktibatzeko.

Kokapen-zerbitzuak: Zure kokapena ikusteko aukera aktibatzeko edo desaktibatzeko.

#### Bolumenaren kontrola

Isilik modua: Jakinarazpenak isilarazteko.

Ez molestatu modua: Sartzen diren deiak eta jakinarazpenak isilarazten ditu, baina ez ditu blokeatzen.

#### Irisgarritasun-laguntza

Esku bak. modu: pantaila txikitzeko, esku batekin lan egiteko moduan.

Biratu automatikoki: pantailaren biratze automatikoa aktibatzeko edo desaktibatzeko.

Pantaila blokeatzea: pantailaren blokeo azkarra aktibatzeko.

#### Beste ekintza batzuk

Linterna: LED linterna pizteko.

Kalkulagailua: Kalkuluak azkar egiteko.

Bilaketa azkarra: OPPO nabigatzailean sartu eta bilatzeko.

Energia aurreztea: Energia-aurreztea gaitzeko.

Kamera: Argazkiak edo selfieak egiteko, edo bideoak grabatzeko.

Google Assistant: Google®-ren morroira sartzeko.

Pantaila-grabazioa: Sakatu pantaila grabatzen hasteko.

Lo egiteko garaiaren m…: Pantailarako gaueko modua aktibatzeko edo desaktibatzeko.

Pantaila anitzeko interakzioa: Wifi bidez pantaila ingurune bateragarrietan proiektatzeko.

# Esku bakarreko modua

Esku bakarreko moduaren bidez, bistaratze-tamaina murriztu daiteke, gailua esku bakarrarekin erabili ahal izateko.

Ireki [Kontrol-zentroa], eta sakatu esku bakarreko modua aktibatzeko. Ikonoa aurkitzen ez baduzu, sakatu  $\boxtimes$ .

Esku bakarreko modua aktibatu ondoren, sakatu [< >] botoiak, eskuinarekin edo ezkerrarekin erabiltzeko.

Sakatu botoia pantailaren goiko aldean, esku bakarreko modutik ateratzeko.

## Distraziorik gabeko modua

[Kontzentratzeko mo...] aukerari esker, zure lanean edo ikasketetan kontzentratu ahal izango zara. Telefonoak aukeratutako aplikazioen deiak eta jakinarazpenak blokeatzen ditu, esku artean dituzun zereginetan kontzentratzen laguntzeko.

#### Distraziorik gabeko modua aktibatzea

Ireki [Kontrol-zentroa] > [Kontzentratzeko mo…]. Lehen aldiz erabiltzen duzunean, zer aplikaziotako deiak eta jakinarazpenak blokeatu nahi dituzun hautatu beharko duzu.

Distraziorik gabeko denbora-tartea ezartzea

5 minututik 30 minutura bitarteko denbora-tartea hauta dezakezu.

# OPPO Share

Konexiorik gabe OPPO gailu batetik bestera fitxategiak bidaltzeko.

### Nola aktibatu OPPO Share:

Hartzaileak [Kontrol-zentroa] ireki behar du, eta [OPPO Share]  $^{\circledR}$  aktibatu.

Hautatu zer fitxategi partekatu nahi dituzun, sakatu Bidali, eta, ondoren, sakatu detektatutako

OPPO telefonoa.

Sakatu Ados beste gailuan, eta transferentzia hasiko da.

Oharrak: Erabiltzeari utzi eta bost minutura, itzali egingo da OPPO Share.

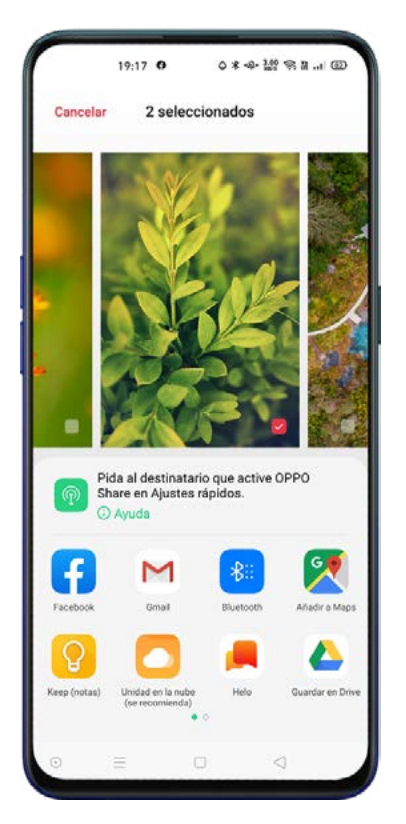

# Mahaigaina

# Funtzioen lasterbideak

Aplikazioetarako zuzeneko sarbideen modua gaitu ondoren, luze sakatu aplikazio baten ikonoa menu azkar bat bistaratzeko. Hala, funtzio espezifikoetara sartzeko aukera izango duzu, aplikazioaren menuetatik pasatu gabe.

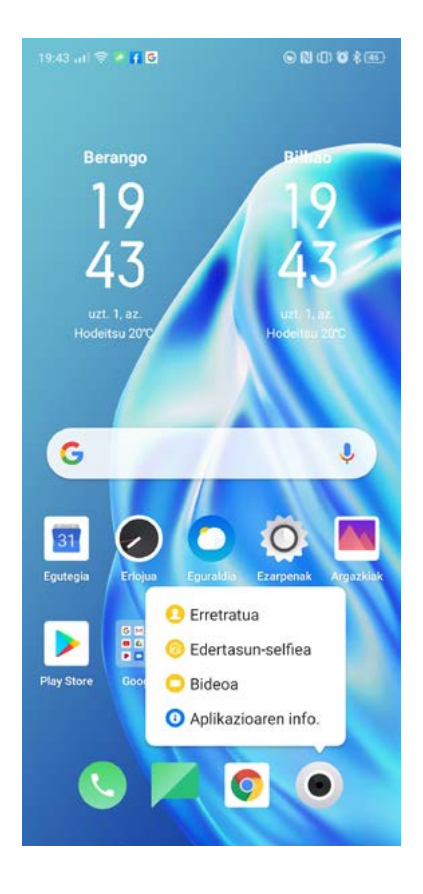

# Aldi bereko zereginak

Azkar alda dezakezu aplikazio batetik bestera, eta aldi bereko zereginak erabili.

Aldi bereko zereginen interfazea aktibatzeko, sartu aldi bereko zereginen menuan edo azkena erabilitako aplikazioetan, gainean sakatuta, edo irristatu hatza pantailaren beheko aldetik gora, nabigazio-teklen konfigurazioaren arabera.

Nabigatu interfazeko aplikazio guztietan, eta lerratu hatza ezkerrera edo eskuinera aplikazioa aldatzeko.

Sakatu [Ezabatu] martxan dauden aplikazio guztiak ixteko.

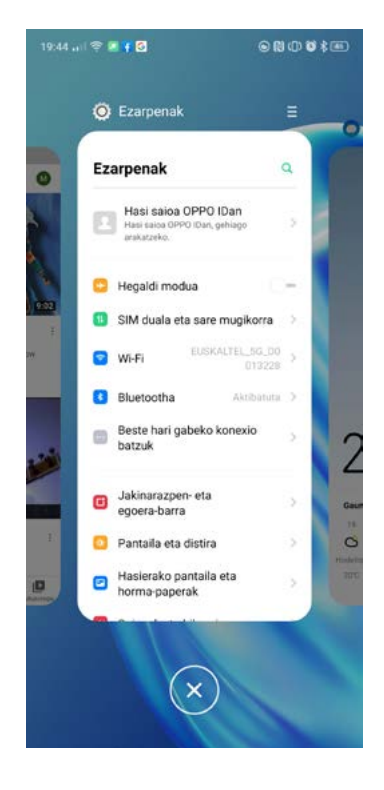

### Aplikazioak lekuz aldatzea

Pantaila nagusian, nahi bezala antola daitezke aplikazioak.

Luze sakatu aplikazio bat, ondoren arrastatu eta askatu aplikazioa nahi duzun orrian eta tokian. Orriak pasatzeko, lerratu hatza ezkerrerantz edo eskuinerantz.

Aplikazio bat baino gehiago aldi berean mugitzea Luze sakatu pantaila nagusiko gune huts bat, editatzeko modura sartzeko. Hautaketa-koadro bat agertuko da aplikazioaren goiko eskuineko aldean; hautatu mugitu nahi dituzun aplikazioak edo ikonoak.

#### Karpetak sortzea

Antolatu aplikazioak karpetatan multzokatuta, pantaila nagusia ordenatuta egon dadin.

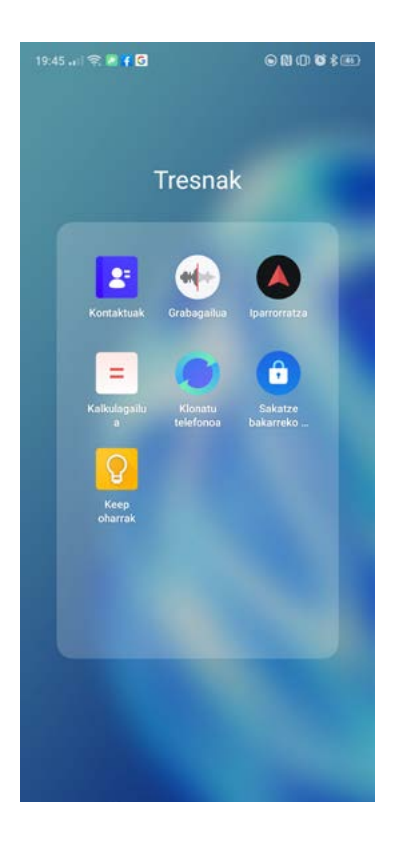

Karpeta sortzeko, jarri ikono bat bestearen gainean. Mugitu karpetatan sailkatu nahi dituzun aplikazioak. Karpeta bati izena aldatzeko, sakatu izenen barra, eta, ondoren, sakatu izenen barratik kanpoko beste leku bat, karpetaren izena gordetzeko.

Karpeta bat ezabatzen baduzu, aplikazio guztiak karpeta horretatik kanpo geratuko dira.

### Aplikazioak ezabatzea

Edozein unetan ezaba ditzakezu aplikazioak. Luze sakatu aplikazioa elkarrizketa-koadro bat agertu arte, eta, ondoren, sakatu [Ezabatu].

Berresteko elkarrizketa-koadro bat agertuko da aplikazioa desinstalatu aurretik.

# Kamera eta argazkiak

Color OS 7ri esker, zure argazkiak kontrolatu eta argazkiak ateratzeko moduekin esperimentatu ahal izango duzu, eta zure gailuaren kamera-sistema aurreratuari ahalik eta etekin handiena atera ahal izango diozu.

# Kamera

#### Argazkiak ateratzea

Ireki [Kamera] aplikazioa. Lehenespenez, Automatikoa moduan jarrita egongo da, 1x-ko zoomarekin. Zure kameraren adimen artifizialeko sistemak eszena automatikoki ezagutu, eta dagozkion egokitzapenak egingo ditu. Oharra: Begiratu zure modeloak adimen artifizialeko teknologiarik baduen.

### Esposizio-balioak doitzea

Sakatu argazkian ateratzea nahi duzun irudiaren edozein eremu, argitasun-maila detektatzeko. Luze sakatu eta lerratu gorantz, esposizioa handitzeko, eta beherantz, txikitzeko.

### Zooma erabiltzea

Litekeena da zure gailuak leiar optiko mugikorren sistema bat edo zoom bat edukitzea. Litekeena da, baita ere, softwarean oinarritutako zoom digitaleko teknologia edukitzea; edo biak edukitzea.

Sakatu kx tekla zoomaren maila aldatzeko. Pultsazio bakoitzak handitu egingo du zoomaren maila. Luze sakatu eta horizontalki lerratzen baduzu, zooma doitu dezakezu.

#### Flasha aktibatzea

Sakatu  $\frac{1}{20}$  flasha pizteko edo itzaltzeko. Modu bat baino gehiago dituzu:

Desaktibatuta: Flasha ez da martxan jarriko, argi gutxi egonda ere.

Akt.: Flasha beti aktibatuko da.

Autom.: Esposimetroak eszenan zenbat argi dagoen kalkulatuko du, eta, beharrezkoa bada, flasha aktibatuko du.

Bete argia: Flashak foku gehigarri gisa funtzionatuko du argazkia argitsuagoa izateko.

#### Kolore bizien modua

Kolore bizien moduan, kolore biziagoak eta distiratsuagoak lortzen dira. Pixel bakoitza aztertzen da, koloreak moduaren arabera optimizatzeko. Sakatu **botoia**, aktibatzeko eta desaktibatzeko.

#### Iragazkiak

Argazkiak egitean iragazkiak gehitu ditzakezu, eta askotariko ikus-efektuak doitu. Sakatu 66, pantailaren goiko aldean, nahi duzun filtroak hautatzeko.

#### Goi-maila dinamikoa (HDR)

Goi-maila dinamikoko irudi deritzo HDRari. HDRa aktibatuta dagoenean, argazkiek argitasun-tarte dinamiko handiagoa erreproduzitzen dute; hala, argazkiek pantaila-kontraste handiagoa hartzen dute, eta giza begiek ikusten dutenaren antz handiagoa hartzen dute. Sakatu HDR. "Akt.", "Desaktibatuta" edo "Autom." gisa konfigura dezakezu.

#### Adimen artifizial bidez edertzea

Zure gailuko adimen artifizialeko sistemak emaitzarik onenak bermatzen dizkizu pertsonei ateratako argazkietan. Adimen artifiziala gai da pertsona bakoitzarentzako balioak eta iragazkiak doitzeko, larruazalaren tonuaren, adinaren eta baldintzen arabera.

Eskuz ere doi ditzakezu balioak, 8 kategoriatarako. Sakatu **di** edertasun-modua aktibatzeko.Arrastatu kontrol lerragarria, Edertasun moduaren maila doitzeko.

## Kameraren ezarpenak

Ireki [Kamera] > goi-eskuineko izkinan, kameraren ezarpen azkarretara sartzeko.

Formatua: Itxura-erlazioa ezartzeko aukera hauek dituzu: 4:3, 1:1, pantaila osoa edo 16:9.

Tenporizadorea: Tenporizadorea jartzeko (3 edo 10 segundo).

48 MP: Bereizmen handieneko modua aktibatzeko. Modu hori aktibatuz gero, funtzio batzuk ez dira egongo aktibo.

Sakatu [Kamera] >  $\blacksquare$  >  $\bigodot$  ezarpenetara joateko.

#### Orokorrak

Bolumen-botoia: Bolumen-botoiaren funtzioa konfiguratzeko

Obturadorearen soinua: Argazkiak egitean kamerak zarata ateratzeko.

Kokapena: Argazkiak etiketekin geolokalizatzeko.

Biratu selfie: Aurreko kamera erabiltzean selfieak ispilu-efektuarekin ez ateratzeko.

#### Argazkiak

Ukitu argazkia ateratzeko: Aukera ematen du bisoreko irudia sakatuz argazkiak ateratzeko.

Erabili Keinuak argazkia ateratzeko: Aurreko kamera aktibo dagoenean bakarrik erabil daiteke. Eskuarekin keinu bat eginda urrutitik argazkiak —edo taldeko argazkiak— ateratzeko. Funtzio hau lehen aldiz erabiltzean, jarraitu pantailako jarraibideei keinuen bidezko kontrola konfiguratzeko. Kameraren aurrean zaudela, altxa esku bat, eta 3 segundoko atzerako kontaketa hasiko da.

Sareta: Argazkiak ateratzeko laguntza-gidak ikusteko.

AA eszena ezagutzea: Modu automatikoa aktibatzeko edo desaktibatzeko.

Ur-marka: Argazkiei ur-markak gehitzeko. Lehenespenez, telefonoaren izena eta modeloa agertzen dira. Nahi duzuna jar dezakezu ur-markan (adibidez, data eta ordua edo kokalekua). Argazkia nork egin duen ere jar dezakezu. Kontuan izan egilearen izena igo behar dela lehenik argazkian egilearen ur-marka azaltzeko.

#### Bideoak

Bideo-bereizmena: Lehenespenez, bideoa 1080 pixeletan eta segundoko 30 fotogramatan grabatzen da.

Modeloaren arabera, beste fotograma-abiadura eta bideo-bereizmen batzuk hauta ditzakezu.

Zenbat eta handiagoak izan bereizmena eta fotogramen abiadura, orduan eta handiagoa bideofitxategia.

Oharra: Begiratu zer ezaugarri dituen zure modeloak, zer aukera dituen jakiteko.

Resolución de vídeo a cámara lenta: SLO-MO bideoaren bereizmena 720 P-ekoa edo 1080 P-ekoa izan daiteke. Zenbat eta bereizmen handiagoa, orduan eta toki gehiago hartuko du fitxategiak.

Codificación de video: H.264 edo H.265 kodea hautatzeko.

Leheneratu ezarpen lehenetsietara: Kameran aurrez definitutako balioak ezartzeko berriro.

#### Erretratu modua

ERRETRATU moduak erretratu naturalagoak eta txundigarriagoak egiteko aukera ematen du. Erretratuen funtzioa atzeko nahiz aurreko kamerentzat erabil daiteke, eta desfokatze-maila erraz doi daiteke.

#### Gaua modua

Esposizio-maila desberdineko hainbat argazki aterako ditu kamerak segidan, eta, adimen artifizialak hobetutako operazio algoritmikoen bidez, irudi bakar batean bilduko ditu.

Telefonoaren adimen artifizialeko Ultra Clear motorrak eszena-elementuen 21 kategoria eta beste 800 eszena-konbinazio identifika ditzake. Gaua moduarekin argazkiak ateratzean, kamerak automatikoki aukeratuko du argazki egokiena.

[Tripode] aukera aktiba dezakezu argi oso-oso gutxiko inguruneetan argazkiak egiteko.

Bai gaua moduan eta bai tripode moduan, euskarri bat erabiltzea gomendatzen da, kamera mugitu ez dadin.

Oharra: Litekeena da zure gailuak gaua modurik ez izatea. Ikus ezaugarriak webgunean

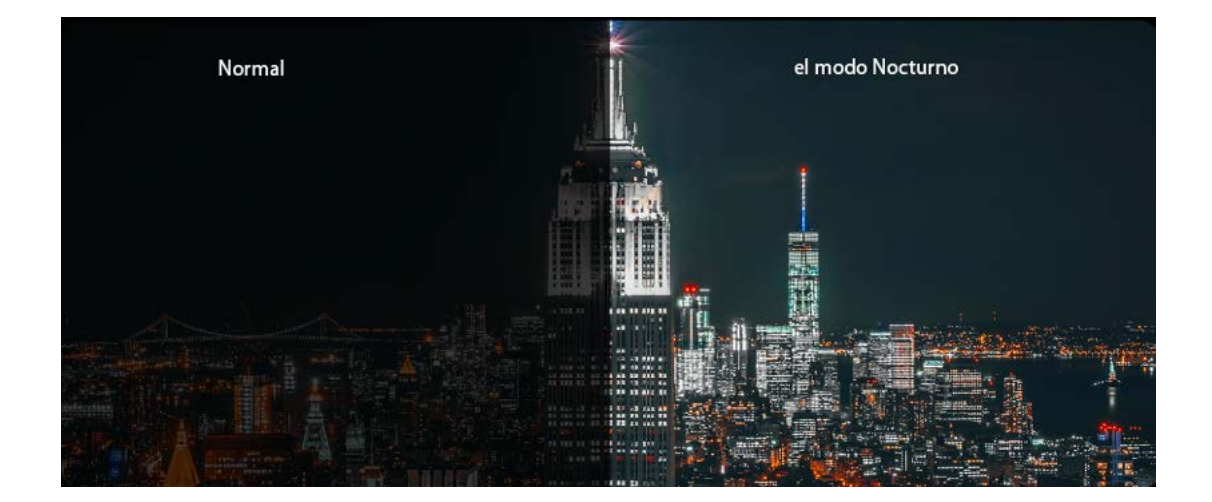

#### Aditu modua

Aditu moduak aukera ematen du argazkien balioak zehatzago konfiguratzeko.

#### Ireki [Kamera] > [GEHIAGO] > [Expert].

Sakatu aukera bakoitzean eta lerratu kontrola balioak doitzeko. Sakatu botoia, automatikoa edo eskuzkoa aukeratzeko.

Esposizioa: ISO zenbat eta altuagoa izan, orduan eta handiagoa da filmaren sentikortasuna, eta, beraz, argi gehiago hartzen da, baina balio oso altuetan zarata sortzen da irudian.

Velocidad de Obturación: Obturadorearen abiadurak zehazten du kameraren sentsorearen argiarekiko esposizio-denbora. Balio altuek mugimendua izozten dute.

Zurien balantzea: Argiztapen-baldintzen arabera, kolore-tonu desberdinak sortzen dira. Benetako kolorea lortzeko, zurien balantzearen ezarpenak bat etorri beharko luke eszenako argiztapen-motarekin.

Fokuratzea: Distantzia fokala doitzeko aukera ematen du, eremu-sakonera handiagoa edo txikiagoa lortzeko.

Esposizio-balioa: Gailuak daraman esposimetroa eszenako argi-kantitatea behar bezala detektatzeko gai ez denean, balio horren bidez konpentsa daiteke argi gehiegi edo gutxiegi badago.

#### Modu panoramikoa

Zure kamerak angeluhandia ez badu edo nahikoa ez bada, erabili modu panoramikoa eremu handi baten argazkiak ateratzeko.

#### Atzeko kamera argazki panoramikoak ateratzeko

#### Ireki [Kamera] > [GEHIAGO] > [Pano].

Sakatu obturadorearen botoia, eta mugitu poliki horizontalean geziaren norabidean, gezia erdiko lerroan mantenduta. Amaitzeko, sakatu berriro botoia.

Beste norabidean mugitzeko, sakatu gezia. Eraikin altuen argazkiak ateratzeko, biratu telefonoa.

#### Aurreko kamera argazki panoramikoak ateratzeko

Aurreko kamera ere erabil dezakezu argazki panoramikoak egiteko, telefonoa eskuinera edo ezkerrera mugituz, talde handien selfieak egiteko.

#### Bideoak grabatzea

Sakatu *[Botoj gorrig]*, bideoa grabatzen hasteko. Berriro sakatu, grabazioa geldiarazteko.

Argazki bat ateratzea bideo bat grabatu bitartean: Sakatu kameraren ikonoa pantailaren beheko ezkerreko izkinan, bideo bat grabatzen ari zarela argazkiak ateratzeko, grabazioa eten gabe.

#### Bideoa desfokuratzea (Video Bokeh)

Aktibatu atzealdearen desfokuratzea, bideoetan subjektu nagusia nabarmentzeko. Bideo moduan zaudelarik, sakatu pizteko/itzaltzeko botoia, atzealdea desfokuratzeko.

#### Bideoa kamera geldoan (SLO-MO)

SLO-MOk ekintza edo mugimendu normal bat duen eszena edo objektu bat grabatzen du, eta oso abiadura txikian erreproduzitzen den bideo bihurtzen du. Sakatu [Kamera] > [GEHIAGO] > [Kamera geldoa]

### TIME LAPSE bideoa

TIME-LAPSE bideoak irudi estatikoak hartzen ditu denbora-tarte jakinetan, eta bideo bihurtzen ditu.

Egunsentia, trafikoa edo bestelakoak harrapa ditzake denbora-tarte luze batez, eta bideo dinamiko bihurtu.

#### Sakatu [Kamera] > [GEHIAGO] > [Time Lapse]

Oharrak: Ziurtatu telefonoa leku egonkor eta seguru batean jartzen duzula. Kontsultatu ea zure modeloa ezaugarri horrekin bateragarria den.

# **Galeria**

[Argazkiak] aplikazioak irudi guztiak biltegiratzen eta bateratzen ditu, eta automatikoki sailkatzen ditu. Lehenespenez, argazki eta bideo guztiak datarekin erakusten dira.

#### Argazkiak ikustea

Sakatu [Argazkiak] galeria irekitzeko. Atximur egin pantailan bi hatzekin aurrebistaren neurria handitzeko edo txikitzeko.

Sakatu irudi bat xehetasunez ikusteko eta dauden aukeretara sartzeko.

Bidali: irudia beste erabiltzaile edo aplikazio batzuekin partekatzeko.

Gogokoa: sakatu irudia, gogoko gisa markatu eta erraz aurkitzeko moduan gordetzeko.

Editatu: sakatu argazki bat editatzeko.

Ezabatu: sakatu argazki bat ezabatzeko.

Gehiago: sakatu, pantaila-atzealde gisa ezartzeko, kontaktu baten avatar gisa jartzeko, pribatu edo publiko egiteko, edo xehetasunak ikusteko.

### Albumak

ColorOS 7k hainbat albumetan banatzen ditu argazkiak, errazago kudeatu eta bilatzeko.

Ikusi guztiak: zure telefonoan dauden argazki guztiak

Camera: kamerarekin ateratako argazki eta bideo guztiak

Screenshots: pantaila-argazki guztiak.

Gogokoak: gogoko gisa markatutako argazki eta bideo guztiak.

Bideoa: telefonoan gordetako bideo-fitxategi guztiak.

Ezabatu berriak: azken 30 egunetan ezabatutako argazki eta bideo guztiak gorde egiten dira, behin betiko ezabatu aurretik.

#### Album berria sortzea

Album berriak sor ditzakezu argazkiak sailkatzeko eta antolatzeko.

Sakatu [Argazkiak] > [Albumak] >  $\frac{8}{9}$  > [Album berria], idatzi album berriaren izena, eta, gero, sakatu Gorde.

Nahi dituzun argazkiak gehitu ditzakezu albumean: hautatu argazkiak, eta sakatu [Gehitu] > [Albuma], edo sortu berri bat.

#### Oroitzapen-bildumak sortzea

Zeure oroitzapen-bilduma sor dezakezu, eta aurrez definitutako gai bat edo musika erantsi.

Sakatu [Argazkiak] > [Deskrib..] >  $\frac{8}{9}$  > [Orotzapen berr..], hautatu oroitzapen-bildumarako izen bat, eta hautatu 20 argazki gutxienez.

#### Oroitzapen-bildumak pertsonalizatzea

Zure oroitzapen-bilduma pertsonaliza dezakezu. Sakatu «Erreproduzitu», sakatu «Editatu» goiko eskuineko izkinan, eta hasi editatzen.

Gaia: Aukeratu 10 gaietatik gogoko duzuna; bakoitzak bere atzeko musika eta pantaila ditu.

Musika: Gehitu musika, gailuaren beraren biltegitik, edo igo zeure fitxategi bat.

Izenburuaren irudia: Hautatu oroitzapenen bideoko izenburu-irudi gogokoenetako bat.

Izenburua: Editatu bideoaren izenburua.

Argazkiak: Aukeratu argazkiak, eta ezarri bistaratzeko ordua. Argazkiok ezabatu ere egin ditzakezu uste baduzu ez datozela bat oroitzapen-albumaren gaiarekin. Horretarako, ukitu behe-eskuineko izkinan dagoen «Ezabatu" botoia.

Sakatu «X", argazkiak sortaka ezabatzeko.

Iraupena: Bideoaren iraupena pertsonalizatzeko. Gehieneko iraupena 48 s da.

# Bideoak editatzea

Ireki bideo bat, eta sakatu [Editatu] beheko aldean.

#### Bideo bat ebakitzea

Arrastatu irudi-bisorearen muturrak, behar ez diren zatiak ebakitzeko edo bideoaren iraupena laburtzeko.

Abiadura-aldaketak

Aukeratu zer abiaduratan erreproduzitzea nahi duzun bideoa. Bost abiadura daude: 0.25X, 0.5X, 1X, 1.5X eta 2X. Bideoa kamera geldoan erreproduzi dezakezu 0,25X-ko abiaduran. TIME-LAPSE mugimenduan, berriz, 2X-ko abiadura aplikatzen da.

### Gaiak, iragazkiak, musika eta bestelakoak

Konposizioei iragazkiak eta musika gehitu diezazkiekezu, edo gai lehenetsi bat aukeratu dezakezu bideoari hobekuntzak automatikoki aplikatzeko.

Efektu bereziak ere gehitu ditzakezu, hala nola Lehen planoa edo Pultsazioa.

Editoreak aukera ematen du bideoari izenburuak edo testuak, ur-markak eta bestelako konposizioefektuak gehitzeko.

Oharra: Zure gailuak horrelakorik badu, SOLOOP bideo-editore aurreratua erabil dezakezu. Informazio gehiago nahi izanez gero, ikusi SOLOOPen eskuliburua.

# Laguntza eta zerbitzua

### OPPOren laguntzarekin harremanetan jartzea

Laguntza gehiago lortzeko, jarri harremanetan OPPOren laguntza-taldearekin.

Helbide elektronikoa: support.es@oppo.com

#### Onlineko laguntza

Aurkitu informazio gehiago erabiltzailearen eskuliburuari, ordezko piezen prezioari, bermearen egoerari eta abarri buruz.

https://oppo.custhelp.com/

### Ohiko galderak

Ikusi OPPOren gai ezagunei buruzko ohiko galderak webgunean.

https://oppo.custhelp.com/app/popular\_faq

### Informazio gehiago

Kontsultatu informazio eguneratua eta zerbitzu garrantzitsuenak OPPOren webgune ofizialean:

https://www.oppo.com/